# Bull ESCALA T610, PL 400T et PL 600T

Guide d'installation

86 F1 38KX 02 **REFERENCE** 

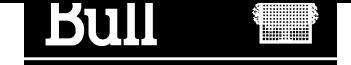

# Bull ESCALA T610, PL 400T et PL 600T

Guide d'installation

Matériel

Juin 2001

BULL CEDOC 357 AVENUE PATTON B.P.20845 49008 ANGERS CEDEX 01 FRANCE

86 F1 38KX 02 **REFERENCE** 

The following copyright notice protects this book under the Copyright laws of the United States of America and other countries which prohibit such actions as, but not limited to, copying, distributing, modifying, and making derivative works.

Copyright  $\odot$  Bull S.A. 1992, 2001

Imprimé en France

Vos suggestions sur la forme et le fond de ce manuel seront les bienvenues. Une feuille destinée à recevoir vos remarques se trouve à la fin de ce document.

Pour commander d'autres exemplaires de ce manuel ou d'autres publications techniques Bull, veuillez utiliser le bon de commande également fourni en fin de manuel.

#### Marques déposées

Toutes les marques déposées sont la propriété de leurs titulaires respectifs.

AIX<sup>®</sup> est une marque déposée d'IBM Corp. et est utilisée sous licence.

UNIX est une marque déposée licenciée exclusivement par Open Group.

La loi du 11 mars 1957, complétée par la loi du 3 juillet 1985, interdit les copies ou reproductions destinées à une utilisation collective. Toute représentation ou reproduction intégrale ou partielle faite par quelque procédé que ce soit, sans consentement de l'auteur ou de ses ayants cause, est illicite et constitue une contrefaçon sanctionnée par les articles 425 et suivants du code pénal.

Ce document est fourni à titre d'information seulement. Il n'engage pas la responsabilité de Bull S.A. en cas de dommage résultant de son application. Des corrections ou modifications du contenu de ce document peuvent intervenir sans préavis ; des mises à jour ultérieures les signaleront éventuellement aux destinataires.

# Table des matières

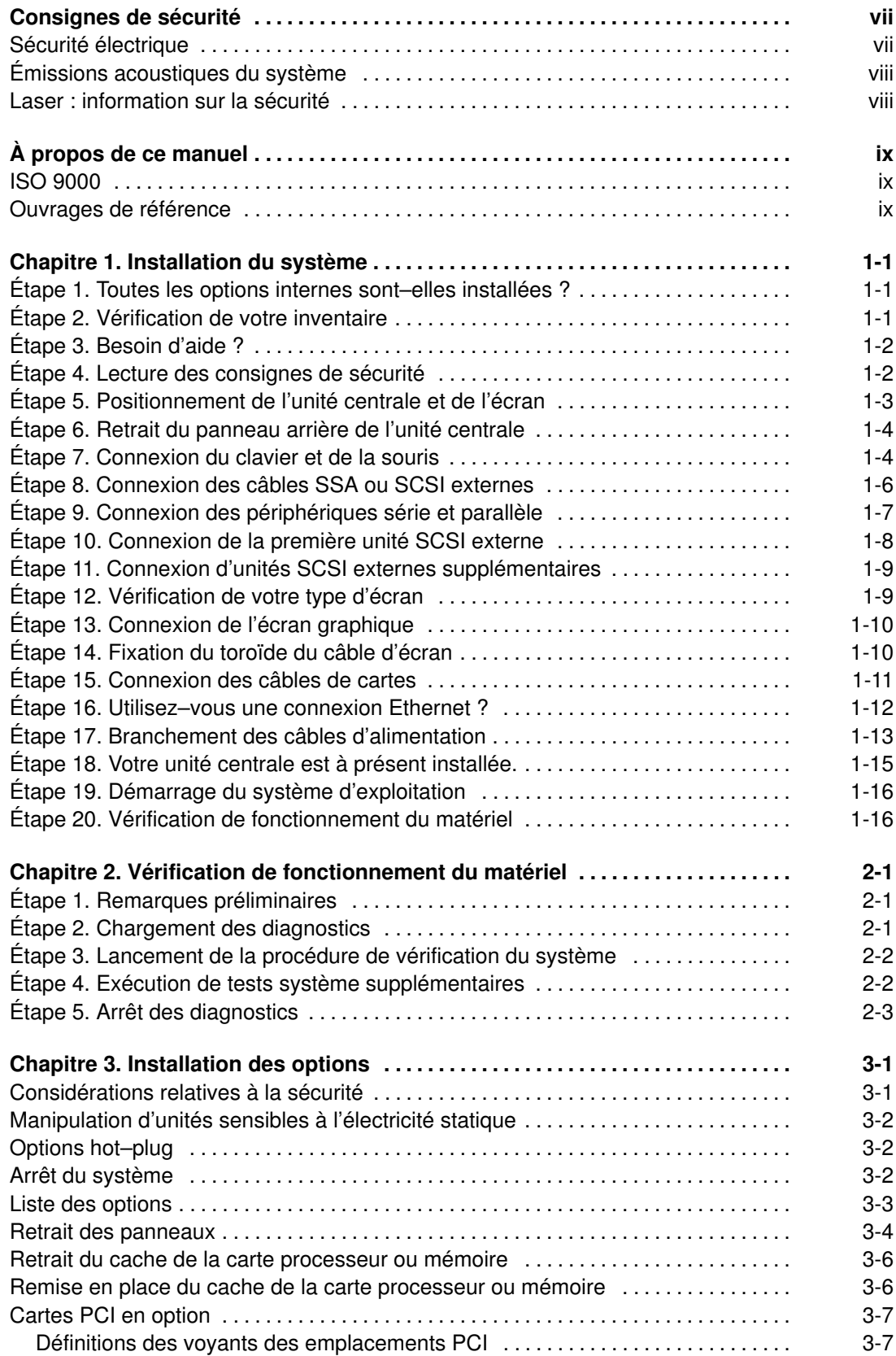

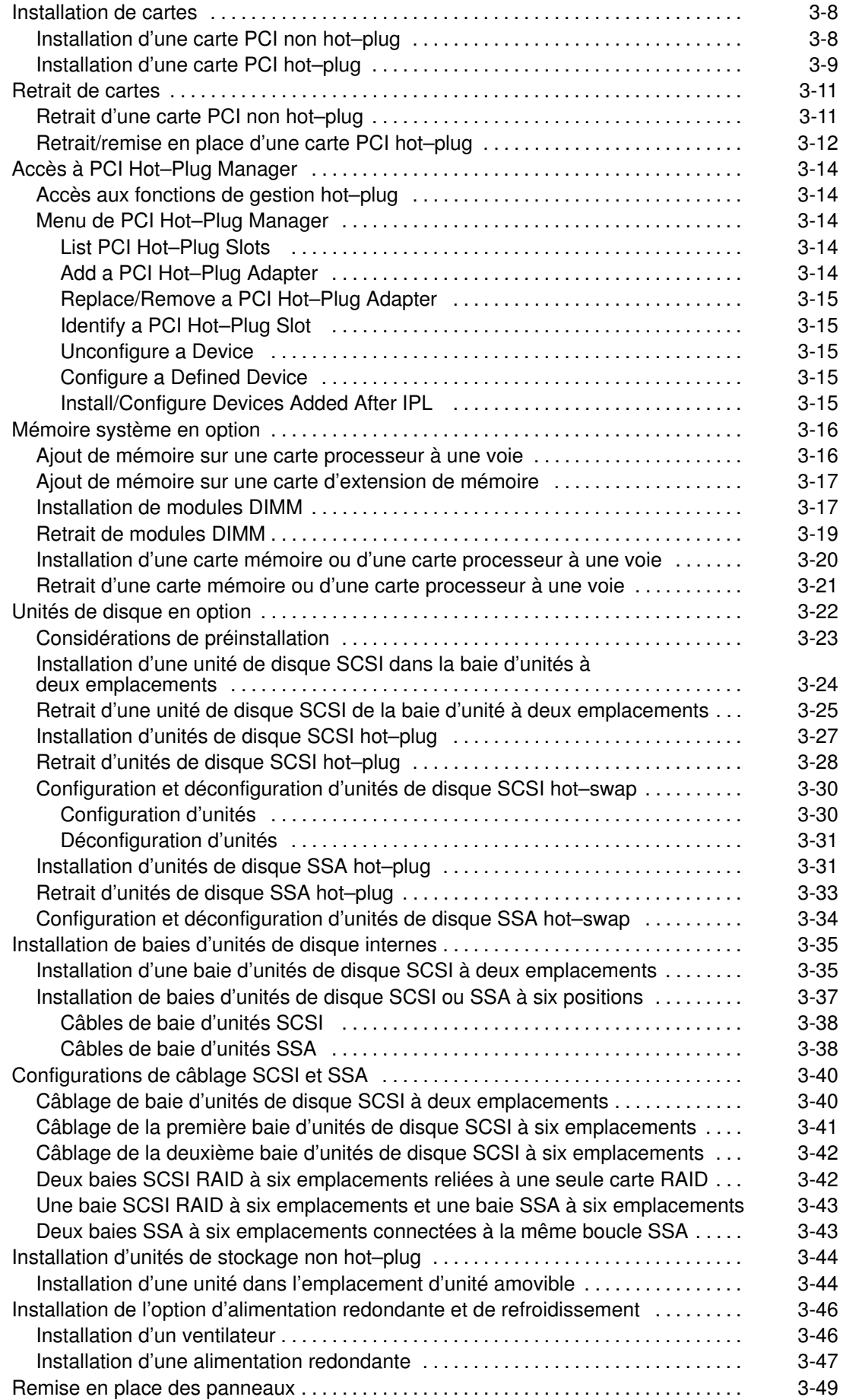

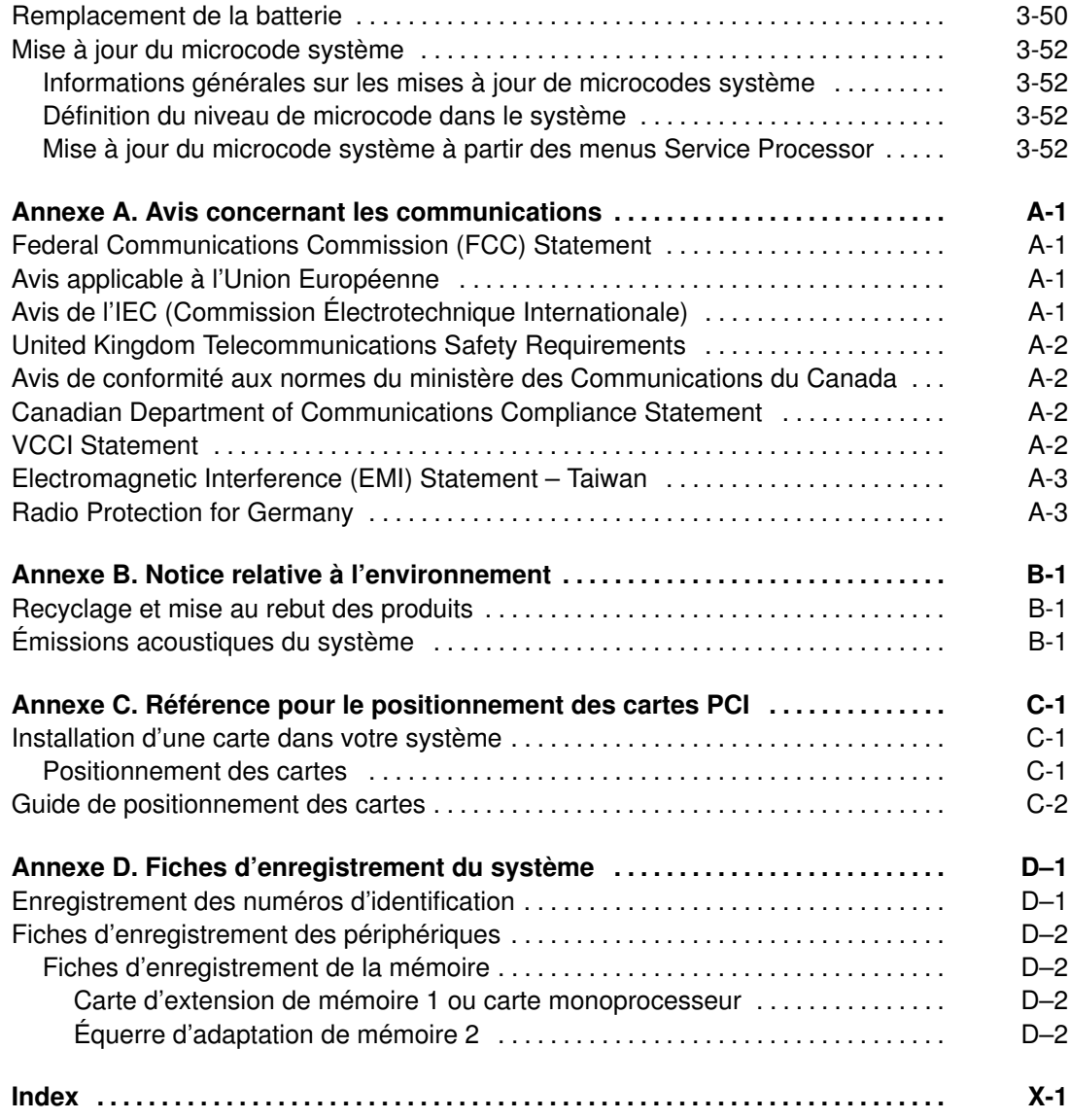

# Consignes de sécurité

Danger indique la présence d'un risque pouvant occasionner la mort ou des dommages corporels graves. Les consignes Danger apparaissent sur les pages suivantes :

- vii
- viii
- 1-2
- 1-3
- 1-4
- 1-13
- 3-1

Attention indique la présence d'un risque pouvant occasionner des blessures ou des dommages corporels mineurs. Les consignes Attention apparaissent sur les pages suivantes :

- viii
- 1-3
- 1-13
- 3-1
- 3-44
- 3-50

Pour connaître la traduction des consignes de sécurité contenues dans ce manuel, consultez le manuel System Unit Safety Information, réf. 86 X1 11WD.

#### Sécurité électrique

Respectez les consignes de sécurité suivantes lorsque vous connectez ou déconnectez des périphériques raccordés à la station de travail.

#### DANGER

Un mauvais câblage de la prise de courant peut provoquer une mise sous tension dangereuse des parties métalliques du système ou des unités qui lui sont raccordées. Le client doit s'assurer que la prise de courant est correctement câblée et mise à la terre afin d'éviter tout risque de choc électrique.

Avant d'installer ou de retirer les câbles d'interface, assurez–vous que les cordons d'alimentation du système et de toutes les unités qui lui sont raccordées sont débranchés.

Lorsque vous ajoutez ou ôtez des unités sur ce système, assurez–vous que leurs cordons d'alimentation sont débranchés avant de raccorder les câbles d'interface. Si possible, débranchez tous les cordons d'alimentation du système avant d'ajouter une unité.

Servez–vous d'une seule main aussi souvent que possible pour connecter ou déconnecter les câbles d'interface afin d'éviter les risques de chocs électriques liés au contact avec deux surfaces présentant des potentiels différents.

Pendant un orage, ne manipulez pas les câbles des postes de travail, des imprimantes, des téléphones ou les parafoudres des lignes de communication.

#### ATTENTION:

Pour votre sécurité, ce produit est équipé d'un cordon d'alimentation à trois conducteurs et d'une fiche pour prise secteur avec contact de mise à la terre. Pour éviter tout risque de choc électrique, branchez ce cordon sur une prise de courant correctement mise à la terre.

#### DANGER

Pour éviter tout risque de choc électrique, débranchez le cordon d'alimentation de la prise de courant avant de déplacer le système.

#### Émissions acoustiques du système

Les valeurs relatives aux émissions acoustiques du système sont égales ou inférieures à 70 dB(A).

#### Laser : information sur la sécurité

L'unité optique de ce système est un laser. Elle est dotée d'une étiquette identifiant sa classification. Cette étiquette est représentée ci–dessous.

> CLASS 1 LASER PRODUCT LASER KLASSE 1 LUOKAN 1 LASERLAITE APPAREIL A LASER DE CLASSE 1 IEC 825:1984 CENELEC EN 60 825:1991

Aux États–Unis, l'unité optique de ce système est certifiée conforme aux recommandations du Département de la Santé (DHHS 21 CFR, Subchapter J), pour les produits laser de classe 1. En ce qui concerne la réglementation internationale, l'unité optique est un produit laser certifié de classe 1, conforme aux recommandations de la norme 825 (1984) de la Commission Électrotechnique Internationale (IEC) et à la norme CENELEC EN 60 825:1991 pour les produits laser de classe 1.

#### ATTENTION:

#### Cette unité contient un laser de classe 3. Ne tentez pas de la faire fonctionner lorsqu'elle est démontée. N'essayez pas de l'ouvrir ; elle ne peut être réparée et doit être remplacée en totalité.

Les produits laser de classe 1 ne sont pas considérés comme dangereux. L'unité optique est dotée d'une diode laser à technologie arséniure de gallium de classe 3B, 30 milliwatts, de 830 nanomètres (nominal). Sa conception (boîtiers, électronique, et verrous redondants) rend impossible toute exposition à des radiations laser supérieures au niveau de classe 1 durant son fonctionnement et sa maintenance par l'utilisateur ou par le personnel spécialisé.

# À propos de ce manuel

Ce manuel fournit des informations sur l'installation d'un nouvel ESCALA T610, PL 400T ou PL 600T et sur l'installation d'options pouvant être commandées pour l'un ou l'autre de ces modèles. Il comprend en outre une procédure de vérification de système afin de vous aider à vérifier le bon fonctionnement de votre matériel.

### ISO 9000

Des systèmes de qualité homologuée ISO 9000 ont été utilisés lors du développement et de la fabrication de ce produit.

#### Ouvrages de référence

Les ouvrages suivants fournissent des informations complémentaires sur votre système :

- Le manuel ESCALA T610, PL 400T et PL 600T User's Guide, réf. 86 A1 39KX, contient des informations pour vous aider à utiliser le système et les options que vous aurez éventuellement installées.
- Le manuel *ESCALA T610, PL 400T et PL 600T Service Guide*, réf. 86 A1 40KX, contient des informations de référence sur les procédures d'analyse de maintenance (MAP), les codes d'erreur, le retrait et le remplacement de procédures, ainsi qu'un catalogue de pièces détachées.
- Le manuel Diagnostic Information for Multiple Bus Systems, réf. 86 A1 26HX, contient des informations sur les diagnostics, les numéros de demande d'intervention (SRN) et les codes FFC.
- Le manuel Adapters for Multiple Bus Systems, réf. 86 A1 27HX, contient des informations sur les cartes, périphériques et câbles destinés à votre système. Ce manuel vient compléter les informations de maintenance fournies dans le manuel Diagnostic Information for Multiple Bus Systems, réf. 86 A1 26HX.

# Chapitre 1. Installation du système

Suivez les procédures décrites dans ce chapitre pour installer le système.

# Étape 1. Toutes les options internes sont–elles installées ?

Ces instructions s'appliquent aux systèmes dotés d'options internes (telles que les cartes, unités de disque ou mises à niveau de la mémoire) déjà installées.

Si vous avez des options internes non installées, installez–les maintenant. Consultez le chapitre 3, "Installation des options", puis reprenez ici.

# Étape 2. Vérification de votre inventaire

• Manuels

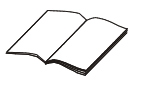

• Unité centrale

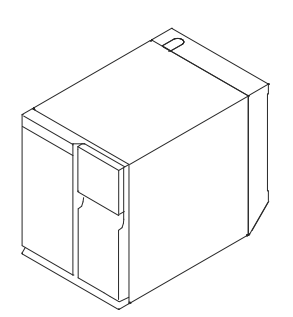

• Cordons d'alimentation de l'écran et de l'unité centrale (cordon d'alimentation de l'écran en option)

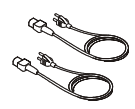

• Convertisseurs série 9 à 25 broches (2)

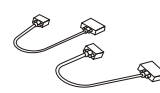

• Clavier (en option) / repose–poignets (en option)

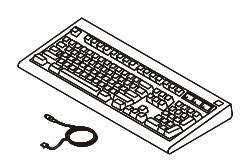

• Écran et câble (en option)

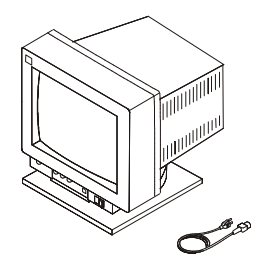

Souris (en option)

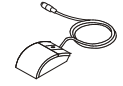

• Toroïde pour câble d'écran (avec certaines unités)

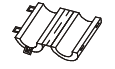

#### Étape 3. Besoin d'aide ?

Si vous rencontrez des problèmes lors de l'installation de votre système, demandez de l'aide auprès de votre représentant commercial.

#### Étape 4. Lecture des consignes de sécurité

Avant de poursuivre, lisez les consignes de sécurité suivantes. Ne branchez aucun câble dans l'unité centrale, les cartes ou les prises électriques avant d'avoir lu ces informations. Assurez–vous qu'aucun cordon d'alimentation n'est connecté avant de passer à l'étape suivante.

#### DANGER

Un mauvais câblage de la prise de courant peut provoquer une mise sous tension dangereuse des parties métalliques du système ou des unités qui lui sont raccordées. Le client doit s'assurer que la prise de courant est correctement câblée et mise à la terre afin d'éviter tout risque de choc électrique.

Avant d'installer ou de retirer les câbles d'interface, assurez–vous que les cordons d'alimentation du système et de toutes les unités qui lui sont raccordées sont débranchés.

Lorsque vous ajoutez ou ôtez des unités sur ce système, assurez–vous que leurs cordons d'alimentation sont débranchés avant de raccorder les câbles d'interface. Si possible, débranchez tous les cordons d'alimentation du système avant d'ajouter une unité.

Servez–vous d'une seule main aussi souvent que possible pour connecter ou déconnecter les câbles d'interface afin d'éviter les risques de chocs électriques liés au contact avec deux surfaces présentant des potentiels différents.

Pendant un orage, ne manipulez pas les câbles des postes de travail, des imprimantes, des téléphones ou les parafoudres des lignes de communication.

#### ATTENTION:

Pour votre sécurité, ce produit est équipé d'un cordon d'alimentation à trois conducteurs et d'une fiche pour prise secteur avec contact de mise à la terre. Pour éviter tout risque de choc électrique, branchez ce cordon sur une prise de courant correctement mise à la terre.

#### DANGER

Pour éviter tout risque de choc électrique, débranchez le cordon d'alimentation de la prise de courant avant de déplacer le système.

#### Étape 5. Positionnement de l'unité centrale et de l'écran

Placez l'unité centrale et l'écran (en option) sur ou à proximité de leur emplacement d'installation.

Respectez les consignes suivantes pour positionner l'unité centrale :

- Cette unité pèse entre 30 kg (65 livres) et 95 kg (209 livres). Elle ne doit être soulevée ou manipulée que par du personnel spécialement formé. N'essayez pas de la soulever vous–même.
- Les écrans ou les terminaux ASCII peuvent peser jusqu'à 35 kg (77 livres). Soyez très prudent lorsque vous soulevez ou déplacez de telles unités.
- Laissez suffisamment d'espace autour de l'unité centrale afin de faciliter et accomplir en toute sécurité les procédures d'installation.
- Observez les directives ergonomiques standard pour la disposition de votre unité centrale de manière à travailler confortablement et en toute sécurité.
- Veillez à conserver au moins 51 mm d'espace sur les côtés de l'unité centrale et 152 mm à l'arrière de celle–ci, afin de permettre un refroidissement correct du système. L'avant du système nécessite un espace d'au moins 76 mm. L'obstruction des grilles d'aération peut créer une surchauffe entraînant un dysfonctionnement ou un dommage permanent de l'unité centrale.
- Placez l'unité centrale dans un endroit où la connexion au réseau et aux prises électriques peut s'effectuer aisément et en toute sécurité
- Placez l'écran et le terminal ASCII sur une surface stable et robuste.

### Étape 6. Retrait du panneau arrière de l'unité centrale

Si vous ne l'avez pas déjà fait, déballez complètement l'unité centrale. Retirez le panneau arrière de l'unité en le tirant vers le haut.

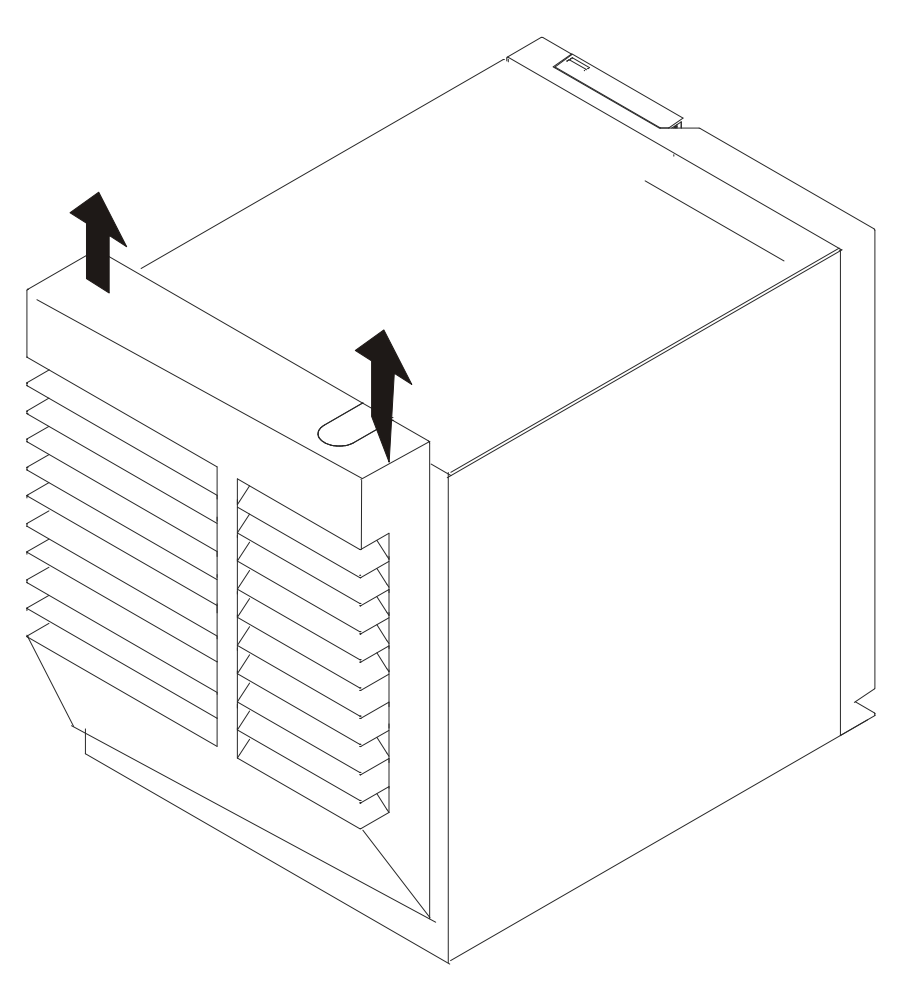

### Étape 7. Connexion du clavier et de la souris

#### DANGER

Un mauvais câblage de la prise de courant peut provoquer une mise sous tension dangereuse des parties métalliques du système ou des unités qui lui sont raccordées. Le client doit s'assurer que la prise de courant est correctement câblée et mise à la terre afin d'éviter tout risque de choc électrique.

Avant d'installer ou de retirer les câbles d'interface, assurez–vous que les cordons d'alimentation du système et de toutes les unités qui lui sont raccordées sont débranchés.

Lorsque vous ajoutez ou ôtez des unités sur ce système, assurez–vous que leurs cordons d'alimentation sont débranchés avant de raccorder les câbles d'interface. Si possible, débranchez tous les cordons d'alimentation du système avant d'ajouter une unité.

Servez–vous d'une seule main aussi souvent que possible pour connecter ou déconnecter les câbles d'interface afin d'éviter les risques de chocs électriques liés au contact avec deux surfaces présentant des potentiels différents.

Pendant un orage, ne manipulez pas les câbles des postes de travail, des imprimantes, des téléphones ou les parafoudres des lignes de communication.

Remarque : Si vous utilisez un terminal ASCII comme console pour ce système et que vous n'avez pas de clavier ou de souris à connecter, passez à l'étape suivante.

Si un repose–poignets est livré avec votre clavier et que vous voulez le connecter, consultez la documentation qui accompagne le clavier.

Comme illustré ci–dessous, connectez le clavier et la souris aux connecteurs situés à l'arrière de l'unité centrale.

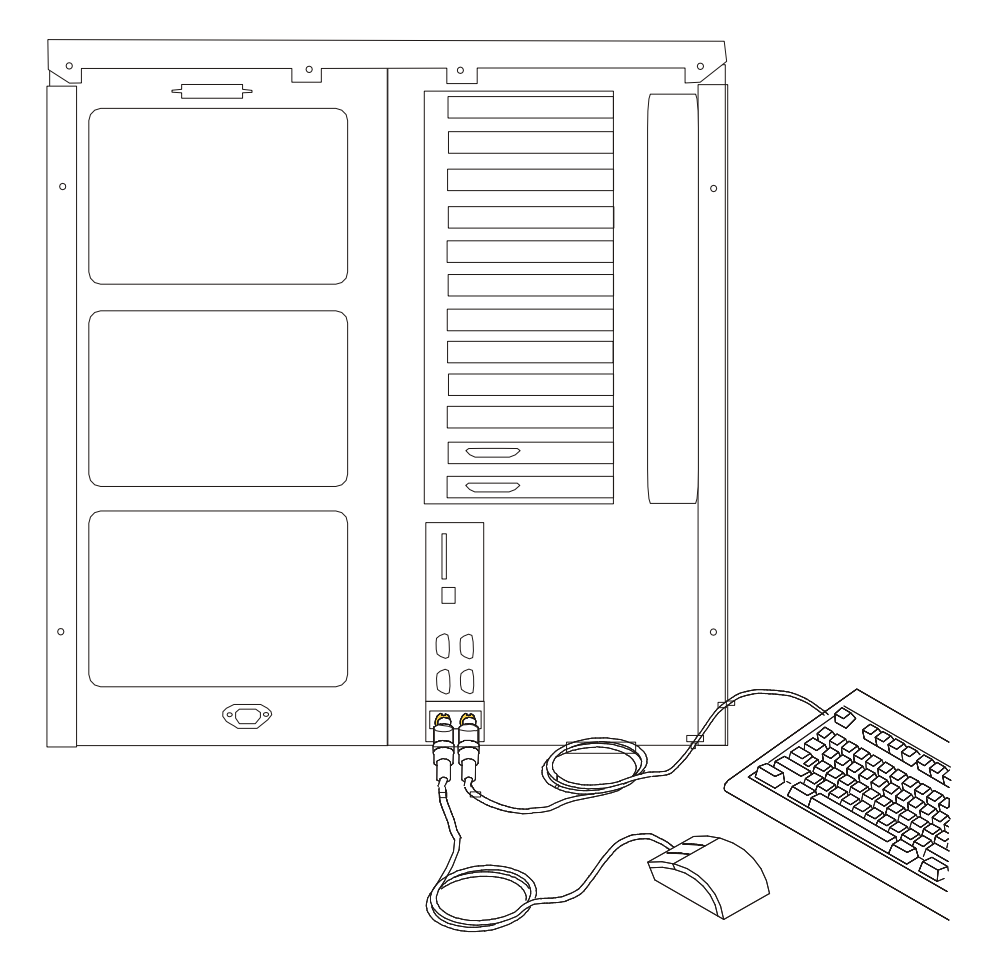

# Étape 8. Connexion des câbles SSA ou SCSI externes

Si votre système comporte des câbles SSA ou SCSI externes (1) nécessitant d'être branchés sur le connecteur du panneau interne (2), procédez maintenant à leur connexion.

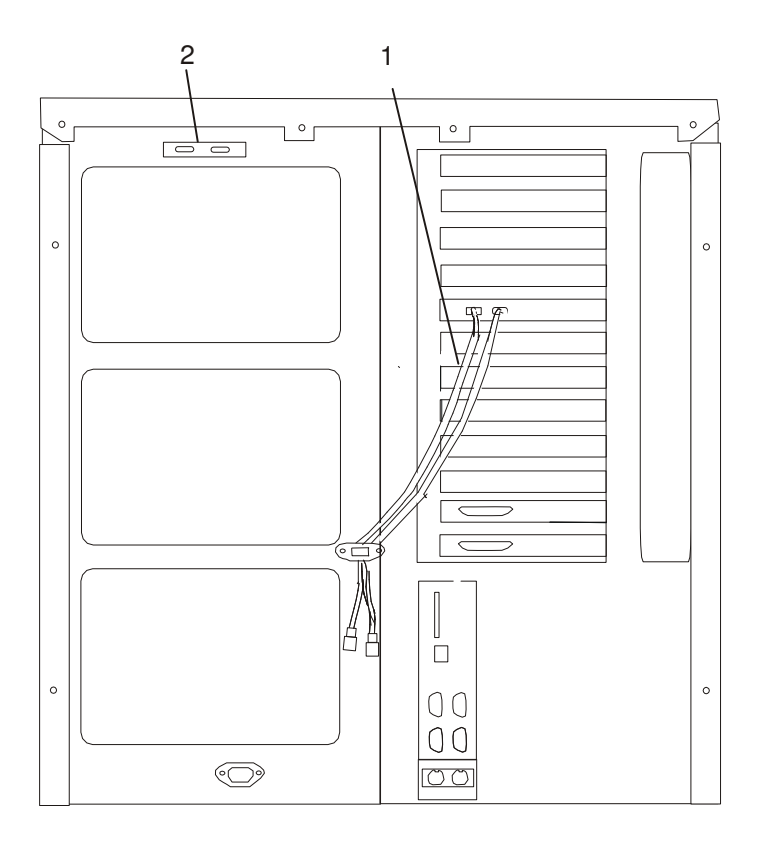

### Étape 9. Connexion des périphériques série et parallèle

Si vous avez un terminal ASCII local ou un seul périphérique série, reliez–le au connecteur série S1 (1).

Remarque : Si vous avez un terminal ASCII distant, reliez-le via un modem externe au connecteur S1 et connectez un terminal ASCII local à S2 (2).

Reliez tous les périphériques série supplémentaires aux connecteurs S2, S3 ou S4 si ceux–ci ne sont pas déjà utilisés. Deux convertisseurs série 9 à 25 broches sont fournis avec votre unité centrale afin d'augmenter la compatibilité des périphériques série. Le cas échéant, un onduleur doit être connecté à S4 (4).

 Si vous avez un périphérique série (tel qu'une imprimante), reliez–le au connecteur parallèle (5).

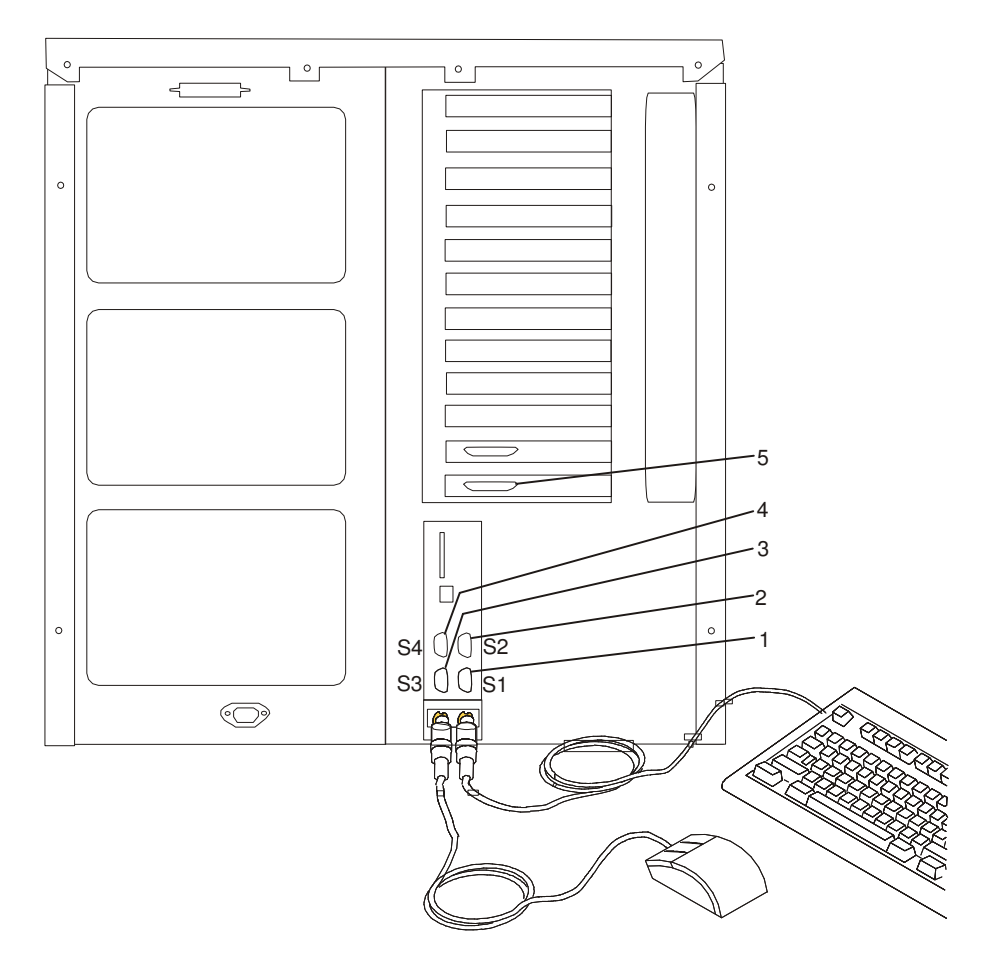

### Étape 10. Connexion de la première unité SCSI externe

Remarque : Si vous n'avez pas d'unité SCSI à connecter, passez à l'étape 10, "Vérification de votre type d'écran", à la page 1-9.

- 1. Connectez le câble SCSI au connecteur SCSI Ultra 2 SCSI LVD (1).
- 2. Connectez l'autre extrémité du câble SCSI à l'unité SCSI (2).
- 3. S'il s'agit de la dernière unité SCSI de ce câble SCSI, connectez la fiche de terminaison du bus SCSI (3).
- Remarque : L'interface SCSI intégrée est Ultra2 SCSI. Lorsqu'un câble n'est pas connecté au connecteur SCSI de l'unité centrale, le connecteur est automatiquement terminé.
- 4. Consultez la documentation de votre unité SCSI pour définir l'adresse de celle–ci. Pour référence ultérieure, vous pouvez noter l'adresse à l'annexe D, "Fiches d'enregistrement du système".

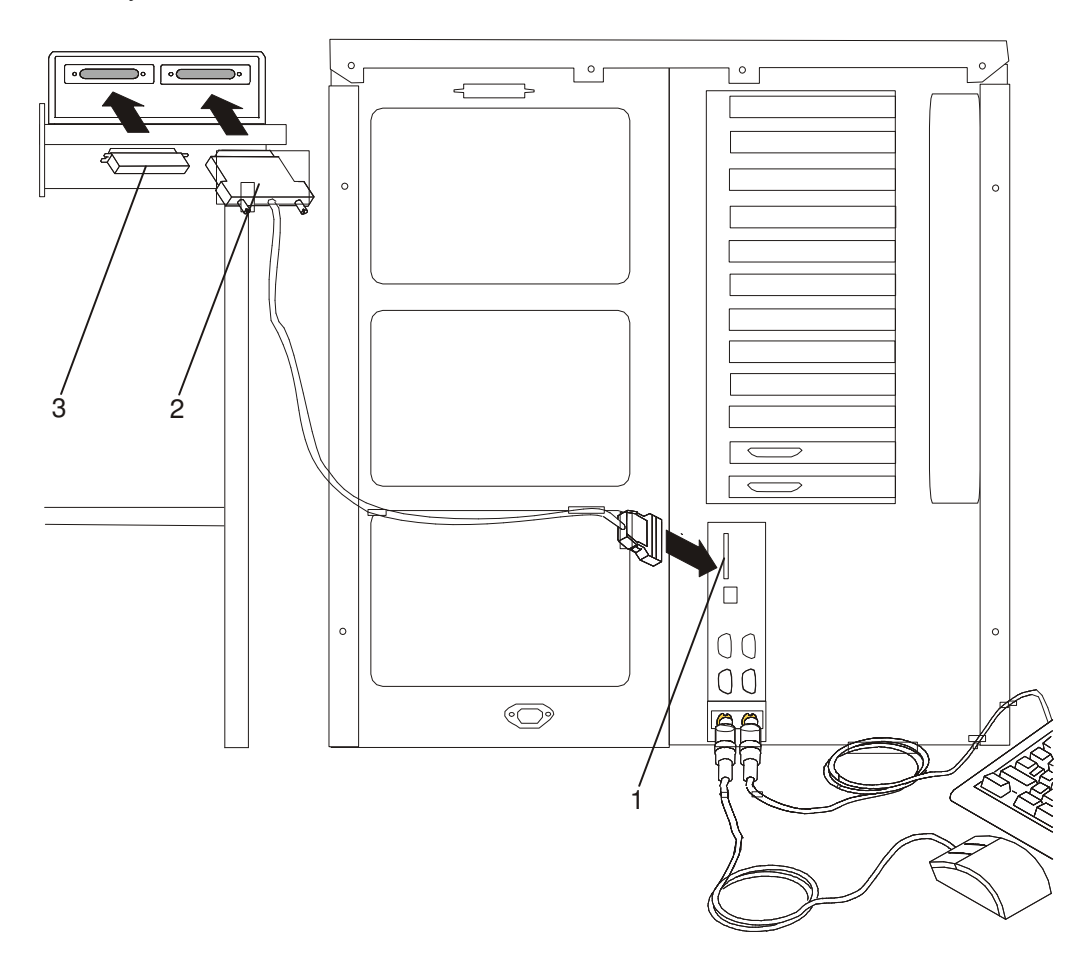

### Étape 11. Connexion d'unités SCSI externes supplémentaires

- 1. Repérez la dernière unité SCSI de la chaîne à partir de l'unité centrale. Si une fiche de terminaison d'unité SCSI (1) est installée, retirez–la.
- 2. Connectez le nouveau câble SCSI (2) là où vous venez de retirer la fiche de terminaison du bus SCSI.
- 3. Connectez l'autre extrémité du câble SCSI (3) au nouveau périphérique SCSI.
- 4. Connectez la fiche de terminaison du bus SCSI (4).
- 5. Consultez la documentation de votre unité SCSI pour définir l'adresse de celle–ci. Pour référence ultérieure, vous pouvez noter l'adresse à l'annexe D, "Fiches d'enregistrement du système".
- 6. Répétez cette étape pour chaque unité SCSI supplémentaire connectée.

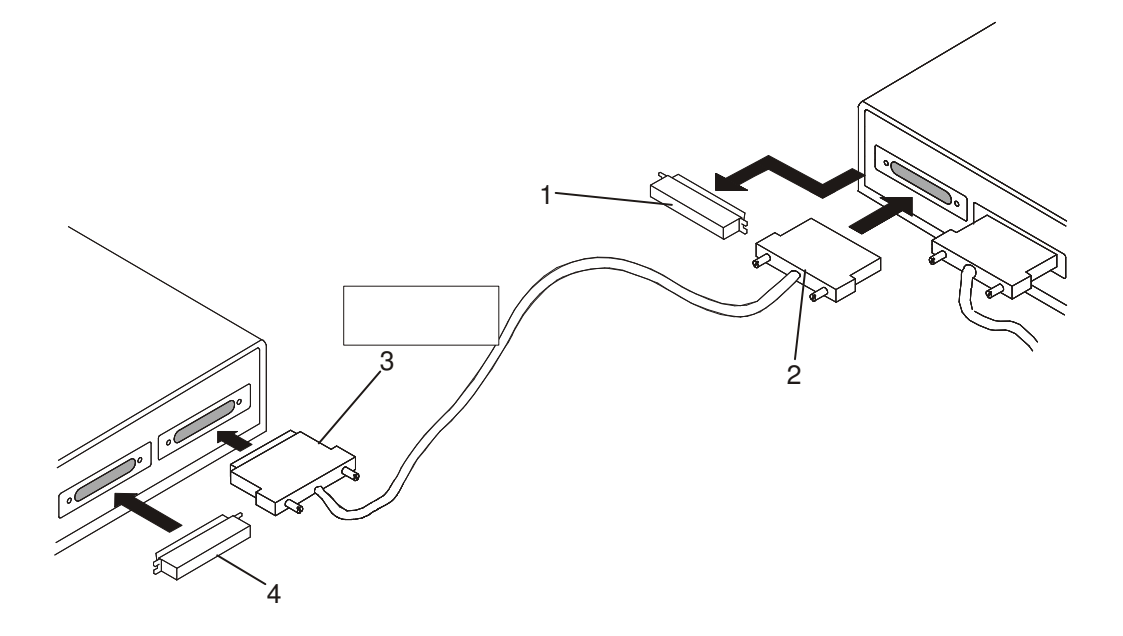

### Étape 12. Vérification de votre type d'écran

Remarque : Si vous utilisez un terminal ASCII comme console pour ce système et que vous n'avez pas d'écran graphique à connecter, passez à l'étape 15, "Connexion des câbles de cartes", à la page 1-11.

Si vous avez commandé un écran graphique avec votre unité centrale, cette dernière a été paramétrée pour utiliser les résolution d'écran et fréquence de rafraîchissement optimales pour cet écran. Vérifiez votre type d'écran si vous souhaitez :

• Connecter un écran différent à votre unité centrale.

OU

• Changer la résolution d'écran ou la fréquence de rafraîchissement par défaut.

Puis, après avoir suivi toutes les étapes d'installation, consultez la documentation de votre carte graphique et changez le paramétrage de votre écran.

# Étape 13. Connexion de l'écran graphique

Remarque : Si vous utilisez un terminal ASCII comme console pour ce système et que vous n'avez pas d'écran graphique à connecter, passez à l'étape 15, "Connexion des câbles de cartes", à la page 1-11.

Comme illustré à la figure suivante : connectez le câble de l'écran graphique à l'arrière de l'écran et au connecteur de carte graphique.

Pour plus d'informations sur votre écran, consultez la documentation qui l'accompagne.

Remarque : Certains écrans nécessitent un câble supplémentaire.

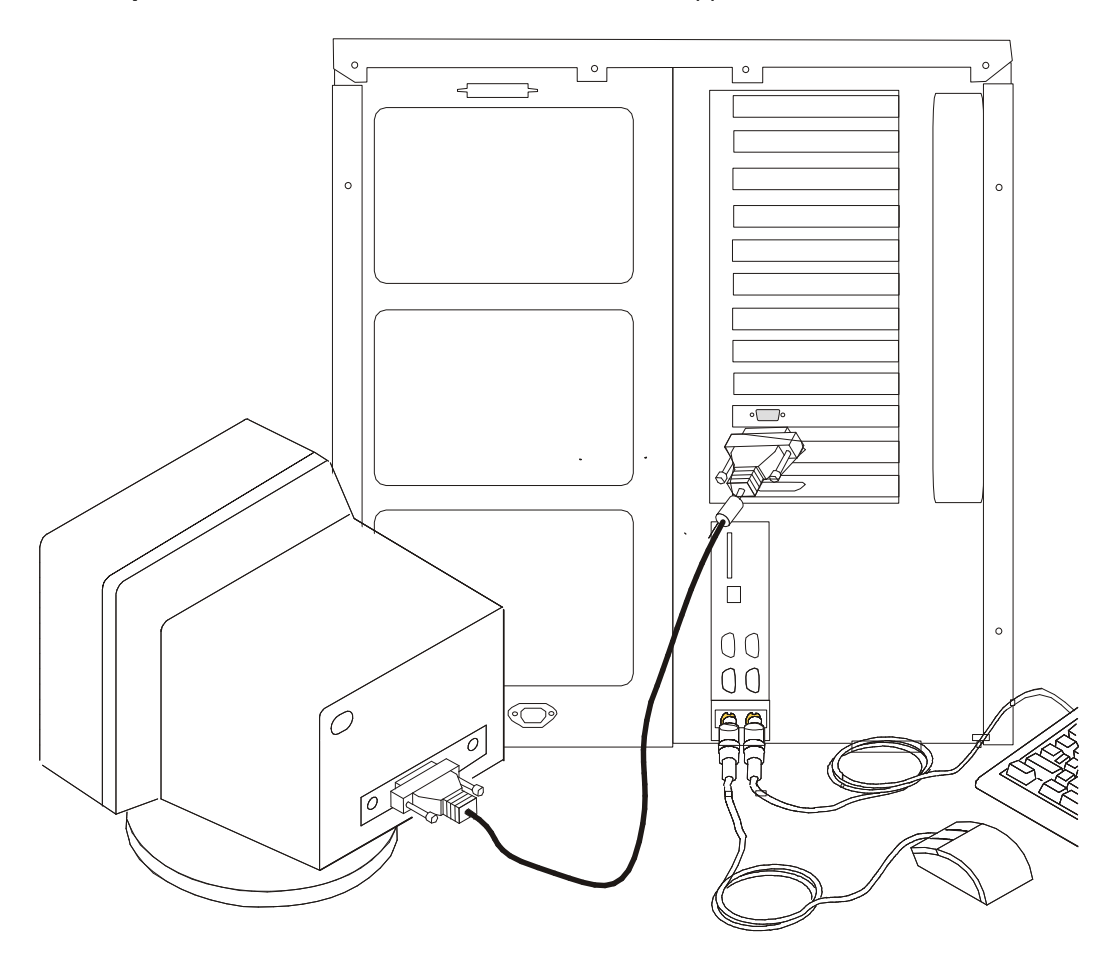

### Étape 14. Fixation du toroïde du câble d'écran

Si le câble de votre écran n'inclut pas de toroïde, munissez–vous de celui livré avec votre unité centrale et suivez les instructions d'installation fournies avec ce toroïde.

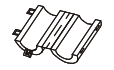

# Étape 15. Connexion des câbles de cartes

Si vous utilisez des cartes en option (telles que Token–Ring ou EIA–232 à 8 ports), connectez les câbles aux connecteurs appropriés dans les emplacements PCI de votre machine.

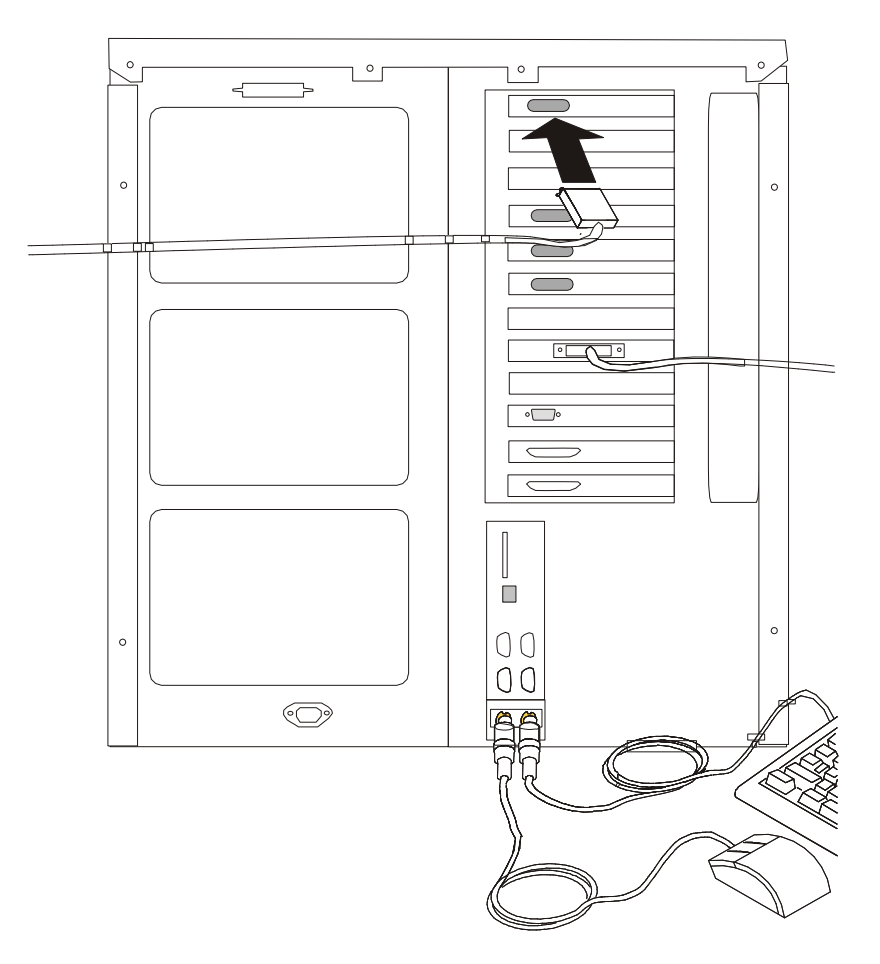

# Étape 16. Utilisez–vous une connexion Ethernet ?

Si vous n'en êtes pas sûr, posez la question à votre administrateur système. Si vous n'utilisez pas Ethernet ou si vous avez déjà connecté votre Ethernet à une carte, passez à l'étape 17, "Branchement des câbles d'alimentation", à la page 1-13. Pour connecter le câble Ethernet, procédez comme suit :

- Remarque : Le connecteur à paire torsadée est compatible avec la liaison 100/10 BaseT du réseau Ethernet IEEE 802.3.
- 1. Connectez le câble à paire torsadée au connecteur à paire torsadée (1).
- 2. Le câble Ethernet à paire torsadée est à présent installé. Passez à l'étape 15, "Branchement des câbles d'alimentation", à la page 1-13.

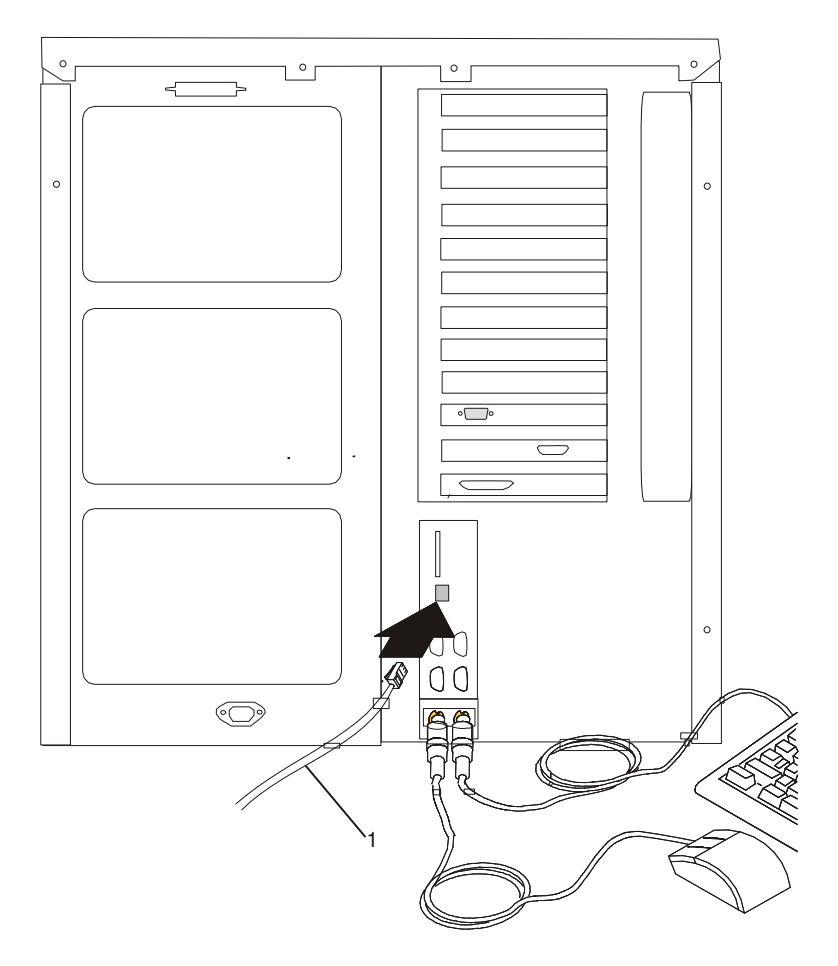

### Étape 17. Branchement des câbles d'alimentation

#### DANGER

Un mauvais câblage de la prise de courant peut provoquer une mise sous tension dangereuse des parties métalliques du système ou des unités qui lui sont raccordées. Le client doit s'assurer que la prise de courant est correctement câblée et mise à la terre afin d'éviter tout risque de choc électrique.

Avant d'installer ou de retirer les câbles d'interface, assurez–vous que les cordons d'alimentation du système et de toutes les unités qui lui sont raccordées sont débranchés.

Lorsque vous ajoutez ou ôtez des unités sur ce système, assurez–vous que leurs cordons d'alimentation sont débranchés avant de raccorder les câbles d'interface. Si possible, débranchez tous les cordons d'alimentation du système avant d'ajouter une unité.

Servez–vous d'une seule main aussi souvent que possible pour connecter ou déconnecter les câbles d'interface afin d'éviter les risques de chocs électriques liés au contact avec deux surfaces présentant des potentiels différents.

Pendant un orage, ne manipulez pas les câbles des postes de travail, des imprimantes, des téléphones ou les parafoudres des lignes de communication.

#### ATTENTION:

Pour votre sécurité, ce produit est équipé d'un cordon d'alimentation à trois conducteurs et d'une fiche pour prise secteur avec contact de mise à la terre. Pour éviter tout risque de choc électrique, branchez ce cordon sur une prise de courant correctement mise à la terre.

1. Branchez les câbles d'alimentation (1) dans l'unité centrale, l'écran et les périphériques connectés.

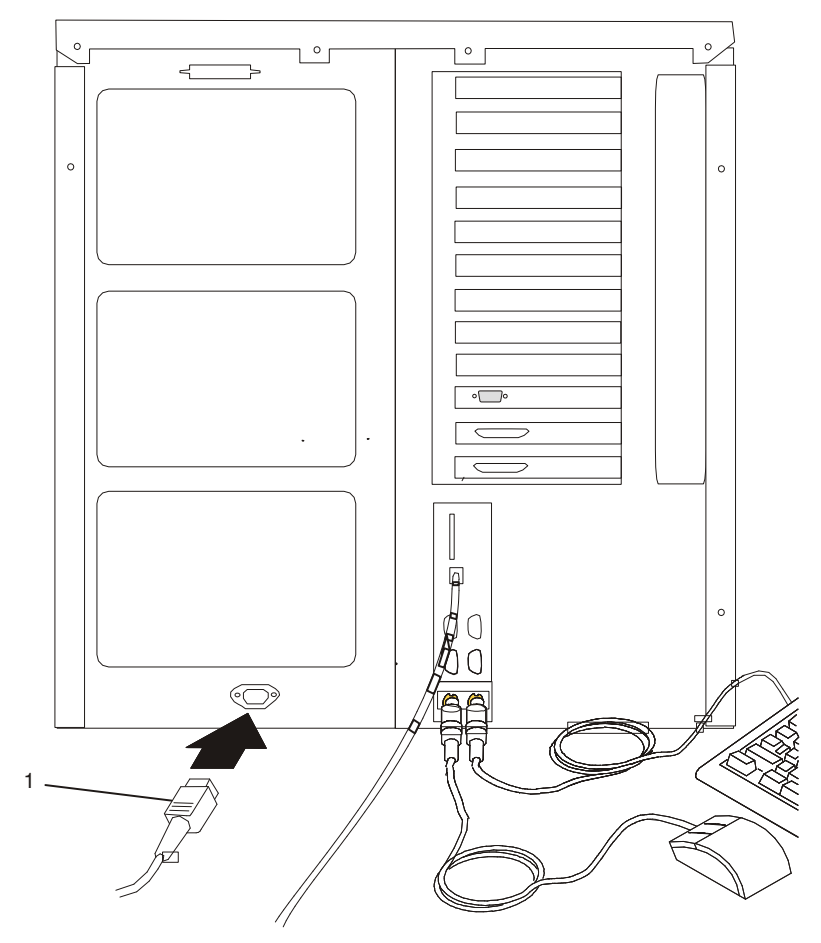

2. Branchez ces câbles dans des prises électriques.

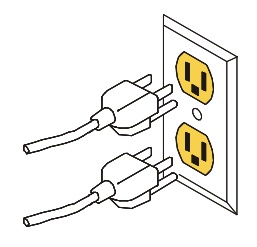

Une fois les câbles branchés sur le secteur :

- Les ventilateurs de l'unité centrale se mettent à tourner.
- Une bille de défilement se déplaçant de gauche à droite peut apparaître dans l'afficheur du panneau de commande (6) pendant un très bref laps de temps. Des points de reprise à 4 chiffres s'affichent alors en format 8xxx et 9xxx.
- $\bullet$  Le panneau de commande affiche un message  $\circ$ K et le voyant d'alimentation vert (2) se met à clignoter lentement. Lorsque cela se produit, votre système est en mode attente. La figure ci–dessous illustre le panneau de commande et l'emplacement des différents composants auxquels il est fait référence dans cette procédure.

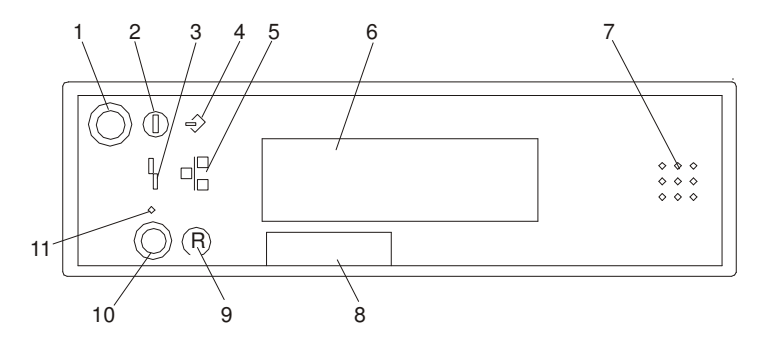

- 1 Bouton de mise sous/hors tension 7 Haut–parleur
- 2 Voyant de mise sous tension (vert) 8 Plaque comportant le numéro de série
- 3 Voyant d'avertissement du système (jaune) 9 Icône de restauration
- 4 Voyant d'activité des unités SCSI (vert) 10 Bouton de restauration
- 5 Voyant d'activité du réseau LAN (vert) 11 Réservé à la maintenance
- 6 Afficheur du panneau de commande

Si votre système ne s'arrête pas en mode attente, vérifiez que tous les câbles sont bien connectés. Si vous ne parvenez pas à trouver le problème, faites appel au centre d'assistance technique.

#### Étape 18. Votre unité centrale est à présent installée.

Disposez votre unité centrale et les périphériques connectés de façon à pouvoir les utiliser confortablement.

Si le système d'exploitation AIX n'est pas préinstallé sur votre système et que vous souhaitez l'installer maintenant, consultez le manuel AIX 4.3 Installation Guide. Une fois votre système d'exploitation installé, revenez à ce point pour continuer.

### Étape 19. Démarrage du système d'exploitation

Pour lancer le système d'exploitation AIX, ouvrez la porte du panneau de commande et repérez le bouton de mise sous/hors tension (1).

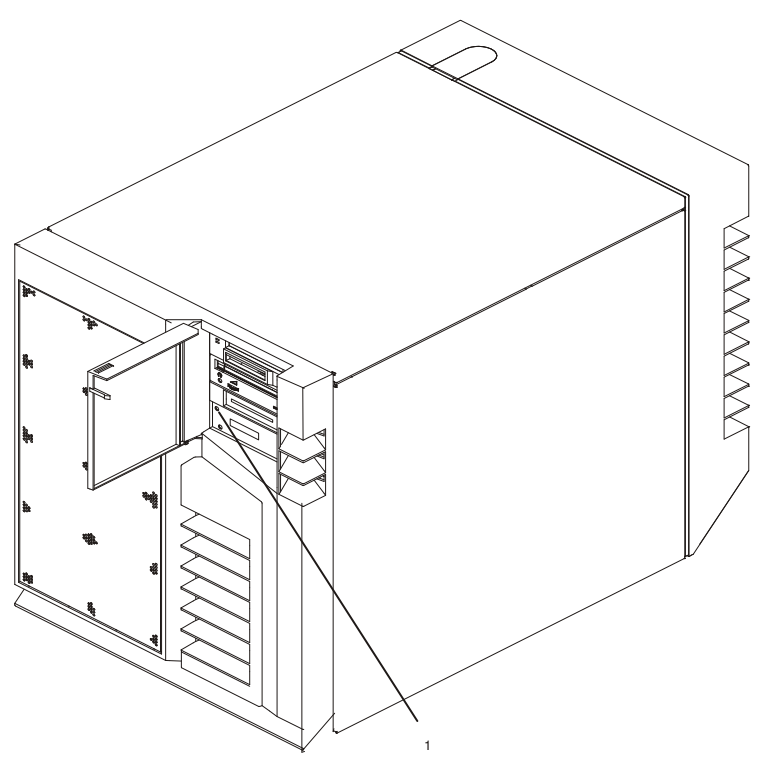

- 1. Appuyez sur le bouton de mise sous/hors tension du panneau de commande.
	- Le voyant de mise sous tension du panneau de commande se met à clignoter rapidement.
	- Les points de reprise 9xxx apparaissent dans l'afficheur du panneau de commande.
	- Lorsque la séquence de mise sous tension est terminée, le voyant d'alimentation s'arrête de clignoter et reste allumé.
	- Le système d'exploitation AIX se charge et vous êtes prêt à utiliser votre système.

Pour plus d'informations sur l'utilisation du système d'exploitation AIX, consultez sa documentation. Cette documentation se trouve sur le CD de la Bibliothèque hypertexte. Pour accéder à ces informations, chargez le CD de documentation sur le disque dur ou montez–le dans l'unité de CD–ROM.

### Étape 20. Vérification de fonctionnement du matériel

Si votre système n'a pas chargé le système d'exploitation AIX avec succès, ou bien si vous souhaitez tester votre matériel, consultez le chapitre 2, "Vérification de fonctionnement du matériel".

# Chapitre 2. Vérification de fonctionnement du matériel

La procédure de vérification du système contrôle le fonctionnement correct du matériel. Utilisez cette procédure pour vérifier que votre système est correctement configuré. Si vous rencontrez ultérieurement un problème avec votre système, utilisez cette procédure pour tester le système afin de déterminer si le problème est matériel. Exécutez la procédure de vérification du système comme décrit ci–après.

### Étape 1. Remarques préliminaires

Lisez les informations suivantes avant d'utiliser cette procédure.

- Le système d'exploitation AIX doit être installé sur votre système avant toute tentative d'exécution de cette procédure.
- Si le système est relié directement à un autre système ou connecté à un réseau, assurez–vous que les communications entre les deux systèmes sont interrompues.
- Cette procédure mobilise toutes les ressources du système. Aucune autre activité ne peut donc avoir lieu simultanément.
- La procédure requiert un écran connecté à une carte graphique ou un terminal ASCII connecté au port S1 ou au port S2.
- Cette procédure exécute les diagnostics en ligne d'AIX en mode service. Si la console système est un terminal ASCII, consultez la documentation de votre type de terminal ASCII afin de trouver les séquences de touches dont vous aurez besoin pour répondre aux diagnostics.
- Si aucune console n'a été sélectionnée, les diagnostics seront interrompus. Les instructions de sélection d'une console s'affichent sur tous les écrans graphiques et, le cas échéant, sur tout terminal connecté au port S1. Suivez les instructions pour sélectionner une console.

## Étape 2. Chargement des diagnostics

- Remarque: Si le système se trouve en mode attente (le voyant de mise sous tension du panneau de commande clignote lentement et le panneau de commande affiche OK), sautez les trois premières étapes de cette procédure. Si le système est en cours de fonctionnement et que vous ne souhaitez pas l'arrêter, commencez au point 6.
- 1. Arrêtez tous les programmes d'application en cours sur le système.
- 2. Arrêtez le système d'exploitation en vous connectant en tant que superutilisateur (root) et en tapant shutdown.
- 3. Attendez que le système passe en mode attente. Le voyant de mise sous tension commence à clignoter lentement et le message OK s'affiche sur le panneau de commande, indiquant que le système est en mode attente. Reportez–vous à la figure du panneau de commande à la page 1-15 pour connaître l'emplacement des différents composants auxquels il est fait référence dans cette procédure.
- 4. Si vous chargez les diagnostics et les exécutez depuis un terminal ASCII, vous devrez peut–être changer les paramètres de votre terminal. Enregistrez les paramètres normaux et vérifiez que les attributs du terminal sont définis pour fonctionner avec les diagnostics. Si nécessaire, consultez la documentation du matériel afin de connaître les attributs de votre terminal.
- 5. Mettez le système sous tension en appuyant une fois sur le bouton d'alimentation.
- 6. Une fois que le système d'exploitation AIX est chargé, connectez–vous en tant qu'utilisateur root.
- 7. Tapez diag à l'invite de commande.
- 8. Suivez les instructions qui s'affichent pour sélectionner une console.
- 9. Lorsque les instructions d'utilisation des tests de diagnostics s'affichent, reportez–vous à l'étape 3, "Lancement de la procédure de vérification du système".
- Remarque: Si vous ne parvenez pas à charger les diagnostics au moment où les instructions d'utilisation des tests de diagnostic s'affichent, faites appel au centre d'assistance technique.

#### Étape 3. Lancement de la procédure de vérification du système

Lorsque les instructions d'utilisation des tests de diagnostic s'affichent, procédez comme suit pour lancer la procédure de vérification du système :

- 1. Appuyez sur Enter.
- 2. Si le type de terminal n'a pas été défini, sélectionnez l'option Initialize Terminal dans le menu de sélection des fonctions pour initialiser l'environnement du système d'exploitation avant de poursuivre les diagnostics.
- 3. Pour effectuer un contrôle général avec un minimum d'intervention de l'opérateur, sélectionnez l'option Diagnostic Routines dans le menu de sélection des fonctions.

Si vous voulez procéder à un contrôle plus détaillé, avec utilisation des fiches de bouclage, sélectionnez l'option Advanced Diagnostics dans le menu de sélection des fonctions. Ces diagnostics avancés sont destinés essentiellement au personnel du service technique, mais vous pouvez être amené à installer des fiches de bouclage pour mieux isoler un problème.

- 4. Sélectionnez l'option System Verification dans le menu Diagnostic Mode Selection.
- 5. Pour procéder à une vérification générale de toutes les ressources installées, sélectionnez l'option All Resource dans le menu Diagnostic Selection. Suivez les instructions affichées pour terminer la procédure de vérification.

Si vous devez vérifier une ressource spécifique, sélectionnez–la dans ce même menu.

Les programmes de contrôle se terminent par un des résultats suivants :

- Le menu Testing Complete s'affiche avec le message No trouble was found.
- Le menu A Problem Was Detected On (Time Stamp) s'affiche, avec soit un numéro de demande d'intervention (SRN), soit un code d'erreur. Notez tous les codes qui s'affichent à l'écran ou sur le panneau de commande.

#### Étape 4. Exécution de tests système supplémentaires

Pour exécuter des tests système supplémentaires, procédez comme suit :

- 1. Appuyez sur Enter pour revenir au menu de sélection des diagnostics.
- 2. Pour vérifier d'autres ressources, sélectionnez–les. Lorsque toutes les ressources sont vérifiées, passez à l'étape 5, "Arrêt des diagnostics".

# Étape 5. Arrêt des diagnostics

Pour arrêter les diagnostics, procédez comme suit :

- 1. Appuyez sur F10 pour quitter les diagnostics.
- 2. Si vous avez modifié certains attributs du terminal ASCII pour exécuter les diagnostics, rétablissez les paramètres d'origine.
- 3. La vérification du système est terminée. Si le système a échoué à un ou plusieurs tests de diagnostic, contactez les services techniques. Si vous recevez un code d'erreur, notez–le et signalez–le au service d'assistance technique.

Si le système a réussi tous les tests de diagnostic, la procédure de vérification est terminée et votre système est prêt à fonctionner.

# Chapitre 3. Installation des options

Ce chapitre explique comment ajouter des options sur votre système. Il comporte également quelques instructions de retrait, au cas où vous auriez à retirer une option pour en installer une autre. Si vous devez installer plusieurs options internes, ces instructions vous permettront de les ajouter toutes en même temps.

#### Considérations relatives à la sécurité

Les précautions suivantes sont à observer chaque fois que vous travaillez avec ce système.

#### DANGER

Un mauvais câblage de la prise de courant peut provoquer une mise sous tension dangereuse des parties métalliques du système ou des unités qui lui sont raccordées. Le client doit s'assurer que la prise de courant est correctement câblée et mise à la terre afin d'éviter tout risque de choc électrique.

Avant d'installer ou de retirer les câbles d'interface, assurez–vous que les cordons d'alimentation du système et de toutes les unités qui lui sont raccordées sont débranchés.

Lorsque vous ajoutez ou ôtez des unités sur ce système, assurez–vous que leurs cordons d'alimentation sont débranchés avant de raccorder les câbles d'interface. Si possible, débranchez tous les cordons d'alimentation du système avant d'ajouter une unité.

Servez–vous d'une seule main aussi souvent que possible pour connecter ou déconnecter les câbles d'interface afin d'éviter les risques de chocs électriques liés au contact avec deux surfaces présentant des potentiels différents.

Pendant un orage, ne manipulez pas les câbles des postes de travail, des imprimantes, des téléphones ou les parafoudres des lignes de communication.

#### ATTENTION :

Pour votre sécurité, ce produit est équipé d'un cordon d'alimentation à trois conducteurs et d'une fiche pour prise secteur avec contact de mise à la terre. Pour éviter tout risque de choc électrique, branchez ce cordon sur une prise de courant correctement mise à la terre.

### Manipulation d'unités sensibles à l'électricité statique

Avertissement : Les cartes et les unités de disque sont sensibles aux décharges d'électricité statique. Elles sont emballées dans des pochettes antistatiques pour parer à ce risque.

Prenez les précautions suivantes :

- Si vous disposez d'un bracelet antistatique, portez–le lorsque vous manipulez le dispositif.
- Ne retirez le dispositif de sa pochette antistatique que lorsque vous êtes prêt à l'installer sur le système.
- Sans retirer le dispositif de sa pochette, mettez le en contact avec une partie métallique du système.
- Saisissez les cartes par les bords. Veillez à manipuler les unités par le cadre. Evitez de toucher les joints de soudure ou les broches.
- Si vous devez poser le dispositif après son retrait de la pochette antistatique, placez–le sur la pochette. Avant de le saisir à nouveau, touchez simultanément la pochette antistatique et le cadre métallique du système.
- Manipulez les unités avec précaution pour éviter tout dommage permanent.

#### Options hot–plug

Remarque : Vous n'avez pas à arrêter le système pour installer une option hot–plug

Les options suivantes sont des unités hot–plug :

- Carte PCI hot–plug (voir l'annexe C Référence pour le positionnement des cartes PCI).
- Unités de disque hot–plug, également appelées *unités de disque hot–swap*.

#### Arrêt du système

Avertissement : Lorsque vous arrêtez le système pour installer des options, fermez toutes les applications, et pour finir, le système d'exploitation. L'alimentation du système est coupée et ce dernier est mis en mode attente à l'arrêt du système d'exploitation. Vérifiez que la procédure d'arrêt est terminée avant de couper l'alimentation du système. Le non respect de cette consigne peut entraîner une perte de données. La procédure d'installation de certaines options n'exige pas l'arrêt du système. Le cas échéant, elle vous renvoie à la présente section si l'arrêt du système est nécessaire.

- 1. Connexion au système en tant qu'utilisateur root.
- 2. Fermez toutes les applications en cours d'exécution sur le système.
- 3. Sur la ligne de commande, tapez shutdown pour arrêter le système d'exploitation.
- 4. Une fois le système d'exploitation arrêté, mettez les commutateurs d'alimentation de toutes les unités connectées en position Off.
- 5. La procédure de mise hors tension arrête le système d'exploitation, coupe l'alimentation des composants du système et place ce dernier en mode attente.

### Liste des options

Choisissez une option dans la liste ci–dessous et passez aux procédures d'installation correspondantes.

- Cartes PCI en option, voir page 3-7.
	- Installation de cartes, voir page 3-8.
	- Retrait de cartes, voir page 3-11.
- Mémoire système en option, voir page 3-16.
	- Installation de cartes mémoire ou de cartes processeur 3-20
	- Retrait de cartes mémoire ou de cartes processeur 3-21.
	- Installation de modules de mémoire DIMM, voir page 3-17.
	- Retrait de modules de mémoire DIMM, voir page 3-19.
- Unités de disque en option, voir page 3-22.
	- Installation d'unités de disque, voir page 3-27.
	- Retrait d'unités de disque, voir page 3-28.
- Installation de baies d'unités de disque internes, voir page 3-35.
- Installation d'une unité de CD–ROM ou de bande, voir page 3-44.
- Configuration ou déconfiguration d'unités de disque et d'unités de stockage, voir page 3-30.
- Installation de l'option d'alimentation redondante et de refroidissement, voir page 3-46.
	- Installation d'un ventilateur, voir page 3-46.
	- Installation d'un bloc d'alimentation, voir page 3-47.
- Remplacement de la batterie, voir page 3-50.

### Retrait des panneaux

Remarque : Certaines procédures peuvent être effectuées pendant que le système est sous tension. Reportez–vous à la section "Options hot–plug", page 3-2, pour déterminer si l'option que vous installez est une unité hot–plug.

Si l'option que vous installez est :

- Une unité hot–plug, passez à l'étape suivante.
- Une unité non hot–plug, arrêtez le système comme décrit à la section "Arrêt du système", page 3-2.
- 1. Pour retirer le panneau avant, saisissez sa partie supérieure et tirez–la vers l'extérieur de manière à dégager l'avant du système.
- 2. Soulevez ensuite le panneau avant pour dégager les onglets qui le fixent à la partie inférieure du châssis.

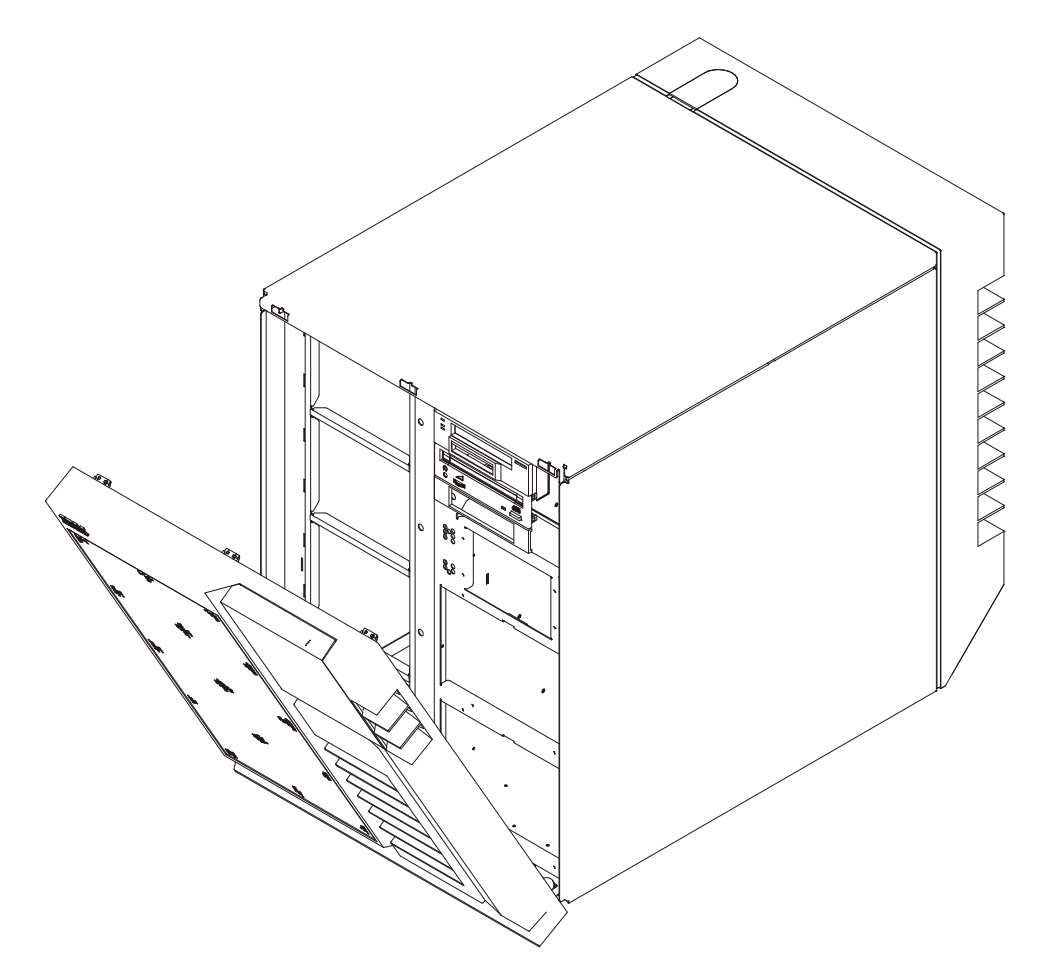
- 3. Pour retirer le panneau arrière, exercez une pression vers le haut et vers l'extérieur.
- 4. Mettez–le en lieu sûr.

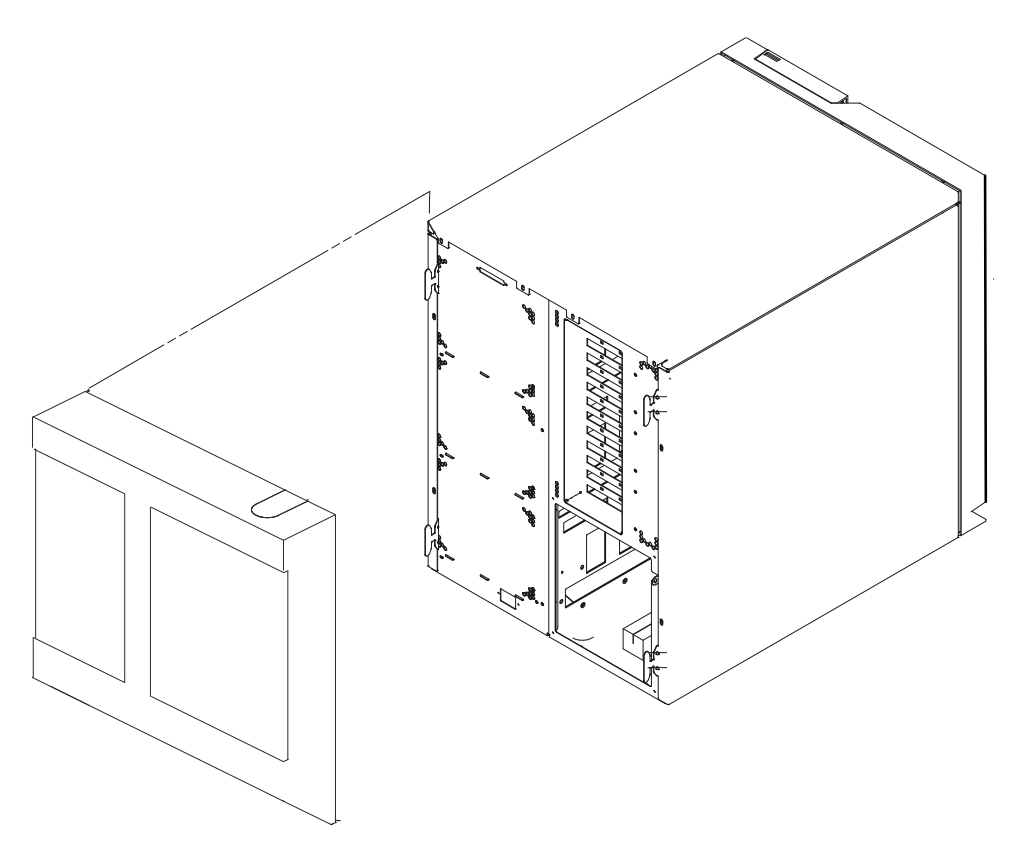

5. Pour retirer les panneaux latéraux, desserrez les vis (1) qui les fixent au châssis arrière.

Avertissement : Ne retirez le panneau de droite qu'une fois le système arrêté et le cordon d'alimentation débranché de la prise secteur.

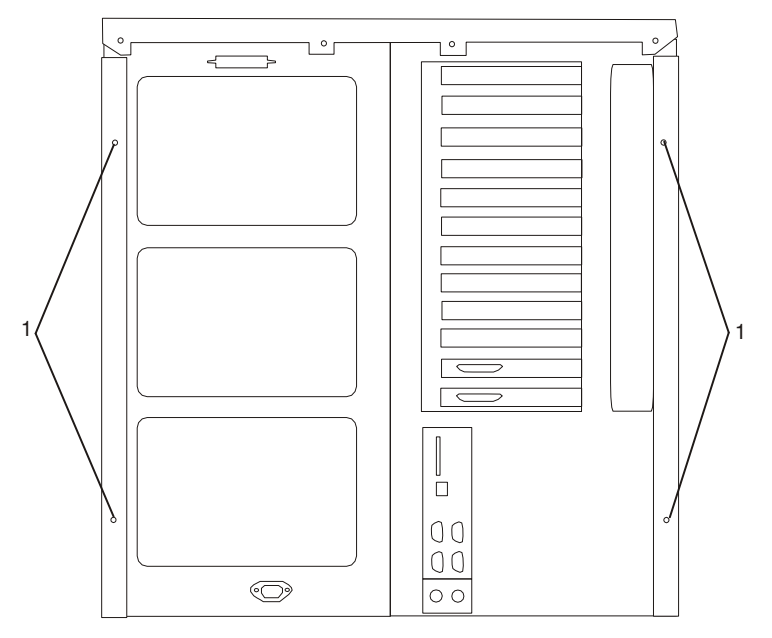

6. Retirez les panneaux en les faisant coulisser vers l'arrière.

# Retrait du cache de la carte processeur ou mémoire

- 1. Si ce n'est déjà fait, mettez le système hors tension comme décrit à la section "Arrêt du système", page 3-2.
- 2. Débranchez de la prise secteur le cordon d'alimentation de l'unité centrale, si ce n'est déjà fait.
- 3. Si ce n'est déjà fait, retirez les panneaux comme décrit à la section "Retrait des panneaux", page 3-4.
- 4. Desserrez la vis à molette (1) située du côté droit du cache de la carte processeur ou mémoire, et ouvrez le cache.S Si l'ouverture est assez grande, vous pouvez retirer le cache du châssis.

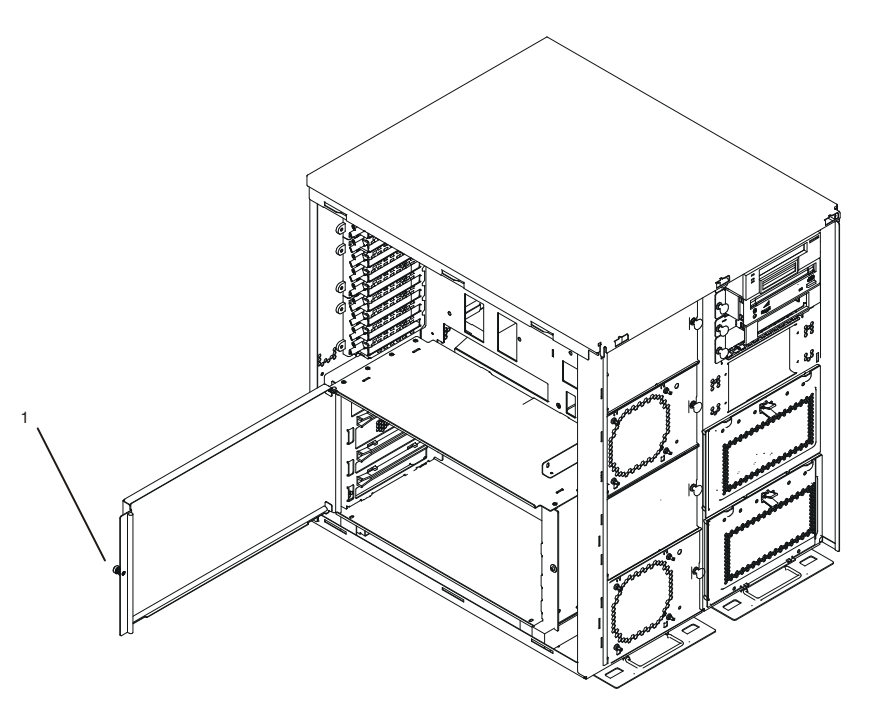

## Remise en place du cache de la carte processeur ou mémoire

Pour replacer le cache de la carte processeur ou mémoire, effectuez les opérations de retrait dans l'ordre inverse.

# Cartes PCI en option

Votre système possède dix emplacements de cartes PCI dans lesquels vous pouvez installer des cartes. Pour installer ou retirer des cartes, suivez les procédures décrites dans cette section. Certaines cartes peuvent être installées pendant que le système est sous tension. Ces cartes sont appelées cartes PCI hot–plug. Le système est équipé de voyants (LED), visibles de l'arrière du système et qui permettent d'identifier l'état d'un emplacement PCI pendant les procédures hot–plug. Un voyant (1) est associé à chaque emplacement PCI (2), comme illustré à la figure suivante. Les voyants des emplacements sont également visibles depuis l'intérieur du système lorsque le panneau gauche est retiré.

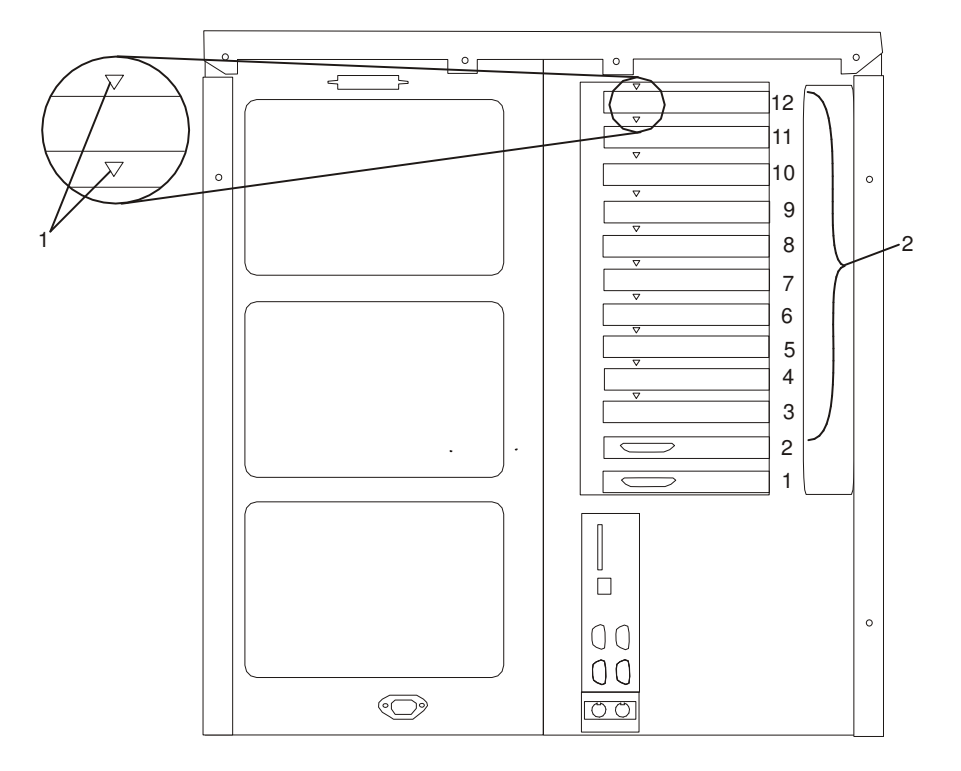

### Définitions des voyants des emplacements PCI

Le tableau ci–après décrit les états possibles pour les voyants associés aux emplacements PCI. Ces voyants sont visibles à l'arrière ou à l'intérieur de l'unité centrale.

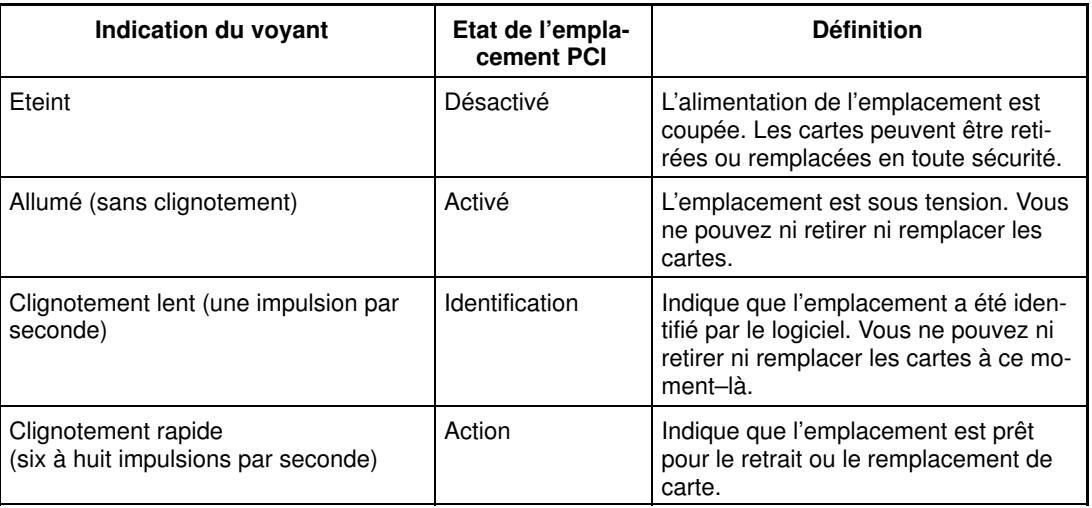

## Installation de cartes

Remarque : Si vous ajoutez des périphériques se connectant à une carte, installez ces derniers et les câbles correspondants avant la carte.

> Si la carte que vous installez exige un pilote de périphérique, reportez–vous à la documentation de la carte et chargez le logiciel approprié avant d'installer la carte.

Avec ce système, vous pouvez installer des cartes PCI sans que l'alimentation soit coupée. Ces cartes sont appelées cartes PCI hot–plug. Certaines cartes ne sont pas hot–plug et le système doit être mis hors tension avant leur installation.

Avant d'installer une carte PCI, déterminez si elle est de type hot–plug. Reportez–vous à l'annexe C Référence pour le positionnement des cartes PCI. Consultez également les informations de la section "Cartes PCI en option", page 3-7.

Si vous installez une carte PCI de type :

- Non hot–plug, passez à la section "Installation d'une carte PCI non hot–plug", page 3-8.
- Hot–plug, passez à la section "Installation d'une carte PCI hot–plug", page 3-9.

## Installation d'une carte PCI non hot–plug

Effectuez les opérations suivantes pour installer la carte :

- 1. Si ce n'est déjà fait, installez tout pilote de périphérique approprié, comme décrit dans la documentation fournie avec la carte. Revenez ensuite ici pour continuer.
- 2. Si ce n'est déjà fait, mettez le système hors tension comme décrit à la section "Arrêt du système", page 3-2.
- 3. Débranchez de la prise secteur le cordon d'alimentation de l'unité centrale, si ce n'est déjà fait.
- 4. Si ce n'est déjà fait, retirez les panneaux avant, arrière et gauche, comme décrit à la section "Retrait des panneaux", page 3-4.
- 5. Reportez–vous à l'annexe C Référence pour le positionnement des cartes PCI, pour consulter des informations relatives à la position des cartes. Sélectionnez ensuite un emplacement PCI vide pour la carte.
- 6. Tournez le loquet de verrouillage, soulevez la butée en plastique et retirez le cache de l'emplacement dans lequel vous voulez installer la carte.

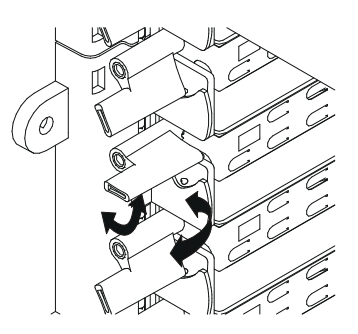

7. Saisissez délicatement la carte par les bords et placez–la dans l'alignement des guides de l'emplacement. Insérez–la complètement dans le connecteur de l'emplacement. Si vous installez une carte longue, assurez–vous que les deux extrémités de la carte sont engagées dans les guides.

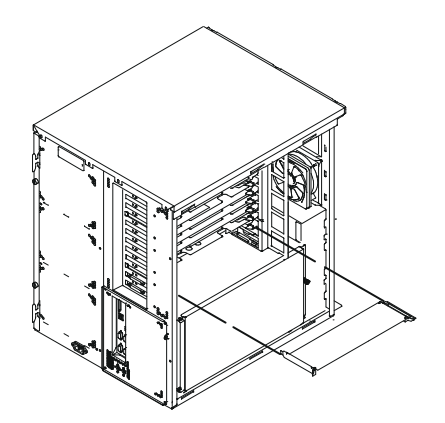

- 8. Abaissez la butée en plastique sur le support de fixation de le carte et tournez le loquet de verrouillage dans le sens horaire jusqu'à ce qu'il s'enclenche dans la position verrouillée.
- 9. Connectez les câbles appropriés à la carte.
- 10.Si vous devez installer d'autres options, reportez–vous à la section "Liste des options", page 3-3.
- 11.Si vous n'avez pas d'autre option à installer, replacez les panneaux de l'unité centrale comme décrit à la section "Remise en place des panneaux", page 3-49.

### Installation d'une carte PCI hot–plug

Effectuez les opérations suivantes pour installer la carte :

- 1. Si ce n'est déjà fait, retirez les panneaux avant, arrière et gauche, comme décrit à la section "Retrait des panneaux", page 3-4. Revenez ensuite ici pour continuer.
- 2. Reportez–vous à la section "Accès à PCI Hot–Plug Manager ", page 3-14 et suivez les étapes de la procédure d'accès pour sélectionner PCI Hot–Plug Manager. Revenez ensuite ici pour continuer.
- 3. Dans le menu de PCI Hot–Plug Manager, sélectionnez Add a PCI Hot–Plug Adapter et appuyez sur Enter. La fenêtre Add a Hot–Plug Adapter s'affiche.
- 4. Reportez–vous à l'annexe C Référence pour le positionnement des cartes PCI, pour consulter des informations relatives à la position des cartes. Choisissez ensuite un emplacement PCI vide pour la carte.
- 5. Sélectionnez l'emplacement PCI vide approprié dans la liste affichée, et appuyez sur Enter.
- 6. Tournez le loquet de verrouillage, soulevez la butée en plastique et retirez le cache de l'emplacement dans lequel vous voulez installer la carte.

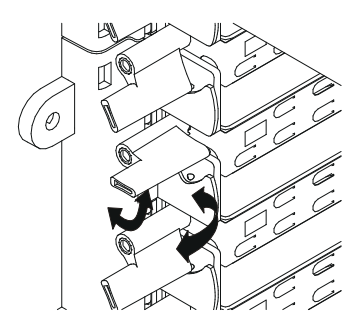

- 7. Suivez les instructions affichées pour installer la carte.
- 8. Lorsque vous êtes invité à installer la carte dans l'emplacement, saisissez–la délicatement par les bords et placez–la dans l'alignement des guides de l'emplacement. Insérez–la complètement dans le connecteur de l'emplacement. Si vous installez une carte longue, assurez–vous que les deux extrémités de la carte sont engagées dans les guides.

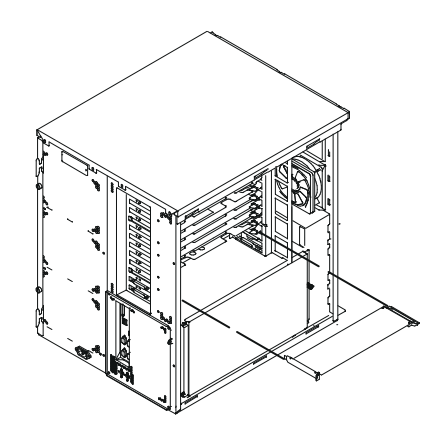

- 9. Abaissez la butée en plastique sur le support de fixation de le carte et tournez le loquet de verrouillage dans le sens horaire jusqu'à ce qu'il s'enclenche dans la position verrouillée. Certaines cartes longues peuvent nécessiter de tourner dans le sens anti–horaire le loquet bleu situé à gauche du séparateur de la carte.
- 10.Connectez les câbles et les unités appropriés à la carte.
- 11.Continuez à suivre les instructions à l'écran jusqu'à ce que vous receviez un message indiquant que l'installation s'est déroulée avec succès. Une installation réussie est caractérisée par l'affichage du message OK en regard du champ **Command** dans la partie supérieure de l'écran.
- 12.Appuyez sur la touche F3 pour revenir au menu de PCI Hot–Plug Manager.
- 13. Sélectionnez Install/Configure Devices Added After IPL et appuyez sur Enter. Suivez les instructions à l'écran.
- 14.Appuyez sur F10 pour quitter Hot–Plug Manager.

Si vous avez ajouté, retiré ou remplacé des cartes, exécutez la commande diag -a. Si le système répond par l'affichage d'un menu ou d'une invite, suivez les instructions pour configurer l'unité.

- 15.Si vous devez installer d'autres options, reportez–vous à la section "Liste des options", page 3-3.
- 16.Si vous n'avez pas d'autre option à installer, replacez les panneaux de l'unité centrale comme décrit à la section "Remise en place des panneaux", page 3-49.

## Retrait de cartes

Avec ce système, vous pouvez retirer des cartes PCI sans que l'alimentation soit coupée. Ces cartes sont appelées cartes PCI hot–plug. Certaines cartes ne sont pas hot–plug et le système doit être mis hors tension avant leur retrait.

Avant de retirer une carte PCI, déterminez si elle est de type hot–plug. Reportez–vous à l'annexe C Référence pour le positionnement des cartes PCI. Consultez également les informations de la section "Cartes PCI en option", page 3-7.

Si vous retirez une carte PCI de type :

- Non hot–plug, passez à la section "Retrait d'une carte PCI non hot–plug", page 3-11.
- Hot–plug, passez à la section "Retrait/remise en place d'une carte PCI hot–plug", page 3-12.

### Retrait d'une carte PCI non hot–plug

Effectuez les opérations suivantes pour retirer la carte :

- 1. Si ce n'est déjà fait, mettez le système hors tension comme décrit à la section "Arrêt du système", page 3-2.
- 2. Débranchez de la prise secteur le cordon d'alimentation de l'unité centrale, si ce n'est déjà fait.
- 3. Si ce n'est déjà fait, retirez les panneaux avant, arrière et gauche, comme décrit à la section "Retrait des panneaux", page 3-4.
- 4. Déterminez l'emplacement dont vous voulez retirer la carte.
- 5. Déconnectez tout câble relié à la carte que vous retirez.
- 6. Tournez le loquet de verrouillage et soulevez la butée en plastique de la carte. Certaines cartes longues peuvent nécessiter de faire pivoter, dans le sens anti–horaire, le loquet bleu situé à l'extrémité droite de la carte

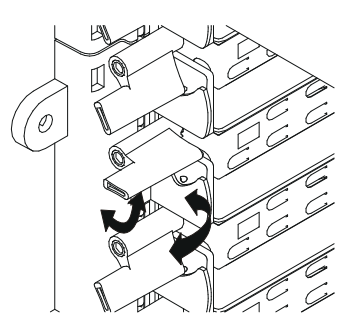

7. Saisissez délicatement la carte par les bords et retirez–la de la carte mère en la maintenant bien droite. Mettez–la en lieu sûr.

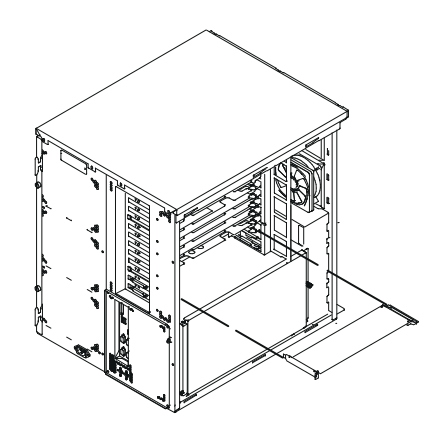

- 8. Placez un obturateur dans l'emplacement de la carte puis abaissez la butée en plastique sur le support de fixation. Tournez le loquet de verrouillage dans le sens horaire jusqu'à ce qu'il s'enclenche dans la position verrouillée.
- 9. Si vous devez installer des options, reportez–vous à la section "Liste des options", page 3-3.
- 10.Si vous n'avez pas d'option à installer, replacez les panneaux de l'unité centrale comme décrit à la section "Remise en place des panneaux", page 3-49.

### Retrait/remise en place d'une carte PCI hot–plug

Effectuez les opérations suivantes pour retirer une carte hot–plug :

- 1. Si ce n'est déjà fait, retirez les panneaux avant, arrière et gauche, comme décrit à la section "Retrait des panneaux", page 3-4.
- 2. Déterminez l'emplacement dont vous voulez retirer la carte.
- 3. Assurez–vous que les processus ou applications susceptibles d'utiliser la carte sont arrêtés.
- Remarque : Le retrait d'une carte PCI hot–plug exige que l'administrateur système la mette hors ligne avant d'effectuer une quelconque procédure hot–plug la concernant. Avant la mise hors ligne d'une carte, les unités reliées à cette dernière doivent elles–aussi être mises hors ligne. Cette opération évite que les services techniques ou un utilisateur ne causent une panne intempestive du système.

Pour plus d'informations sur la mise hors ligne d'une carte ou sur son retrait de la configuration du système, reportez–vous à Aix – Guide d'administration : Système d'exploitation et unités. Cette documentation se trouve sur le CD de la Bibliothèque hypertexte. Pour accéder à ces informations, chargez le CD de documentation sur le disque dur ou montez–le dans l'unité de CD–ROM.

- 4. Reportez–vous à la section "Accès à PCI Hot–Plug Manager", page 3-14 et suivez les étapes de la procédure d'accès pour sélectionner PCI Hot–Plug Manager. Revenez ensuite ici pour continuer.
- 5. Sélectionnez Unconfigure a Device et appuyez sur Enter.
- 6. Appuyez sur F4 pour afficher le menu Device Names.
- 7. Sélectionnez dans le menu la carte que vous retirez.
- 8. Si vous remplacez une carte par une carte identique, répondez YES à la question Keep Definition. Si vous retirez une carte définitivement, répondez NO à Keep Definition.
- 9. Appuyez sur Enter.
- 10.Appuyez sur F3 pour revenir à PCI Hot–Plug Manager.
- 11.Sélectionnez Replace/Remove a PCI Hot–Plug Adapter et appuyez sur Enter. Le menu Replace/Remove a PCI Hot–Plug Adapter s'affiche.
- 12.Déplacez le curseur pour sélectionner la carte que vous retirez et appuyez sur Enter.
- 13.Appuyez sur la touche de tabulation jusqu'à ce que le champ d'entrée affiche l'opération souhaitée, appuyez ensuite sur la touche Enter. Suivez les instructions qui s'affichent jusqu'à ce que vous soyez invité à retirer la carte.
- 14.Vous devez alors déconnecter tous les câbles reliés à la carte retirée.
- 15.Tournez le loquet de verrouillage et soulevez la butée en plastique de la carte. Certaines cartes longues peuvent nécessiter le pivotement, dans le sens anti–horaire, du loquet bleu situé à gauche du séparateur de la carte.

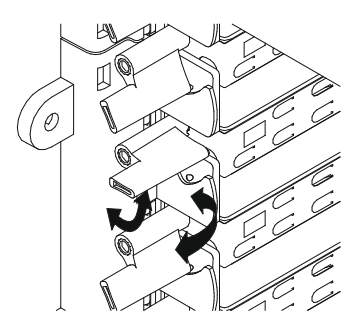

16.Saisissez délicatement la carte par les bords et retirez–la de la carte mère en la maintenant bien droite. Mettez–la en lieu sûr.

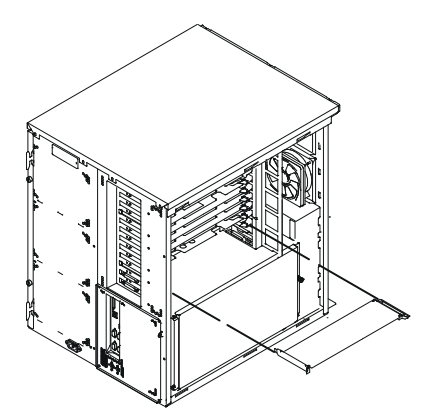

- 17.Si vous ne remplacez pas la carte par une carte identique, placez un obturateur dans l'emplacement de carte, puis abaissez la butée en plastique sur le support de fixation de la carte. Sinon, introduisez la nouvelle carte et tournez le loquet de verrouillage dans le sens horaire jusqu'à ce qu'il s'enclenche en position verrouillée.
- 18.Continuez à suivre les instructions à l'écran jusqu'à ce que vous receviez un message indiquant que le retrait s'est déroulé avec succès. Un retrait réussi est caractérisé par l'affichage du message  $\circ$ K en regard du champ **Command** dans la partie supérieure de l'écran.
- 19.Appuyez sur F10 pour quitter Hot–Plug Manager.
- 20.Si vous avez ajouté, retiré ou remplacé des cartes, exécutez la commande diag –a. Si le système répond par l'affichage d'un menu ou d'une invite, suivez les instructions pour configurer l'unité.
- 21.Si vous devez installer des options, reportez–vous à la section "Liste des options", page 3-3.
- 22.Si vous n'avez pas d'option à installer, replacez les panneaux de l'unité centrale comme décrit à la section "Remise en place des panneaux", page 3-49.

# Accès à PCI Hot–Plug Manager

Les instructions d'installation des cartes PCI hot–plug vous renvoient à ces procédures lorsqu'il convient de les effectuer.

Remarque : Une carte PCI ne peut être connectée à chaud que si elle est gérée pour les applications hot–plug. Reportez–vous à l'annexe C Référence pour le positionnement des cartes PCI.

### Accès aux fonctions de gestion hot–plug

Remarque : Le retrait d'une carte PCI hot-plug exige que l'administrateur système la mette hors ligne avant d'effectuer une quelconque procédure hot–plug sur elle. Avant la mise hors ligne d'une carte, les unités reliées à cette dernière doivent elles–aussi être mises hors ligne. Cette opération évite que les services techniques ou un utilisateur ne causent une panne intempestive du système.

> Pour plus d'informations sur la mise hors ligne d'une carte ou sur son retrait de la configuration du système, reportez–vous à Aix – Guide d'administration : Système d'exploitation et unités. Cette documentation se trouve sur le CD de la Bibliothèque hypertexte. Pour accéder à ces informations, chargez le CD de documentation sur le disque dur ou montez–le dans l'unité de CD–ROM.

Suivez la procédure ci–dessous pour accéder aux menus hot–plug :

- 1. Connectez–vous en tant qu'utilisateur root.
- 2. Sur la ligne de commande, tapez smitty.
- 3. Sélectionnez Devices.
- 4. Sélectionnez PCI Hot Plug Manager et appuyez sur Enter.
- Remarque : Le menu de PCI Hot–Plug Manager s'affiche. Référez–vous aux descriptions d'options de menu ci–après. Retournez ensuite à la procédure qui vous a envoyé ici.

#### Menu de PCI Hot–Plug Manager

Les options ci–dessous sont disponibles dans le menu de PCI Hot–Plug Manager :

Remarque : Pour plus d'informations sur les états des voyants d'emplacements PCI, reportez–vous à la section "Définitions des voyants des emplacements PCI", page 3-7.

#### List PCI Hot–Plug Slots

Fournit une liste descriptive de tous les emplacements prenant en charge la fonction PCI hot–plug. Si la liste indique qu'un emplacement contient un périphérique "Unknown" (inconnu), sélectionnez Install/Configure Devices Added after IPL pour configurer la carte qui figure dans cet emplacement.

#### Add a PCI Hot–Plug Adapter

Permet à l'utilisateur d'ajouter dans un emplacement une carte PCI dotée de la fonction hot–plug lorsque le système est sous tension. Vous serez invité à identifier l'emplacement PCI que vous avez sélectionné avant de procéder. L'emplacement PCI sélectionné passe à l'état "Action" pour finalement revenir à l'état "On".

Remarque : Le système indique que l'emplacement contient une unité inconnue jusqu'à ce que vous choisissiez l'option Install/Configure Devices Added After IPL pour configurer la carte.

#### Replace/Remove a PCI Hot–Plug Adapter

Permet à l'utilisateur de retirer une carte existante ou de la remplacer par une carte identique. Pour que cette option fonctionne, la carte doit être à l'état "Defined" (voir l'option "Unconfigure a Device") ci–après.

Vous serez invité à identifier l'emplacement PCI avant de procéder. L'emplacement PCI sélectionné passera alors à l'état "Action".

#### Identify a PCI Hot–Plug Slot

Permet à l'utilisateur d'identifier un emplacement PCI. L'emplacement PCI sélectionné passera alors à l'état "Identify".

#### Unconfigure a Device

Permet à l'utilisateur de placer une carte PCI existante à l'état défini, si l'unité n'est plus utilisée.

Cette étape doit se dérouler avec succès pour que vous puissiez commencer une opération de retrait ou de remplacement. Si cette étape échoue, le client doit intervenir pour libérer l'unité.

#### Configure a Defined Device

Permet de configurer une nouvelle carte PCI au sein du système si la prise en charge logicielle est déjà disponible pour cette dernière. L'emplacement PCI sélectionné passera alors à l'état "On".

#### Install/Configure Devices Added After IPL

Le système tente de configurer toute nouvelle unité et essaie de rechercher et d'installer les logiciels requis à partir d'une source sélectionnée par l'utilisateur.

Les fonctions d'ajout, de retrait et de remplacement renvoient des informations à l'utilisateur indiquant la réussite ou l'échec de l'opération. Si d'autres informations sont affichées, effectuez les opérations recommandées. Si ces instructions ne permettent pas de résoudre le problème, procédez comme suit :

- Si la carte est répertoriée comme étant inconnue ("Unknown"), choisissez l'option Install/Configure Devices Added After IPL pour la configurer.
- Si vous recevez un avertissement indiquant que les modules d'unité requis ne sont pas installés, l'administrateur système doit procéder à leur installation pour que vous puissiez effectuer la configuration ou le diagnostic de la carte.
- Si vous recevez un message d'échec témoignant d'une erreur matérielle, le problème peut provenir de la carte ou de l'emplacement PCI. Isolez le problème en renouvelant l'opération dans un autre emplacement PCI ou essayez une autre carte dans cet emplacement–ci. Si vous détectez qu'un composant matériel est défectueux, contactez les services techniques.

# Mémoire système en option

Vous pouvez ajouter de la mémoire système dans des emplacements réservés sur les cartes d'extension de mémoire. Différentes tailles de modules DIMM peuvent être utilisées pour augmenter la mémoire système.

Deux emplacements sont réservés aux cartes d'extension de mémoire système, tous deux étant situés dans l'unité centrale pour en faciliter l'accès. Les systèmes contenant une carte processeur dotée d'un seul processeur, également appelée carte monoprocesseur, peuvent comporter des modules de mémoire DIMM installés sur la carte processeur ou sur une carte d'extension de mémoire, le cas échéant.

Les cartes mémoire autorisent les mises à niveau avec des modules DIMM. Différentes tailles de modules DIMM sont disponibles.

Chaque emplacement de carte mémoire vide doit comporter une carte mémoire de remplissage.

Pour effectuer une mise à niveau de la mémoire système, vous pouvez :

- Installer des modules DIMM supplémentaires.
- Installer une carte mémoire garnie supplémentaire.
- Remplacer les modules DIMM existants par des modules de capacité supérieure.

#### Ajout de mémoire sur une carte processeur à une voie

- Chaque paire de mémoire doit contenir deux modules DIMM de même taille.
- Des paires de modules de mémoire peuvent être associées sur une carte monoprocesseur.
- La mémoire minimale requise est une paire de modules DIMM dans les emplacements 1 et 8. Il s'agit de la paire A dans la figure suivante :

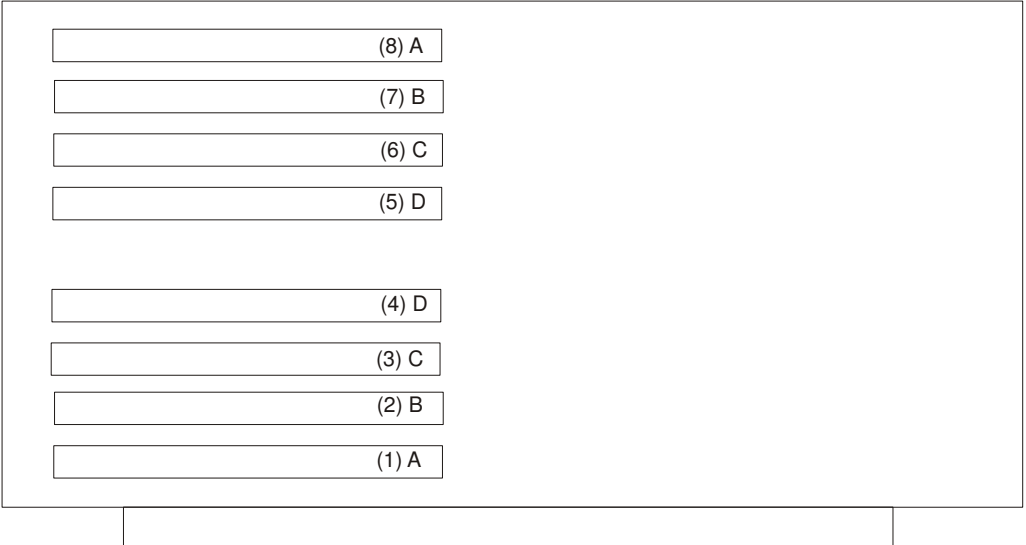

- La mémoire maximale requise correspond à 4 paires de modules DIMM dans les emplacements 1 à 8. Il s'agit des paires A, B, C et D. Les paires de DIMM doivent être installées dans l'ordre, en commençant par la paire A, puis en continuant avec les paires B, C et D.
- Pour augmenter la quantité de mémoire disponible sur une carte processeur à une voie, ajoutez d'autres paires de modules DIMM ou remplacez les paires existantes par des paires de capacité supérieure.
- Si une carte mémoire est installée sur le système avec une carte processeur à une voie :
	- Les modules de mémoire DIMM doivent être déplacés de la carte processeur à une voie vers la carte mémoire.
	- La carte mémoire doit comporter au minimum quatre modules DIMM. (Voir "Ajout de mémoire sur une carte mémoire", page 3-17.)

#### Ajout de mémoire sur une carte d'extension de mémoire

Les cartes d'extension de mémoire peuvent recevoir jusqu'à quatre quadruplets. Chaque quadruplet est constitué de quatre DIMM, libellés A, B, C et D. Les règles suivantes s'appliquent à l'installation d'un module DIMM sur une carte d'extension de mémoire :

- Chaque quadruplet de mémoire doit contenir quatre modules DIMM de même valeur.
- Les tailles de mémoire des quadruplets peuvent varier sur une carte d'extension de mémoire.
- La mémoire minimum exigée est de quatre DIMM installés dans le quadruplet A, comme le montre la figure suivante :

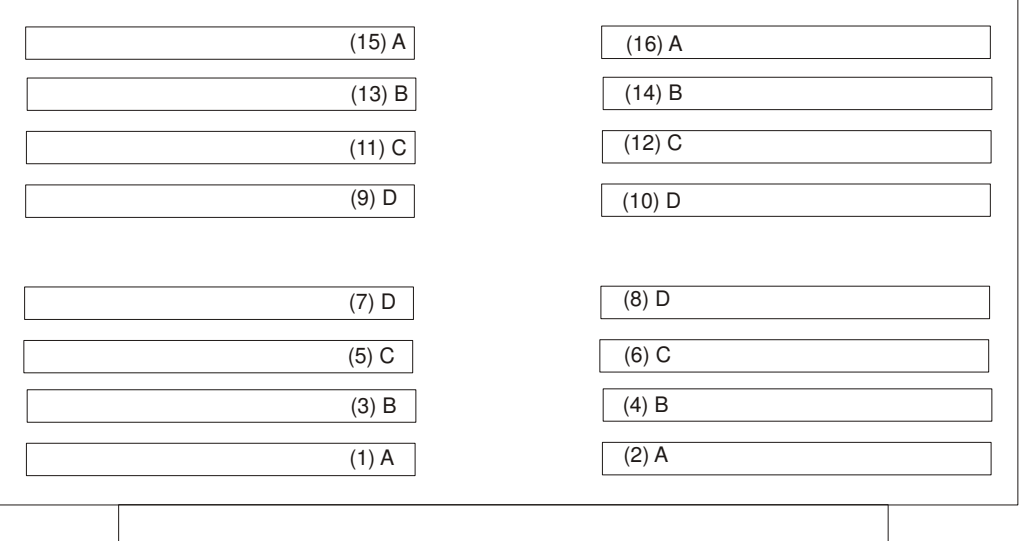

- Pour augmenter la mémoire, ajoutez des quadruplets supplémentaires sur une carte d'extension de mémoire ou remplacez les modules DIMM d'un quadruplet par des modules de taille supérieure.
- Les modules DIMM sont installés dans l'ordre sur la carte d'extension de mémoire en commençant par le quadruplet A et en poursuivant avec les quadruplets B, C et D, comme illustré ci–dessus.

#### Installation de modules DIMM

- 1. Si ce n'est déjà fait, mettez le système hors tension comme décrit à la section "Arrêt du système", page 3-2.
- 2. Débranchez de la prise secteur le cordon d'alimentation de l'unité centrale, si ce n'est déjà fait.
- 3. Si ce n'est déjà fait, retirez les panneaux comme décrit à la section "Retrait des panneaux", page 3-4.
- 4. Si ce n'est déjà fait, retirez le cache de la carte processeur ou mémoire, comme décrit à la section "Retrait du cache de la carte processeur ou mémoire", page 3-6.
- 5. Si ce n'est déjà fait, retirez la carte mémoire, comme décrit à la section "Retrait d'une carte mémoire ou d'une carte processeur à une voie ", page 3-21.
- Remarque : Si une carte processeur à une voie est installée sur votre système, vous pouvez installer la mémoire sur cette carte. Retirez la carte processeur pour effectuer la mise à niveau de la mémoire. Reportez–vous à la section "Retrait d'une carte mémoire ou d'une carte processeur à une voie", page 3-21.
- 6. Touchez d'une main la surface métallique du châssis pour limiter le plus possible les décharges électrostatiques, puis retirez les modules DIMM.
- 7. Localisez le connecteur de mémoire DIMM sur la carte et retirez le module DIMM, ou le module DIMM factice, du connecteur en abaissant les loquets vers l'extérieur du connecteur.

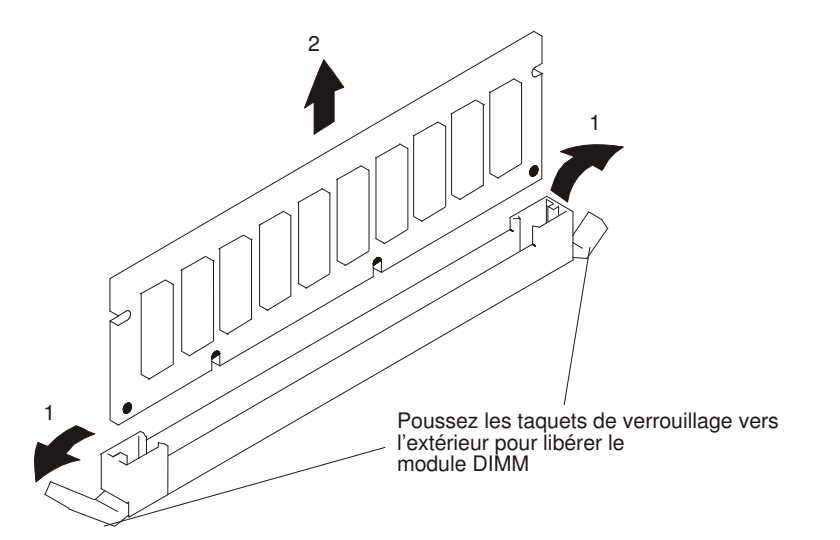

8. Alignez les encoches des barrettes DIMM sur les loquets du connecteur. (Le module DIMM ne s'installe que dans un sens.) Installez la mémoire DIMM en l'insérant fermement sur le connecteur. Les loquets de verrouillage à chaque extrémité du connecteur doivent maintenir le module DIMM en place.

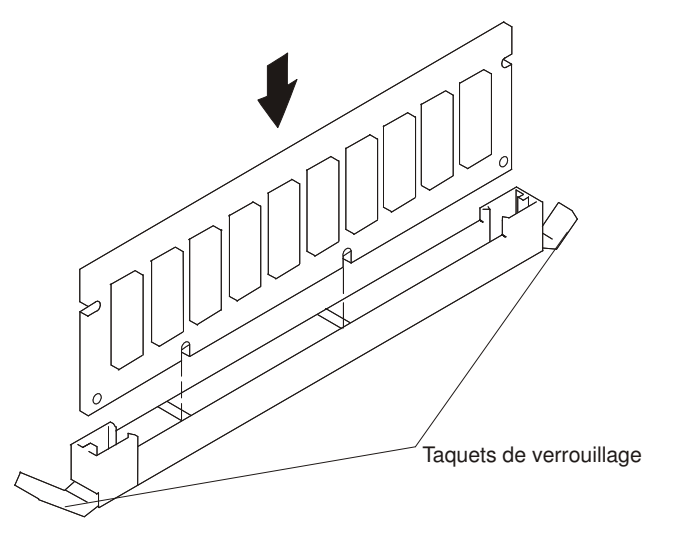

- 9. Installez la carte mémoire dans l'unité centrale. Reportez–vous à la section "Installation d'une carte mémoire ou d'une carte processeur à une voie", page 3-20 pour plus d'informations à ce sujet.
- 10.Si vous devez installer d'autres options, reportez–vous à la section "Liste des options", page 3-3.
- 11.Si vous n'avez pas d'autre option à installer, replacez le cache de la carte processeur ou mémoire, comme décrit à la section "Remise en place du cache de la carte processeur ou mémoire", page 3-6.
- 12.Replacez les panneaux de l'unité centrale, comme décrit à la section "Remise en place des panneaux" page 3-49.

### Retrait de modules DIMM

- 1. Si ce n'est déjà fait, mettez le système hors tension comme décrit à la section "Arrêt du système", page 3-2.
- 2. Débranchez de la prise secteur le cordon d'alimentation de l'unité centrale, si ce n'est déjà fait.
- 3. Si ce n'est déjà fait, retirez les panneaux comme décrit à la section "Retrait des panneaux", page 3-4.
- 4. Si ce n'est déjà fait, retirez le panneau de la carte processeur ou mémoire, comme décrit à la section "Retrait du cache de la carte processeur ou mémoire", page 3-6.
- 5. Si ce n'est déjà fait, retirez la carte mémoire, comme décrit à la section "Retrait d'une carte mémoire ou d'une carte processeur à une voie", page 3-21.
- 6. Localisez les connecteurs DIMM et déterminez quels modules vous voulez retirer.
- 7. Retirez les modules DIMM en poussant les loquets vers l'extérieur des connecteurs. Vous devez retirer les quatre DIMM d'un quadruplet.

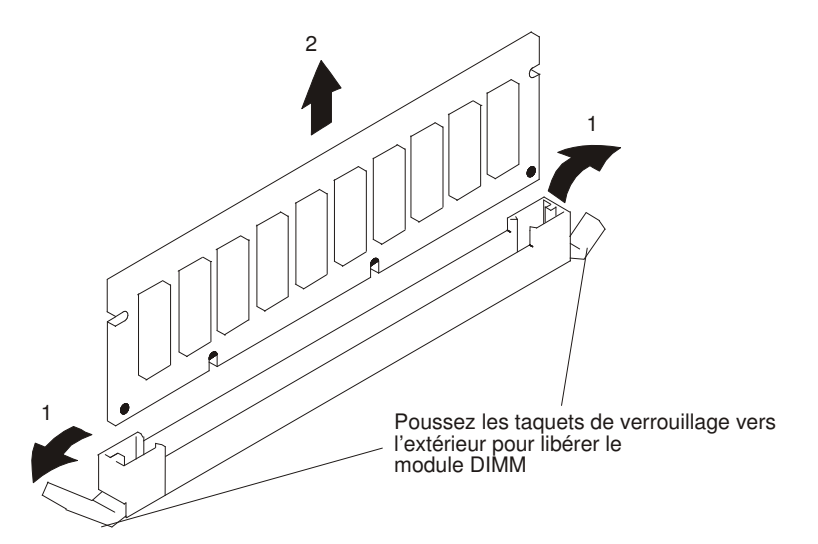

- 8. Alignez les encoches de l'obturateur d'emplacement DIMM sur les loquets du connecteur. Installez des obturateurs d'emplacement DIMM dans le connecteur.
- 9. Installez la carte mémoire dans l'unité centrale. Reportez–vous à la section "Installation d'une carte mémoire ou d'une carte processeur à une voie", page 3-20 pour plus d'informations à ce sujet.
- 10.Si vous devez installer d'autres options, reportez–vous à la section "Liste des options", page 3-3.
- 11.Si vous n'avez pas d'autre option à installer, replacez le cache de la carte processeur ou mémoire, comme décrit à la section "Remise en place du cache de la carte processeur ou mémoire", page 3-6.
- 12.Replacez les panneaux de l'unité centrale, comme décrit à la section "Remise en place des panneaux" page 3-49.

### Installation d'une carte mémoire ou d'une carte processeur à une voie

- 1. Si ce n'est déjà fait, mettez le système hors tension comme décrit à la section "Arrêt du système", page 3-2.
- 2. Débranchez de la prise secteur le cordon d'alimentation de l'unité centrale, si ce n'est déjà fait.
- 3. Si ce n'est déjà fait, retirez les panneaux comme décrit à la section "Retrait des panneaux", page 3-4.
- 4. Retirez le panneau de la carte processeur ou mémoire, comme décrit à la section "Retrait du cache de la carte processeur ou mémoire", page 3-6.
- 5. Si vous ajoutez une carte mémoire, retirez la carte de remplissage de l'emplacement.
- 6. Touchez d'une main la surface métallique du châssis pour limiter le plus possible les décharges électrostatiques, puis retirez la carte mémoire ou processeur.
- 7. Ouvrez les loquets de retenue.

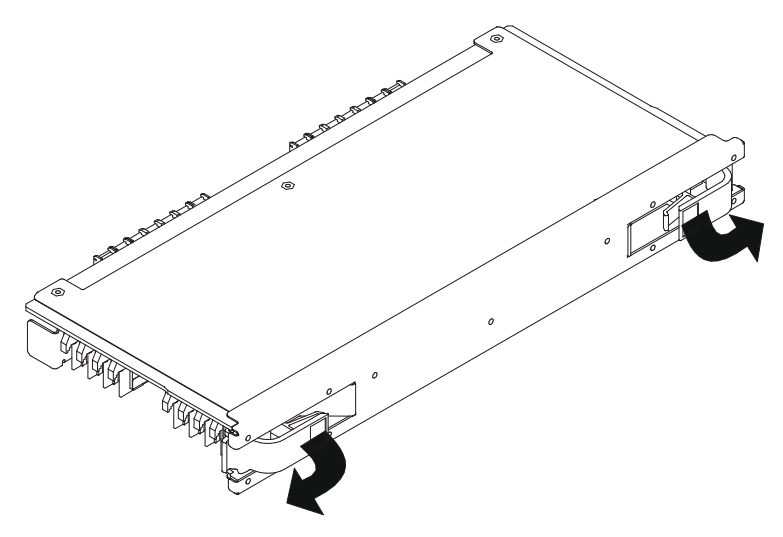

8. Placez la carte sur les rails des guides. Les modules DIMM, s'il y en a, doivent être placés face vers le bas.

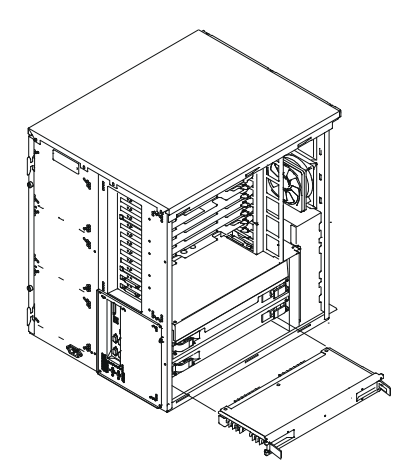

- 9. Insérez la carte à fond dans l'unité centrale. Elle doit être suffisamment enfoncée pour que les loquets s'enclenchent.
- 10.Fermez les loquets de retenue pour que la carte soit maintenue en place dans le connecteur.

Avertissement : Pour éviter d'endommager la carte ou les connecteurs de carte, fermez les deux loquets en même temps.

- 11.Si vous devez installer d'autres options, reportez–vous à la section "Liste des options", page 3-3.
- 12.Si vous n'avez pas d'autre option à installer, replacez le cache de la carte processeur ou mémoire, comme décrit à la section "Remise en place du cache de la carte processeur ou mémoire", page 3-6.
- 13.Replacez les panneaux de l'unité centrale, comme décrit à la section "Remise en place des panneaux" page 3-49.

#### Retrait d'une carte mémoire ou d'une carte processeur à une voie

- 1. Si ce n'est déjà fait, mettez le système hors tension comme décrit à la section "Arrêt du système", page 3-2.
- 2. Débranchez de la prise secteur le cordon d'alimentation de l'unité centrale, si ce n'est déjà fait.
- 3. Si ce n'est déjà fait, retirez les panneaux comme décrit à la section "Retrait des panneaux", page 3-4.
- 4. Retirez le panneau de la carte processeur ou mémoire, comme décrit à la section "Retrait du cache de la carte processeur ou mémoire", page 3-6.
- 5. La carte est maintenue par les loquets de retenue à chaque extrémité. Ouvrez les loquets en les faisant tourner jusqu'à ce qu'elle soit éjectée du connecteur de la carte système.

Avertissement : Pour éviter d'endommager la carte ou les connecteurs de la carte, ouvrez les deux loquets en même temps. Vous devez installer une carte mémoire ou une carte de remplissage dans chaque emplacement de carte mémoire. Ne faites pas fonctionner le système avec un ou plusieurs emplacements de carte mémoire vides.

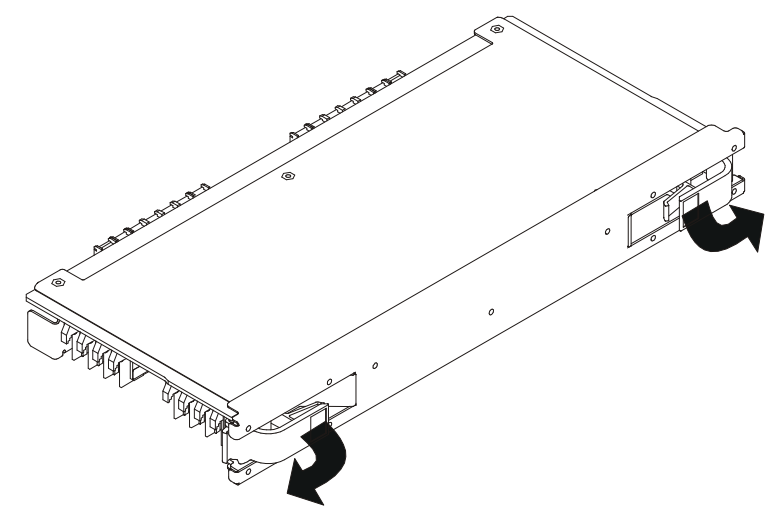

- 6. Si vous devez installer d'autres options, reportez–vous à la section "Liste des options", page 3-3.
- 7. Si vous n'avez pas d'autre option à installer, replacez le cache de la carte processeur ou mémoire, comme décrit à la section "Remise en place du cache de la carte processeur ou mémoire", page 3-6.
- 8. Replacez les panneaux de l'unité centrale, comme décrit à la section "Remise en place des panneaux", page 3-49.

# Unités de disque en option

Votre système peut comporter jusqu'à 14 unités de disque installées. Douze unités installées dans deux baies d'unités de disque hot–plug à six emplacements et deux unités dans une baie à deux emplacements n'autorisant pas la connexion à chaud. Les unités de disque sont montées dans des supports spéciaux permettant de les connecter dans les emplacements de la baie. Pour installer ou retirer des unités de disque, suivez les procédures décrites dans cette section.

Les unités de disque installées dans l'une des deux baies à six emplacements sont dites hot–plug.

Les baies d'unités de disque SCSI comportent des voyants (LED) permettant d'identifier l'état de l'emplacement d'unité de disque (1) illustré à la figure ci–dessous. Les supports d'unités de disque comportent également des voyants d'état (2) permettant de déterminer si l'unité est activée.

Remarque : Le disque SCSI comporte parfois un deuxième voyant en option. Si c'est le cas, le DEL inférieur n'est pas utilisé.

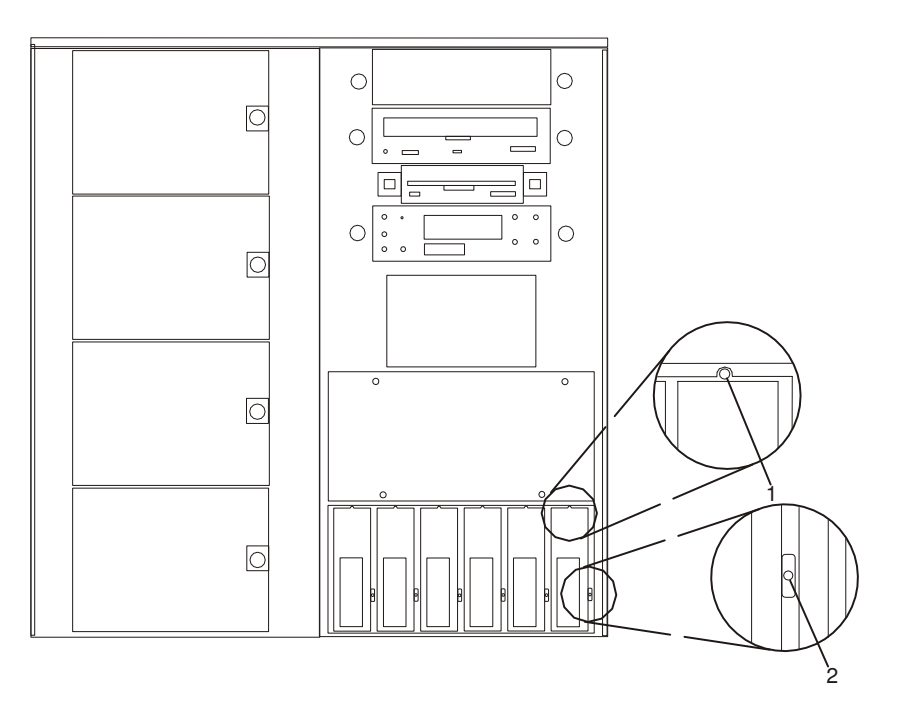

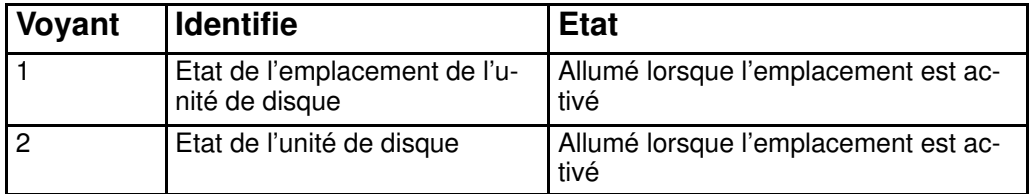

Les unités de disque SSA comportent des voyants (DEL) servant à identifier l'état de l'unité de disque (1) comme illustré dans la figure ci–dessous. Les DEL des emplacements et des unités sont visibles lorsque le panneau avant et le cache de la baie d'unités de disque ont été retirés.

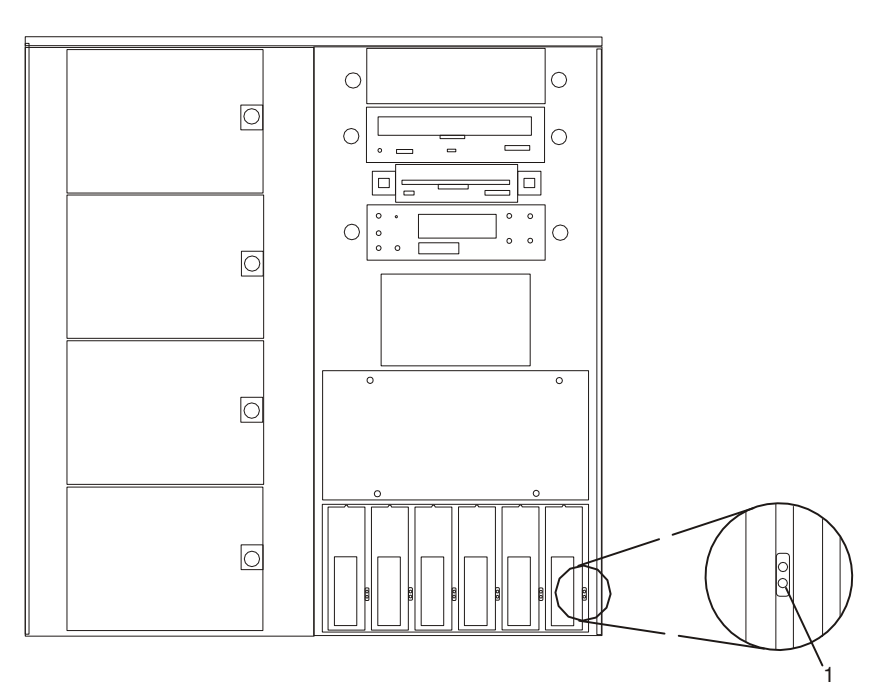

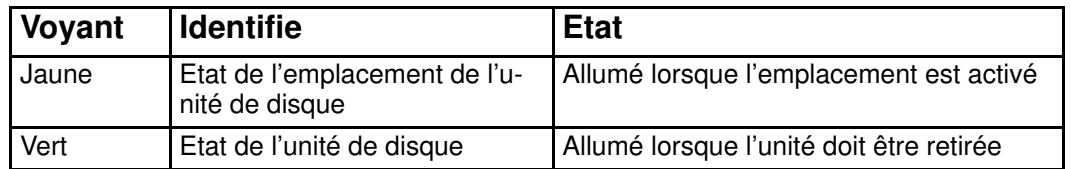

## Considérations de préinstallation

Considérez les points suivants lors de l'installation d'unités de disque sur le système.

- Manipulez toujours les unités de disque avec la plus grande précaution. Lors des procédures d'installation et de maintenance, les risques de détérioration des unités de disque sont plus importants qu'à d'autres moments. Une chute de quelques millimètres, un choc ou une manipulation brusque peuvent engendrer des détériorations latentes.
- Les unités de stockage sont particulièrement sensibles aux décharges d'électricité statique. Suivez toutes les procédures de protection contre les décharges électrostatiques avant de manipuler l'unité amovible.
- Avant de commencer, installez la baie d'unité de disque appropriée.

### Installation d'une unité de disque SCSI dans la baie d'unités à deux emplacements

Le but de cette section est de vous aider à installer des unités non hot–plug dans la baie d'unités de disque SCSI à deux emplacements.

- 1. Si ce n'est déjà fait, mettez le système hors tension comme décrit à la section "Arrêt du système", page 3-2.
- 2. Débranchez de la prise secteur le cordon d'alimentation de l'unité centrale, si ce n'est déjà fait.
- 3. Si ce n'est déjà fait, retirez les panneaux avant et droit, comme décrit à la section "Retrait des panneaux", page 3-4.
- 4. Enlevez les deux vis (inférieure gauche et supérieure droite) qui fixent le cache à la baie d'unité SCSI à deux emplacements, puis retirez le panneau.

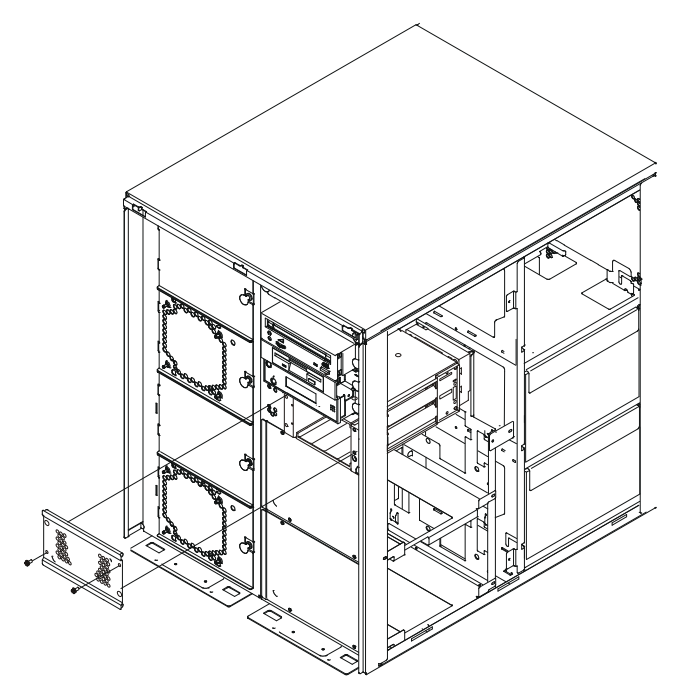

5. Retirez l'unité de disque de son emballage protecteur et ouvrez le loquet de l'unité à l'aide de sa poignée.

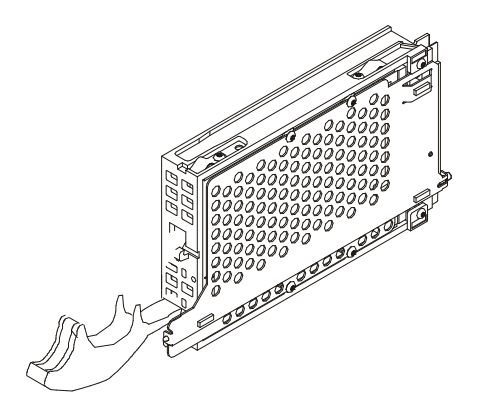

6. Faites coulisser l'unité de disque dans la baie, comme illustré à la figure suivante.

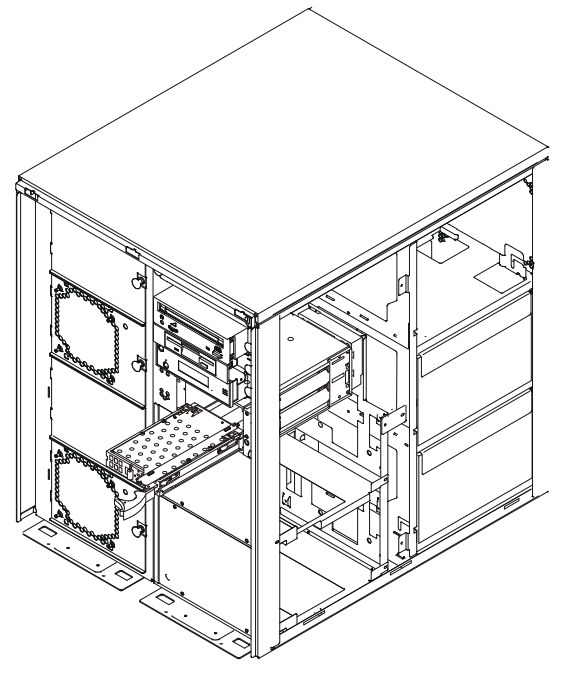

- 7. Si vous devez installer d'autres options, reportez–vous à la section "Liste des options", page 3-3.
- 8. Si vous n'avez pas d'autre option à installer, replacez le cache de la baie d'unités de disque à deux emplacements.
- 9. Replacez les panneaux de l'unité centrale, comme décrit à la section "Remise en place des panneaux", page 3-49.

#### Retrait d'une unité de disque SCSI de la baie d'unité à deux emplacements

Le but de cette section est de vous aider à retirer des unités non hot–plug de la baie d'unité de disque SCSI à deux emplacements. Reportez–vous à "Considérations de préinstallation", page 3-23, avant de commencer.

- 1. Si ce n'est déjà fait, mettez le système hors tension comme décrit à la section "Arrêt du système", page 3-2.
- 2. De même, débranchez de la prise secteur le cordon d'alimentation de l'unité centrale.
- 3. Puis, retirez les panneaux avant et droit, comme indiqué dans la section "Retrait des panneaux", page 3-4.

4. Enlevez les deux vis fixant le cache à la baie d'unité SCSI à deux emplacements, puis retirez le panneau.

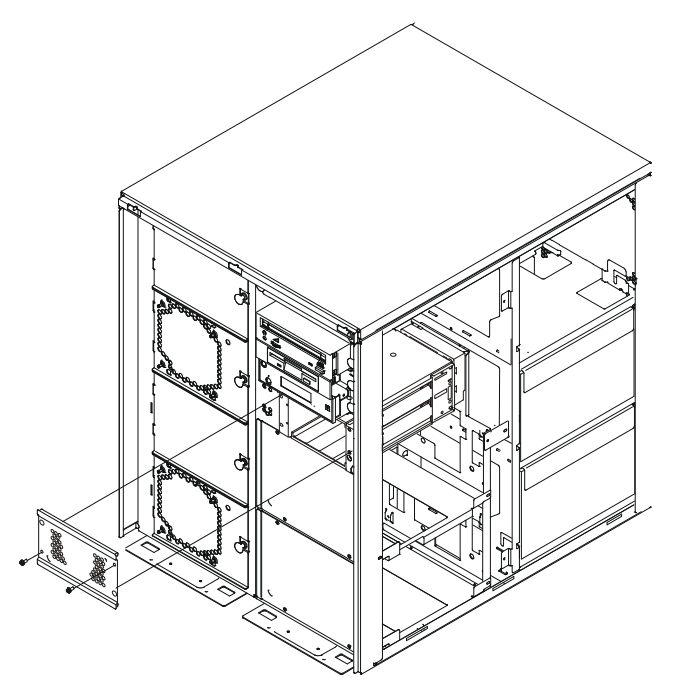

5. Retirez l'unité de disque en tirant son levier vers vous jusqu'à ouverture complète. Puis sortez l'unité de son emplacement.

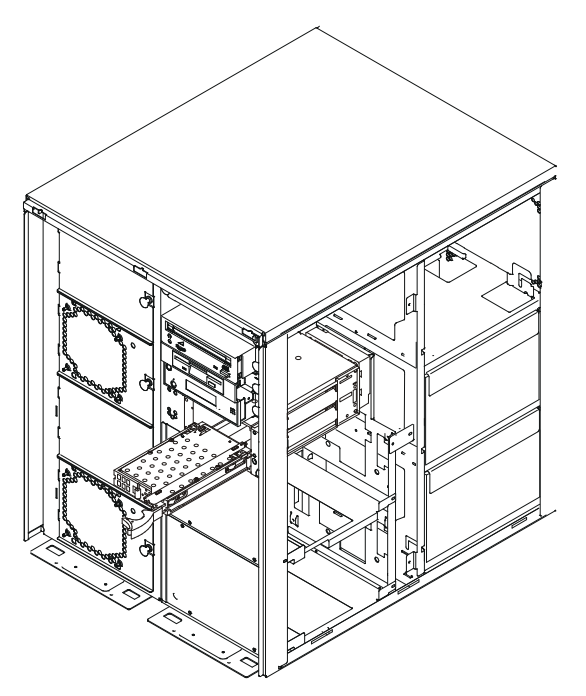

6. Reinstallez les panneaux de l'unité centrale, comme indiqué dans la section "Remise en place des panneaux", page 3-49.

## Installation d'unités de disque SCSI hot–plug

#### Remarques :

- 1. Une baie d'unités de disque à six emplacements est obligatoire pour la connexion "à chaud" des unités de disque.
- 2. Les unités de disque destinées à la baie d'unités à deux emplacements ne peuvent pas être installées lorsque le système est sous tension. Reportez–vous à la section "Installation d'unités de stockage non hot–plug", page 3-44.

Revoyez les informations de la section "Unités de disque en option", page 3-22 avant d'installer une unité de disque.

- 1. Si ce n'est déjà fait, retirez le panneau avant, comme décrit à la section "Retrait des panneaux", page 3-4.
- 2. Si aucune baie d'unités de disque à six emplacements n'est installée, reportez–vous à la section "Installation de baies d'unités de disque internes", page 3-35.
- 3. Déterminez dans quelle baie la nouvelle unité de disque doit être installée. Retirez ensuite le cache de la baie.
- 4. Retirez l'unité de disque de son emballage protecteur et ouvrez le loquet de l'unité à l'aide de sa poignée.

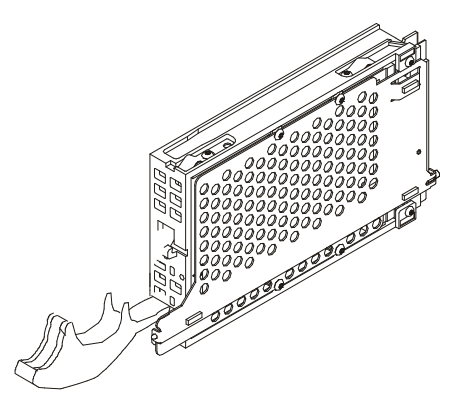

5. Installez l'unité de disque dans l'emplacement. Placez l'unité de disque dans l'alignement des guides de l'emplacement, et faites coulisser l'unité vers l'intérieur jusqu'à ce qu'elle soit en contact avec le fond de panier, à l'arrière de la baie. L'unité doit être insérée à fond de façon à ce que la poignée du loquet puisse verrouiller ce dernier.

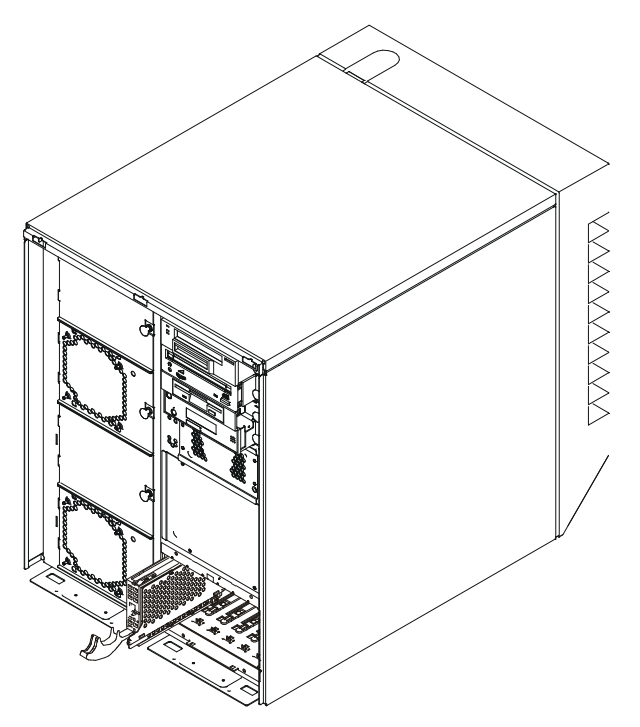

- 6. Actionnez le levier de l'unité de disque vers le haut puis vers l'arrière pour verrouiller l'unité.
- 7. Répétez la procédure pour toutes les unités que vous installez dans cette baie. Replacez ensuite le cache sur la baie.
- 8. Connectez–vous en tant qu'utilisateur root.
- 9. Sur la ligne de commande, tapez smitty.
- 10.Sélectionnez Devices.
- 11. Sélectionnez Install/Configure Devices Added After IPL et appuyez sur Enter. Suivez les instructions à l'écran. Une configuration réussie est caractérisée par l'affichage du message OK en regard du champ Command dans la partie supérieure de l'écran.
- 12. Appuyez sur F10 pour quitter smitty.
- 13.Si vous devez installer d'autres options, reportez–vous à la section "Liste des options", page 3-3.
- 14.Si vous n'avez pas d'autre option à installer, replacez le panneau avant comme décrit à la section "Remise en place des panneaux", page 3-49.
- 15.Reportez–vous à la section "Configuration et déconfiguration d'unités de disque SCSI hot–swap", page 3-30 afin de configurer l'unité pour une utilisation avec votre système d'exploitation.

#### Retrait d'unités de disque SCSI hot–plug

Remarque : Les unités de disque installées dans la baie d'unités à deux emplacements ne peuvent pas être retirées lorsque le système est sous tension. Reportez–vous à la section "Retrait d'une unité de disque SCSI de la baie d'unités à deux emplacements", page 3-25.

Revoyez les informations de la section "Unités de disque en option", page 3-22 avant de retirer une unité de disque.

1. Faites une copie de sauvegarde des informations de l'unité de disque sur une autre unité.

- 2. Déconfigurez l'unité que vous retirez du système. Reportez–vous à la section "Déconfiguration d'unités", page 3-31.
- 3. Si ce n'est déjà fait, retirez le panneau avant, comme décrit à la section "Retrait des panneaux", page 3-4.
- 4. Retirez le cache de la baie d'unités de disque.

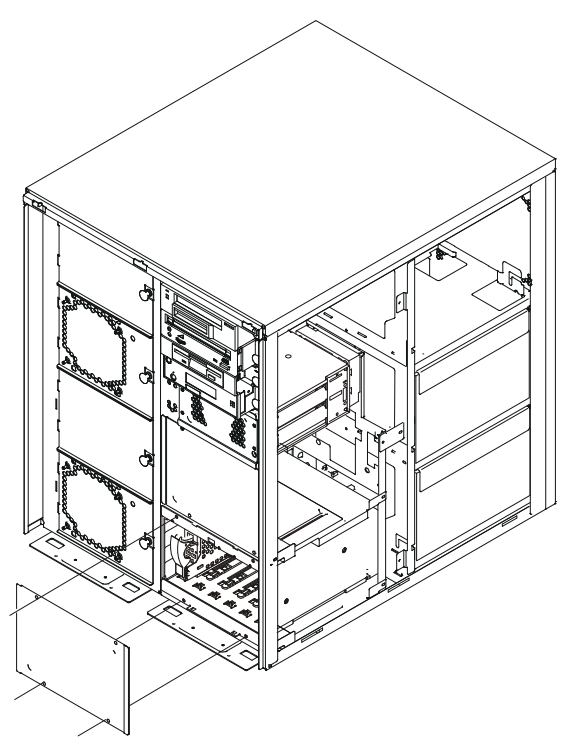

- 5. Connectez–vous en tant qu'utilisateur root.
- 6. Sur la ligne de commande, tapez smitty.
- 7. Sélectionnez System Storage Management (Physical and Logical Storage).
- 8. Sélectionnez Removable Disk Management.
- 9. Sélectionnez Remove a Disk.
- 10.Sélectionnez le disque voulu dans la liste affichée et appuyez sur Enter.
- 11.Suivez les instructions à l'écran pour retirer l'unité.
- 12.Lorsque le système vous demande "Are you sure?", répondez "Yes" et appuyez sur Enter. Le voyant d'alimentation de l'unité que vous avez sélectionnée s'éteint.
- 13.Sortez l'unité de disque en tirant son levier vers vous jusqu'à ouverture complète. Retirez ensuite l'unité de l'emplacement. Le voyant situé en haut de l'emplacement s'éteint lorsque l'unité de disque est retirée.

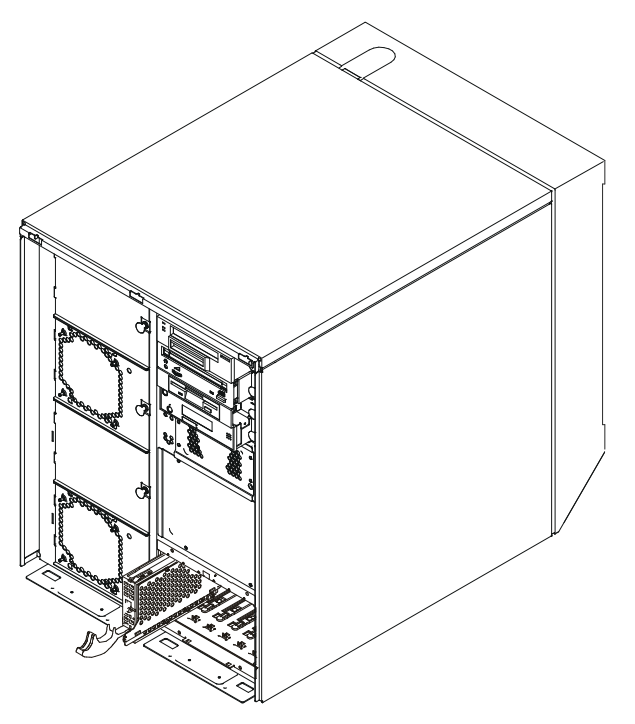

- 14.Répétez la procédure pour toutes les unités que vous retirez de cette baie. Replacez ensuite le cache sur la baie.
- 15. Appuyez sur F10 pour quitter smitty.
- 16.Si vous devez installer d'autres options, reportez–vous à la section "Liste des options", page 3-3.
- 17.Si vous n'avez pas d'autre option à installer, replacez le panneau avant comme décrit à la section "Remise en place des panneaux", page 3-49.

#### Configuration et déconfiguration d'unités de disque SCSI hot–swap

Si vous devez configurer ou déconfigurer une unité, utilisez les procédures ci–dessous :

#### Configuration d'unités

- 1. Connectez–vous en tant qu'utilisateur root.
- 2. Entrez la commande smitty.
- 3. Sélectionnez System Storage Management (Physical and Logical Storage) et appuyez sur Enter.
- 4. Sélectionnez Logical Volume Manager et appuyez sur Enter.
- 5. Sélectionnez Volume Groups et appuyez sur Enter.
- 6. Sélectionnez Set Characteristics of a Volume Group et appuyez sur Enter.
- 7. Sélectionnez Add a Physical Volume to a Volume Group.
- 8. Complétez les champs pour l'unité que vous ajoutez au système. Appuyez sur F4 pour consulter une liste de sélections.

Reportez–vous au manuel AIX – Guide d'administration : Système d'exploitation et unités pour achever de configurer l'unité. Cette documentation se trouve sur le CD de la Bibliothèque hypertexte. Pour accéder à ces informations, chargez le CD de documentation sur le disque dur ou montez–le dans l'unité de CD–ROM.

9. Appuyez sur F10 pour quitter smitty.

#### Déconfiguration d'unités

- 1. Connectez–vous en tant qu'utilisateur root.
- 2. Entrez la commande smitty.
- 3. Sélectionnez System Storage Management (Physical and Logical Storage) et appuyez sur Enter.
- 4. Sélectionnez Logical Volume Manager et appuyez sur Enter.
- 5. Sélectionnez Volume Groups et appuyez sur Enter.
- 6. Sélectionnez Set Characteristics of a Volume Group et appuyez sur Enter.
- 7. Sélectionnez Add a Physical Volume to a Volume Group.
- 8. Appuyez sur F4 pour afficher la liste des groupes de volumes disponibles, puis sélectionnez le nom du groupe de volumes voulu et appuyez sur Enter.
- 9. Appuyez sur F4 pour sélectionner un volume physique et suivez les instructions à l'écran pour effectuer l'opération. Appuyez ensuite sur Enter.
- 10.Retournez ensuite à la procédure qui vous a envoyé ici.

### Installation d'unités de disque SSA hot–plug

Revoyez les informations de la section "Unités de disque en option", page 3-22, et reportez–vous à " Considérations de préinstallation", page 3-23 avant d'installer une unité de disque.

- 1. Si ce n'est déjà fait, retirez le panneau avant, comme décrit à la section "Retrait des panneaux", page 3-4.
- 2. Déterminez dans quelle baie la nouvelle unité de disque doit être installée. Retirez ensuite le cache de la baie.
- 3. Retirez l'unité de disque de son emballage protecteur et ouvrez le loquet de l'unité à l'aide de sa poignée.

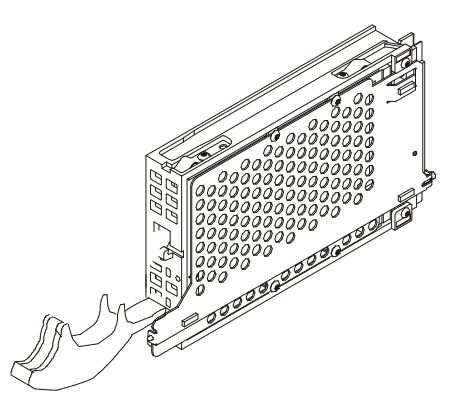

4. Retirez la carte de remplissage SSA de l'emplacement.

5. Installez l'unité de disque dans l'emplacement. Placez–la dans l'alignement des guides de l'emplacement, et faites–la glisser vers l'intérieur jusqu'à ce qu'elle soit en contact avec le fond de panier, à l'arrière de la baie.

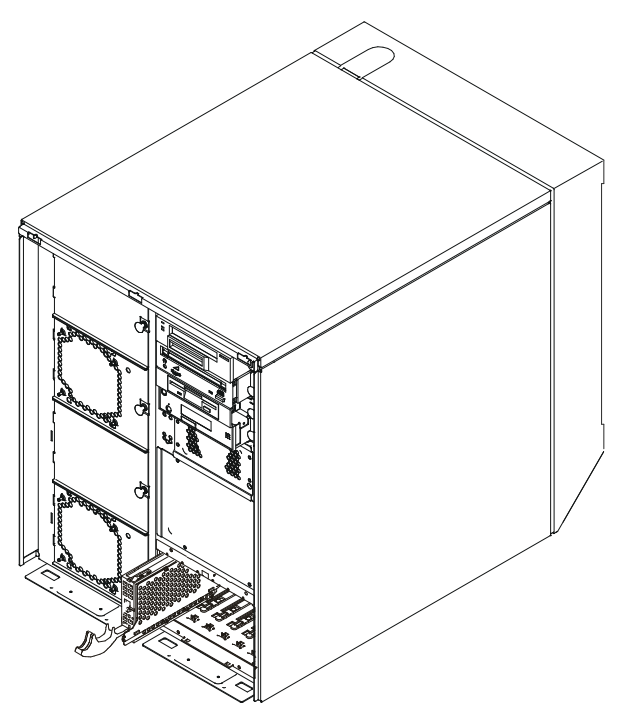

- 6. Actionnez le levier de l'unité de disque vers le haut puis vers l'arrière pour verrouiller l'unité.
- 7. Répétez la procédure pour toutes les unités que vous installez dans cette baie. Replacez ensuite le cache sur la baie.
- 8. Connectez–vous en tant qu'utilisateur root.
- 9. Sur la ligne de commande, tapez smitty.
- 10.Sélectionnez Devices.
- 11. Sélectionnez Install/Configure Devices Added After IPL et appuyez sur Enter. Suivez les instructions à l'écran. Une configuration réussie est caractérisée par l'affichage du message OK en regard du champ **Command** dans la partie supérieure de l'écran.
- 12. Appuyez sur F10 pour quitter smitty.
- 13.Si vous devez installer d'autres options, reportez–vous à la section "Liste des options", page 3-3.
- 14.Si vous n'avez pas d'autre option à installer, replacez le panneau avant comme décrit à la section "Remise en place des panneaux", page 3-49.
- 15.Reportez–vous à la section "Configuration et déconfiguration d'unités de disque SSA hot–swap", page 3-34 afin de configurer l'unité pour une utilisation avec votre système d'exploitation.

## Retrait d'unités de disque SSA hot–plug

Revoyez les informations de la section "Unités de disque en option", page 3-22 avant de retirer une unité de disque.

- 1. Faites une copie de sauvegarde des informations de l'unité de disque sur une autre unité.
- 2. Déconfigurez l'unité que vous retirez du système. Reportez–vous à la section "Configuration et déconfiguration d'unités de disque SSA hot–swap", page 3-34 pour déconfigurer l'unité de votre système d'exploitation.
- 3. Si ce n'est déjà fait, retirez le panneau avant, comme décrit à la section "Retrait des panneaux", page 3-4.
- 4. Retirez le cache de la baie d'unités de disque.

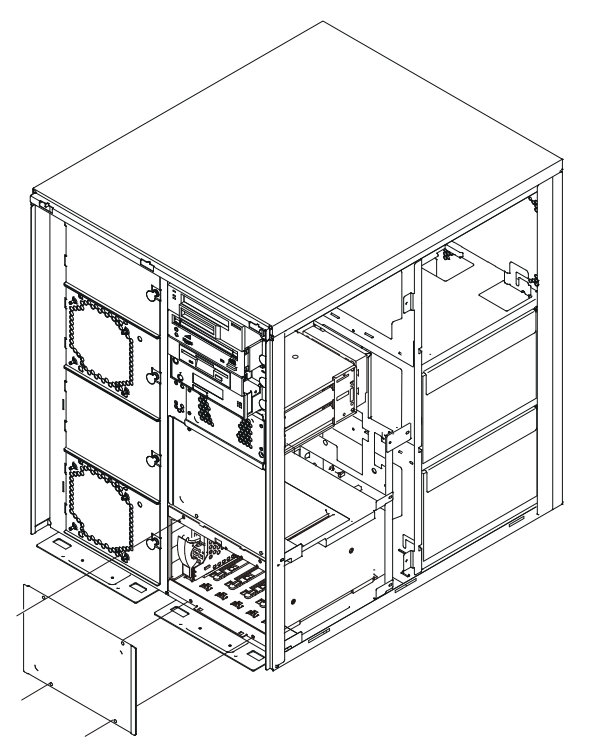

- 5. Connectez–vous en tant qu'utilisateur root.
- 6. Sur la ligne de commande, tapez smitty.
- 7. Sélectionnez Devices.
- 8. Sélectionnez SSA Disks.
- 9. Sélectionnez SSA Physical Disks.
- 10.Sélectionnez Identify an SSA Physical Disk.
- 11.Sélectionnez le disque que vous voulez supprimer de la liste.
- 12.Sélectionnez Flash Disk Identification Light. Contrôlez les unités de disque pour rechercher celle dont le voyant est orange clignotant.
- 13.Appuyez sur F3 pour revenir au menu SSA Physical Disks.
- 14.Sélectionnez Remove an SSA Physical Disk.
- 15.Sélectionnez le disque voulu dans la liste affichée et appuyez sur Enter.
- 16.Suivez les instructions à l'écran pour retirer l'unité.
- 17.Lorsque le système vous demande "Are you sure?", répondez "Yes" et appuyez sur Enter.
- 18.Sortez l'unité de disque en tirant son levier vers vous jusqu'à ouverture complète. Retirez ensuite l'unité de disque.
- 19.Insérez une unité de disque SSA de remplissage dans l'emplacement vide.
- 20.Répétez la procédure pour toutes les unités que vous retirez de cette baie. Replacez ensuite le cache sur la baie.

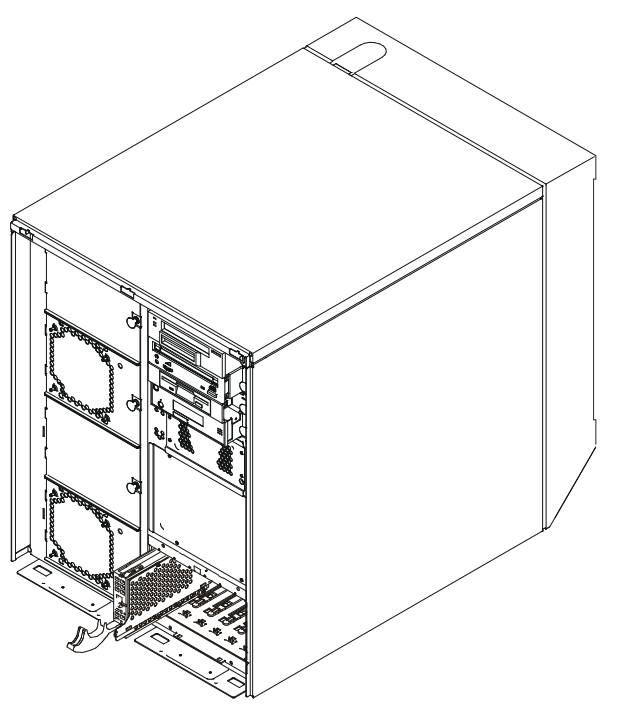

- 21. Appuyez sur F10 pour quitter smitty.
- 22.Si vous devez installer d'autres options, reportez–vous à la section "Liste des options", page 3-3.
- 23.Si vous n'avez pas d'autre option à installer, replacez le cache de l'unité de disque et le panneau avant comme décrit à la section "Remise en place des panneaux", page 3-49.

#### Configuration et déconfiguration d'unités de disque SSA hot–swap

Après l'installation ou le retrait d'une unité de disque SSA, vous devez configurer ou déconfigurer l'unité afin que votre système fonctionne correctement dans l'environnement SSA. Reportez–vous à la documentation SSA fournie avec votre carte SSA.

Consultez, en outre, le manuel  $AIX - Guide d'adminisation$ : Système d'exploitation et unités. Cette documentation se trouve sur le CD de la Bibliothèque hypertexte. Pour accéder à ces informations, chargez le CD de documentation sur le disque dur ou montez–le dans l'unité de CD–ROM.

# Installation de baies d'unités de disque internes

Le système comporte des emplacements pour trois baies d'unités de disque permettant d'installer des unités de disque supplémentaires. De nombreuses configurations étant possibles pour chaque système, cette procédure vous explique comment installer la baie d'unités de disque puis, lorsque c'est nécessaire, vous renvoie aux diagrammes de câblage correspondant à la baie que vous installez. La figure suivante présente un système dont le panneau avant a été retiré et sur lequel les baies d'unités de disque sont identifiées.

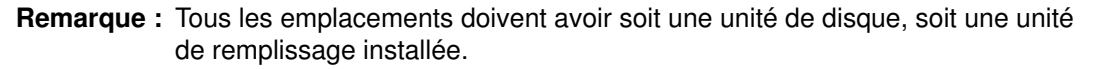

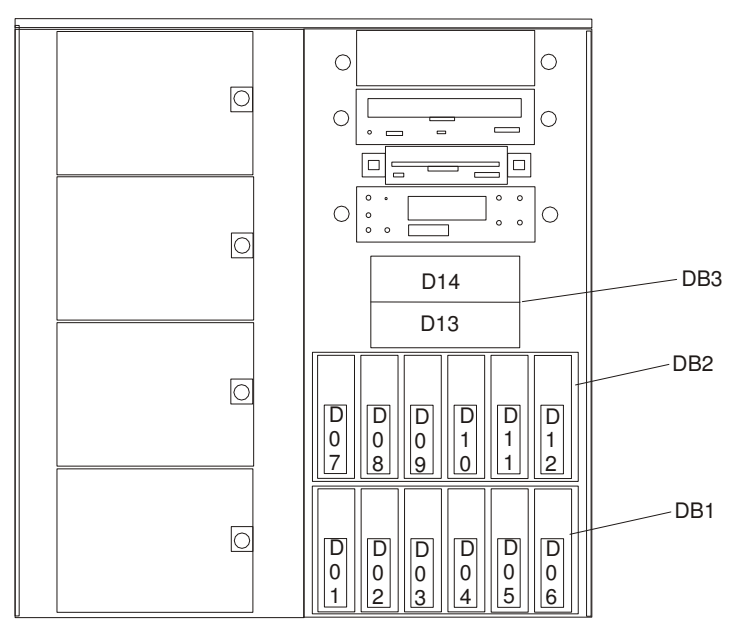

Si vous installez :

- Une baie d'unités de disque SCSI à deux emplacements, passez à la section "Installation d'une baie d'unités de disque SCSI à deux emplacements, page 3-35.
- Une baie d'unités de disque SCSI ou SSA hot–plug à six emplacement, passez à "Installation de baies d'unités de disque SCSI ou SSA à six emplacement", page 3-37.

## Installation d'une baie d'unités de disque SCSI à deux emplacements

Suivez la procédure ci–dessous pour installer une baie d'unités de disque SCSI à deux emplacements :

- 1. Si ce n'est déjà fait, mettez le système hors tension comme décrit à la section "Arrêt du système", page 3-2.
- 2. Déconnectez le cordon d'alimentation de la prise secteur.
- 3. Si ce n'est déjà fait, retirez les panneaux avant et droit, comme décrit à la section "Retrait des panneaux", page 3-4.
- 4. Retirez le cache de l'emplacement réservé à la baie d'unités de disque.

5. Faites coulisser le boîtier de la baie d'unités de disque à l'intérieur du système, comme illustré à la figure suivante.

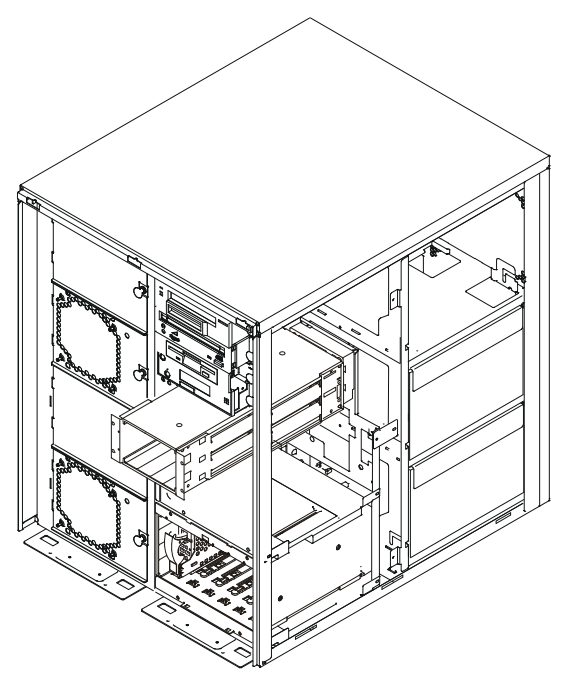

6. Connectez le cordon d'alimentation de l'unité de disque SCSI des deux emplacements au fond de panier et à la carte système. Veillez à faire passer les câbles depuis l'arrière, à travers le panneau de connexion, de façon à ce que la baie d'unités puisse se loger parfaitement dans l'unité centrale. Consultez la figure suivante qui montre la carte système vue du côté droit du système, le panneau droit étant retiré.

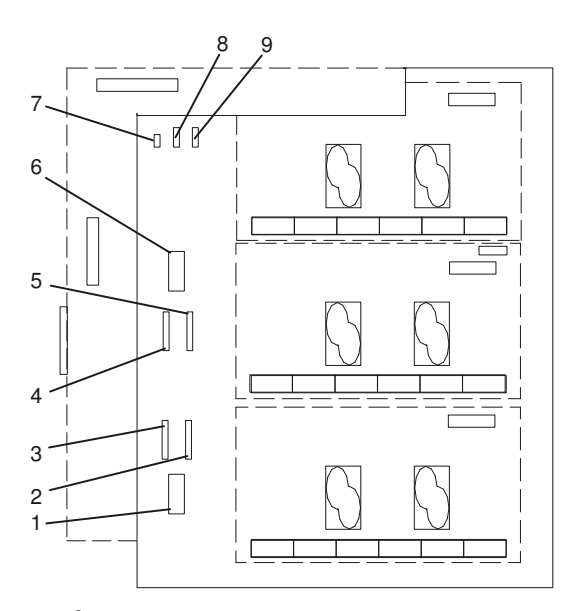

- 1 <sup>12</sup>C vers baie d'unité de disque à six emplace-
- 2 Alimentation 2 de la baie d'unité de disque à  $1$  six emplacements n $\boxtimes$
- 3 Alimentation 1 vers baie d'unité de disque à six emplacements  $n\mathbb{Z}$  $\overline{\text{six}}$  emplacements n $\overline{\text{Q}}$ 
	- 4 Alimentation 1 de la baie d'unité de disque à<br>six emplacements n $\Box$
- 5 Alimentation 2 de la baie d'unité de disque à  $2 \text{ six emplacements } n \overline{Q}$
- **1** ments n $\boxtimes$ 6  $1^2C$  vers baie d'unité de disque à six emplace-<br>ments n $\Box$ **2** ments n $\mathbb{Z}$  and  $\mathbb{Z}$  and  $\mathbb{Z}$  are negative neutrino ments n $\mathbb{Z}$ 
	- 7 Alimentation de l'unité de disquette
	- 8 Alimentation de la baie d'unité de stockage
- 2 (DB2) six emplacements n 9 Alimentation 1 de la baie d'unité de disque à deux emplacements n $\overline{z}$  $\mathsf{S}$ ix emplacements n $\mathbb{\bar{Z}}$  deux emplacements n $\mathbb{\bar{Z}}$
- 7. Branchez les connecteurs du câble SCSI au fond de panier. Reportez–vous à la section "Configurations de câblage SCSI et SSA" page 3-40 pour connaître le cheminement des câbles. Veillez à faire passer les câbles depuis l'arrière, à travers le panneau de connexion, pour que la baie d'unités puisse être insérée complètement dans l'unité centrale.
- 8. Installez les vis pour maintenir en place le boîtier à deux emplacements.
	- a. Installez deux vis dans la partie interne arrière du boîtier.
	- b. Installez deux vis à l'avant du boîtier (en haut à gauche et en bas à droite).
- 9. Installez les unités de disque, reportez–vous à la section "Installation d'une unité de disque SCSI dans la baie d'unités à deux emplacements", page 3-24.
- 10.Installez le cache de la baie avec les deux vis restantes.
- 11.Si vous devez installer d'autres options, reportez–vous à la section "Liste des options", page 3-3.
- 12.Si vous n'avez pas d'autre option à installer, replacez les panneaux de l'unité centrale comme décrit à la section "Remise en place des panneaux", page 3-49.
- 13.Mettez le système sous tension.

## Installation de baies d'unités de disque SCSI ou SSA à six positions

- 1. Si ce n'est déjà fait, mettez le système hors tension comme décrit à la section "Arrêt du système", page 3-2.
- 2. Débranchez de la prise secteur le cordon d'alimentation de l'unité centrale, si ce n'est déjà fait.
- 3. Si ce n'est déjà fait, retirez les panneaux, comme décrit à la section "Retrait des panneaux", page 3-4.
- 4. Localisez l'emplacement dans lequel vous voulez installer la baie d'unités de disque, et retirez les vis pour en ôter le cache.

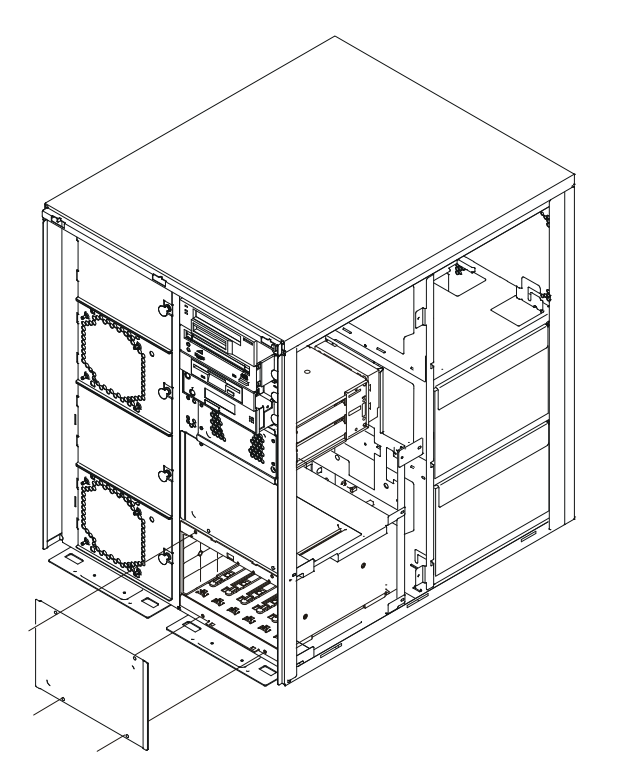

- 5. Si vous installez une seconde baie d'unités de disque et une carte pour connecter la baie au système, commencez par la carte. Reportez–vous à la section "Installation de cartes", page 3-8.
- 6. Repérez le boîtier de la nouvelle baie d'unités et branchez les cordons d'alimentation. Connectez ensuite les câbles d'interface et les câbles l<sup>2</sup> au fond de panier. Reportez–vous aux figures ci–après pour connaître les positions de câbles.

#### Câbles de baie d'unités SCSI

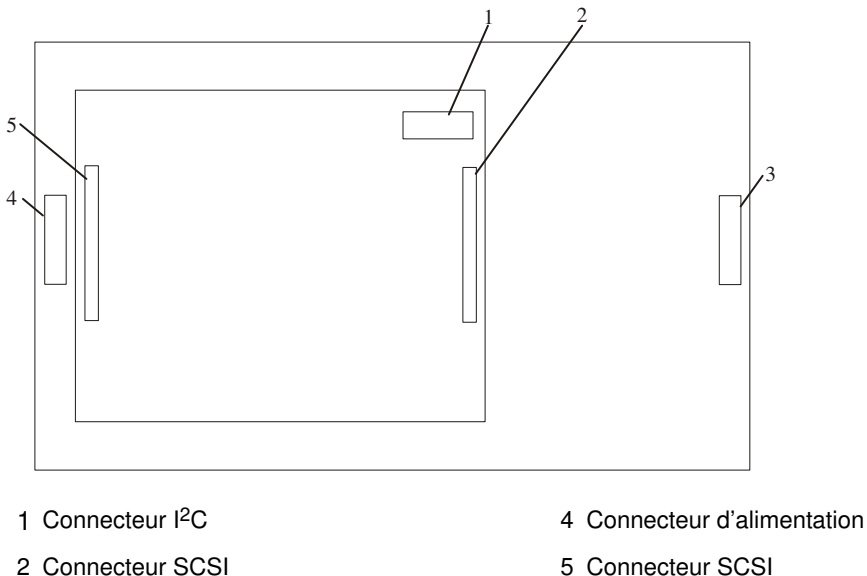

Connecteur d'alimentation

- 
- 

#### Câbles de baie d'unités SSA

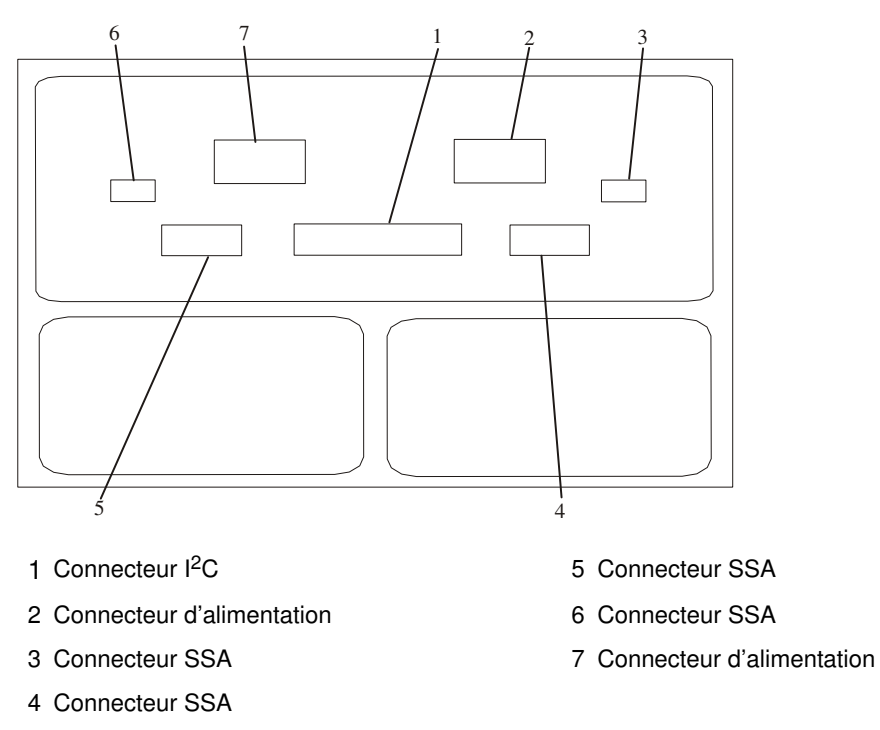

7. Placez les câbles de manière à ce qu'ils puissent passer à travers les trous situés à l'arrière de la baie de l'unité centrale et glissez le boîtier d'unité de disque jusqu'à mi–course dans l'unité centrale.

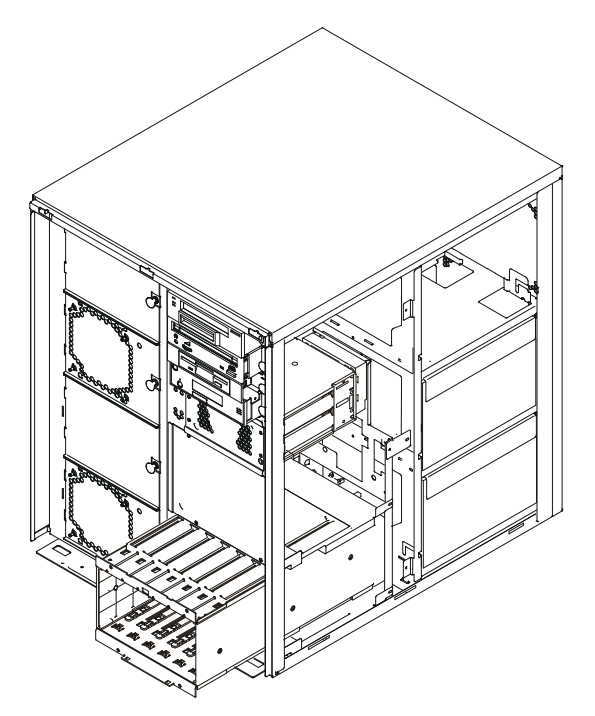

8. Branchez les cordons d'alimentation sur les connecteurs d'alimentation, situés sur la carte système à l'arrière du boîtier de l'UC. Consultez la figure suivante qui montre la carte système vue du côté droit du système, le panneau droit étant retiré.

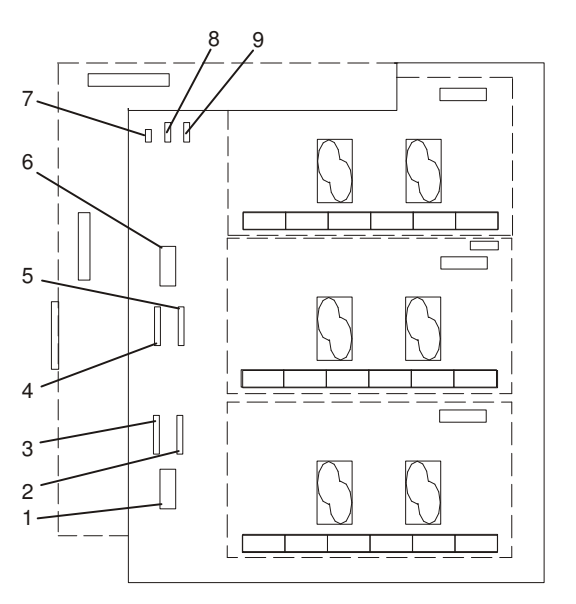

- 1 <sup>12</sup>C vers baie d'unité de disque à six emplace-**1** ments n $\mathbb{Z}$  **1**  $\blacksquare$  **1**  $\blacksquare$  **1 2** ments n $\mathbb{Z}$  cements n $\mathbb{Z}$  cements n $\mathbb{Z}$
- 2 Alimentation 2 vers baie d'unité de disque à<br>six emplacements n $[$  $1$  six emplacements n $\not\!\!\Box$
- 3 Alimentation 1 vers baie d'unité de disque à<br>six emplacements n<br/>  $1$  six emplacements n $\not\!\!\Box$ 
	- 4 Alimentation 1 de la baie d'unité de disque à<br>six emplacements n<br/>
- 5 Alimentation 2 de la baie d'unité de disque à<br>six emplacements n<br/>  $2 \text{ six emplacements } n \text{ } \Box$
- 6  $1^2C$  vers baie d'unités de disque à six empla-<br>cements n $\Box$
- 7 Alimentation de l'unité de disquette
- 8 Alimentation de la baie d'unité de stockage
- $2$  six emplacements n $\not\!\!\!\Box$  and the contract of the contract of the contract of the contract of the contract of the contract of the contract of the contract of the contract of the contract of the contract of the contr 9 Alimentation 1 de la baie d'unité de disque à<br>deux emplacements n<br/>  $\mathsf{S}$ ix emplacements n $\mathbb{\Z}$  and the state of the state of the state of the state of the state of the state of the state of the state of the state of the state of the state of the state of the state of the state of t
- 9. Connectez les câbles d'interface. Reportez–vous à la section "Configurations de câblage SCSI et SSA", page 3-40 et suivez le diagramme de câblage correspondant à la configuration de votre système.
- 10.Insérez le boîtier d'unités de disque à fond dans l'unité centrale jusqu'à ce qu'il soit en contact avec le châssis avant.
- 11.Installez six vis pour fixer le boîtier d'unité de disque dans l'unité centrale. Il y a quatre vis à l'avant de l'unité et deux à l'arrière (une en haut à gauche, une en bas à droite). Utilisez le tournevis à écrou long fourni avec le boîtier d'unité de disque pour installer les vis.
- 12.Installez les unités de disque dans le boîtier que vous venez de mettre en place. Reportez–vous à la section "Installation d'unités de disque SCSI hot–plug", page 3-27.
- 13.Si vous devez installer d'autres options, reportez–vous à la section "Liste des options", page 3-3.
- 14.Si vous n'avez pas d'autre option à installer, replacez les panneaux comme décrit à la section "Remise en place des panneaux", page 3-49.

# Configurations de câblage SCSI et SSA

Les illustrations de cette section présentent les diagrammes de câblage pour la plupart des configurations disponibles sur ce système. Localisez la figure qui correspond le mieux à la configuration des unités de votre système et connectez vos câbles selon les indications de cette figure.

Remarque : Les deux baies d'unités de disque SCSI à six emplacements doivent être reliées à des bus SCSI différents.

## Câblage de baie d'unités de disque SCSI à deux emplacements

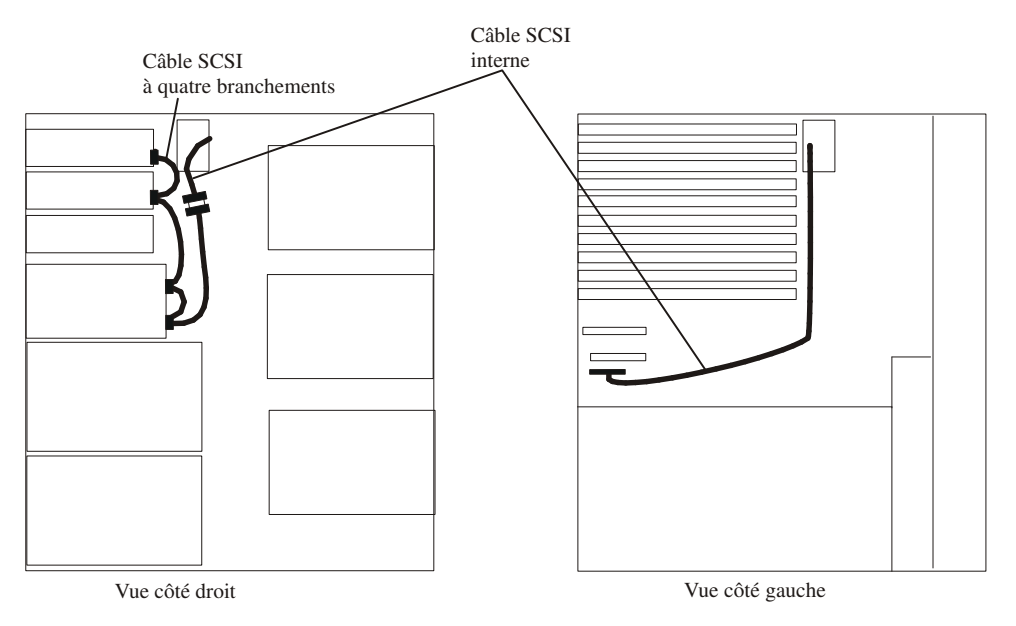
#### Câblage de la première baie d'unités de disque SCSI à six emplacements

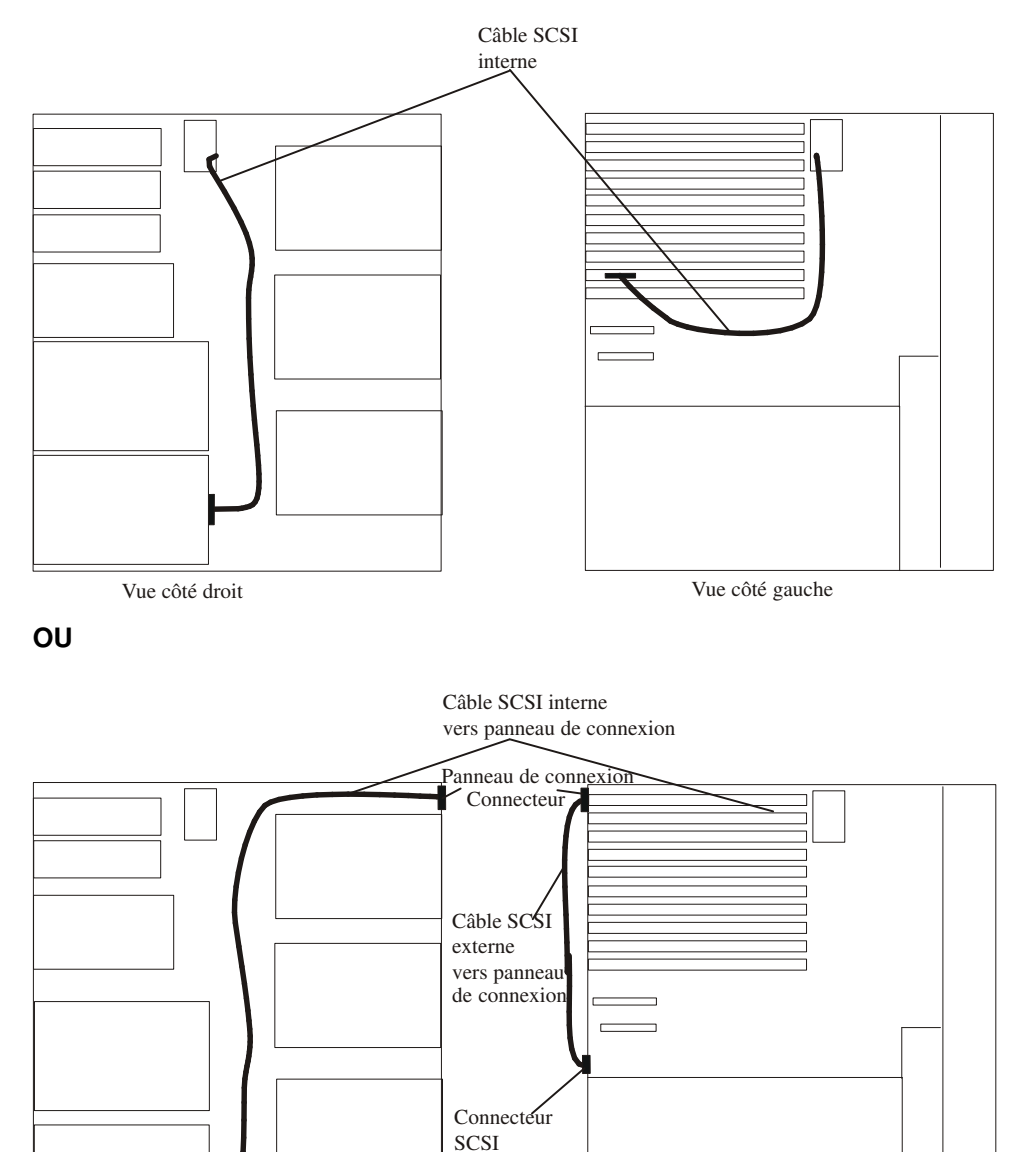

Vue côté droit vue côté gauche

externe intégré

#### Câblage de la deuxième baie d'unités de disque SCSI à six emplacements

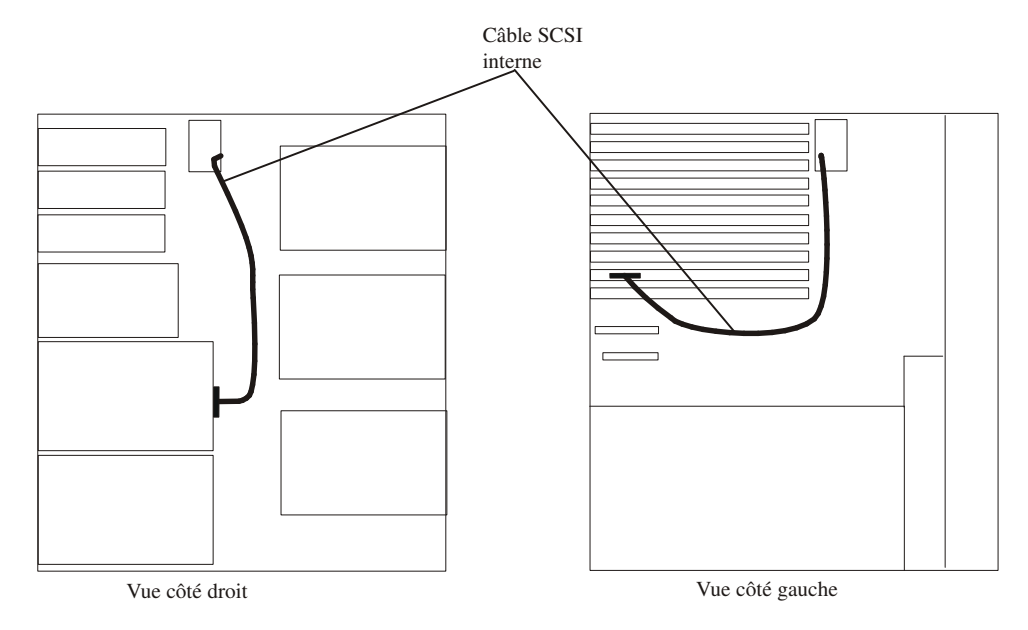

#### Deux baies SCSI RAID à six emplacements reliées à une seule carte RAID

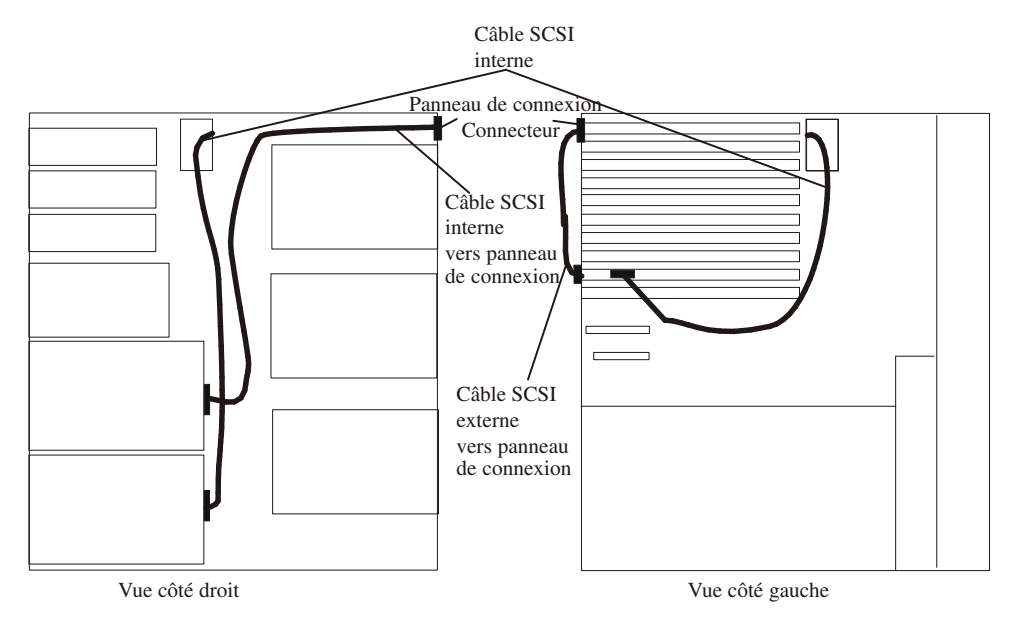

#### Une baie SCSI RAID à six emplacements et une baie SSA à six emplacements

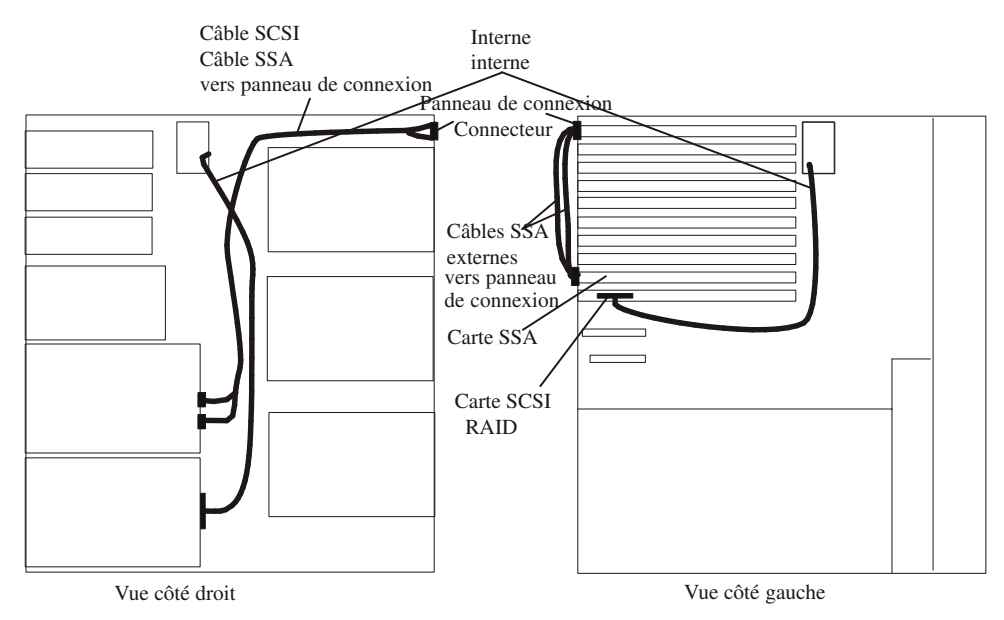

### Deux baies SSA à six emplacements connectées à la même boucle SSA

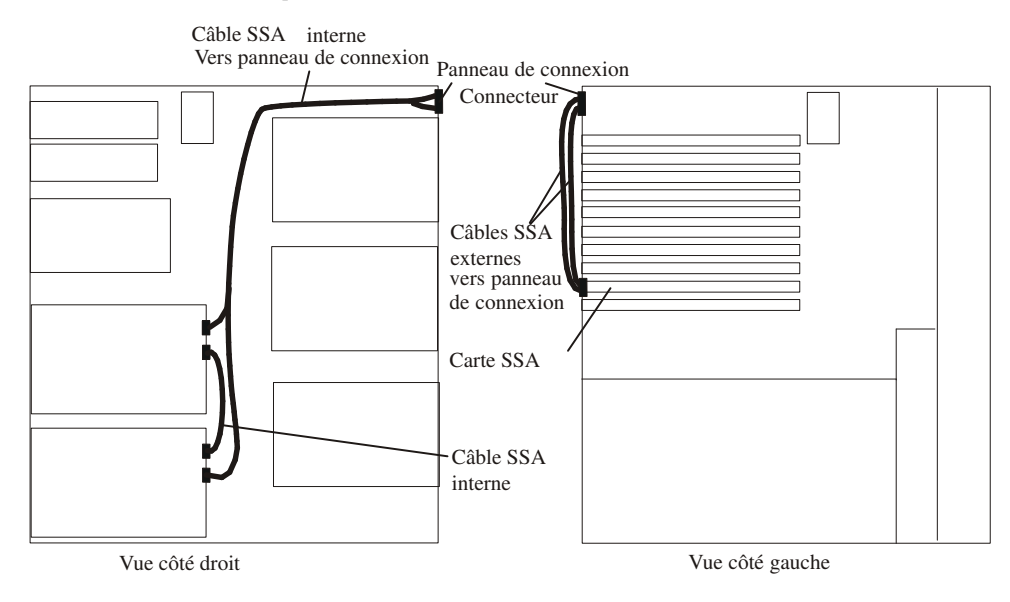

### Installation d'unités de stockage non hot–plug

Le but de cette section est de vous aider à installer des unités non hot–plug dans l'emplacement de support amovible du système.

#### Installation d'une unité dans l'emplacement d'unité amovible

#### ATTENTION :

Cette unité contient un laser de classe 3. Ne tentez pas de la faire fonctionner lorsqu'elle est démontée. N'essayez pas de l'ouvrir ; elle ne peut être réparée et doit être remplacée en totalité.

- 1. Si ce n'est déjà fait, mettez le système hors tension comme décrit à la section "Arrêt du système", page 3-2.
- 2. Débranchez de la prise secteur le cordon d'alimentation de l'unité centrale, si ce n'est déjà fait.
- 3. Si ce n'est déjà fait, retirez les panneaux avant et droit, comme décrit à la section "Retrait des panneaux", page 3-4.
- 4. Tirez le bouton de verrouillage situé sur le support du cache de la baie d'unités de stockage et retirez le support de l'unité centrale en le maintenant droit.

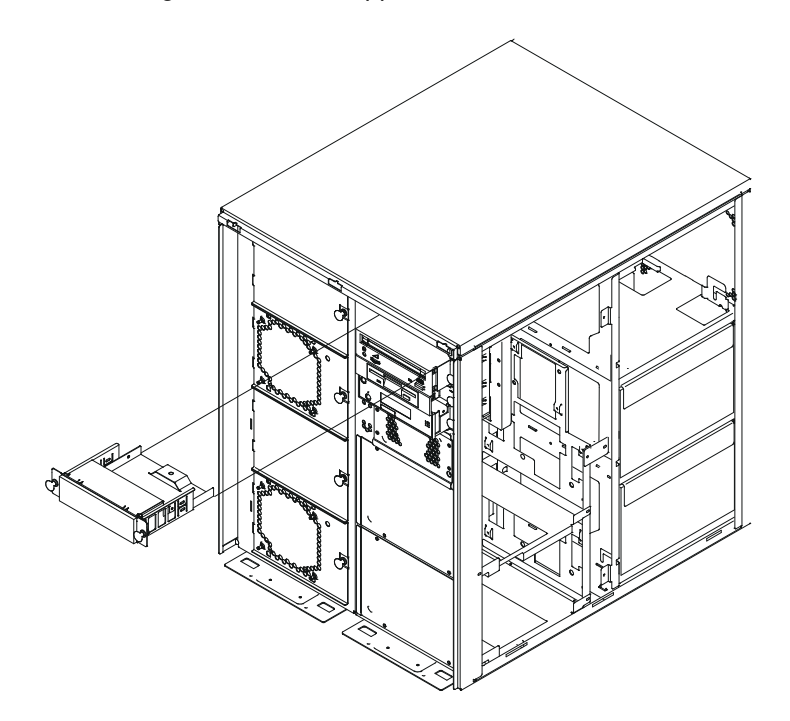

- 5. L'unité que vous installez se fixe au même support de cache que vous avez retiré lors de l'étape précédente. Effectuez les opérations suivantes pour retirer le cache du support et installer le support sur la nouvelle unité.
	- a. Retirez les trois vis situées sur le support de cache.
	- b. Désolidarisez le cache du support.
	- c. Installez la nouvelle unité dans le support, comme illustré dans la figure suivante. Pour fixer l'unité, utilisez les trois vis que vous venez de retirer.

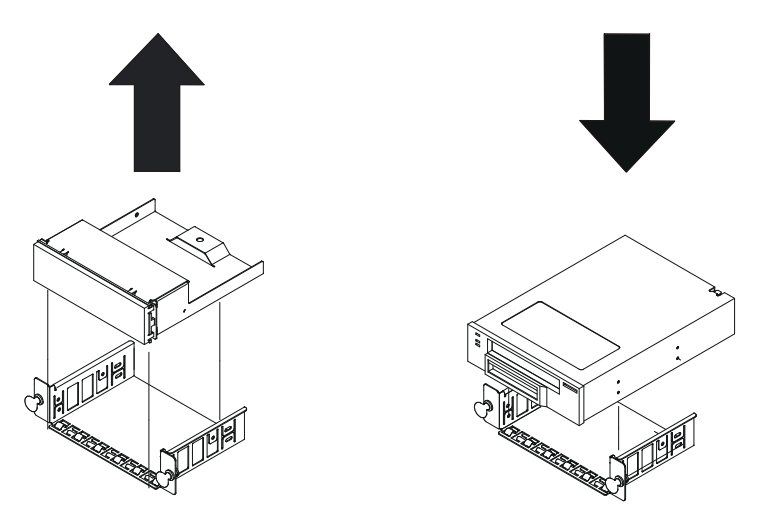

- 6. Définissez l'adresse appropriée pour les cavaliers d'adresse SCSI situés à l'arrière de l'unité. Reportez–vous à la documentation accompagnant votre unité pour obtenir plus de détails sur la définition de l'adresse SCSI.
- 7. Regardez à l'intérieur de la baie d'unités de stockage et localisez les deux câbles SCSI et d'alimentation utilisés pour relier l'unité au système. Connectez les câbles de l'arrière du système jusqu'à l'arrière de l'unité.
- 8. Assurez–vous que les boutons de verrouillage sont tirés vers l'extérieur et installez le disque dans l'unité centrale en le faisant glisser à l'intérieur de la baie jusqu'à ce que les boutons soient en contact avec le châssis de l'unité centrale.
- 9. Poussez les deux boutons de verrouillage jusqu'à ce qu'ils s'enclenchent.
- 10.Si vous devez installer d'autres options, reportez–vous à la section "Liste des options", page 3-3.
- 11.Si vous n'avez pas d'autre option à installer, replacez les panneaux de l'unité centrale comme indiqué dans la section "Remise en place des panneaux", page 3-49.

### Installation de l'option d'alimentation redondante et de refroidissement

L'option d'alimentation redondante et de refroidissement est composée de deux ventilateurs et d'une alimentation supplémentaires venant s'ajouter aux ventilateurs de base et aux blocs d'alimentation déjà installés sur votre système.

#### Installation d'un ventilateur

Pour installer des ventilateurs redondants sur votre système, procédez comme suit :

- 1. Si ce n'est déjà fait, mettez le système hors tension comme décrit à la section "Arrêt du système", page 3-2.
- 2. Débranchez de la prise secteur le cordon d'alimentation de l'unité centrale, si ce n'est déjà fait.
- Remarque : Vous devez débrancher le câble d'alimentation du système de la prise électrique afin que le système puisse reconnaître la nouvelle configuration du système de refroidissement.
- 3. Si ce n'est déjà fait, retirez les panneaux avant, arrière et droit, comme décrit à la section "Retrait des panneaux", page 3-4.
- 4. Repérez le prochain emplacement de ventilateur disponible.
- 5. Tirez le bouton de verrouillage situé sur le cache de la baie de ventilateur et désolidarisez–le de l'unité centrale.
- 6. Mettez le cache en lieu sûr.

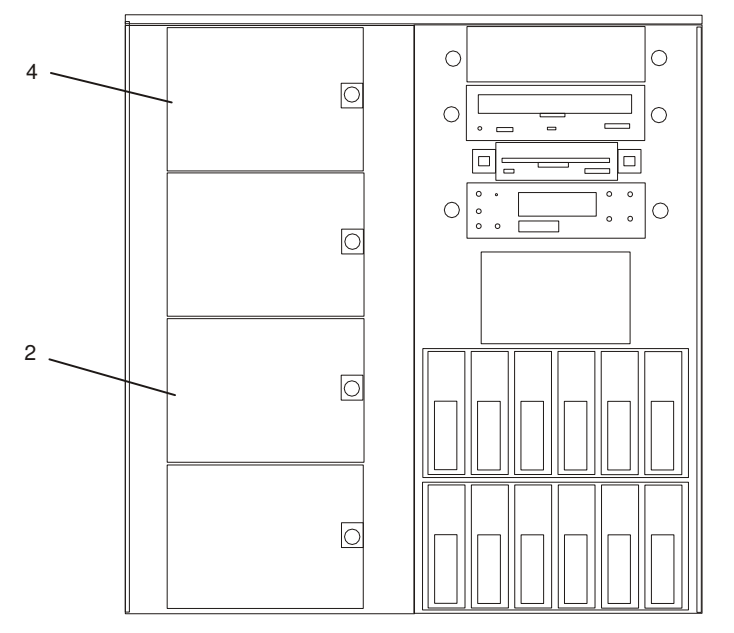

2 Cache de baie de ventilateur 2

4 Cache de baie de ventilateur 4

- 7. Installez le nouveau ventilateur en tirant sur le bouton de verrouillage puis en insérant les butées situées du côté gauche du ventilateur dans l'ouverture du châssis.
- 8. Installez l'autre ventilateur en reprenant les étapes 4 à 8.
- 9. Faites pivoter le côté droit du ventilateur vers l'intérieur jusqu'à ce que le bouton de verrouillage soit en contact avec le châssis.

10.Enfoncez le bouton de verrouillage jusqu'à ce qu'il s'enclenche.

- 11.Si vous devez installer d'autres options, reportez–vous à la section "Liste des options", page 3-3.
- 12.Si vous n'avez pas d'autre option à installer, replacez les panneaux de l'unité centrale comme décrit à la section "Remise en place des panneaux", page 3-49.

#### Installation d'une alimentation redondante

Pour installer une alimentation redondante sur votre système, procédez comme suit :

- 1. Si ce n'est déjà fait, mettez le système hors tension comme décrit à la section "Arrêt du système", page 3-2.
- 2. Débranchez de la prise secteur le cordon d'alimentation de l'unité centrale, si ce n'est déjà fait.
- 3. Si ce n'est déjà fait, retirez les panneaux avant, arrière et droit, comme décrit à la section "Retrait des panneaux", page 3-4.
- 4. Repérez l'emplacement où l'alimentation redondante doit être installée. Il s'agit de l'emplacement d'alimentation le plus haut.
- 5. Retirez le déflecteur d'air de l'emplacement d'alimentation redondante en tirant le bouton et en inclinant le déflecteur pour l'extraire du système.
- 6. Le déflecteur devient inutile une fois l'alimentation redondante installée. Mettez–le en lieu sûr.

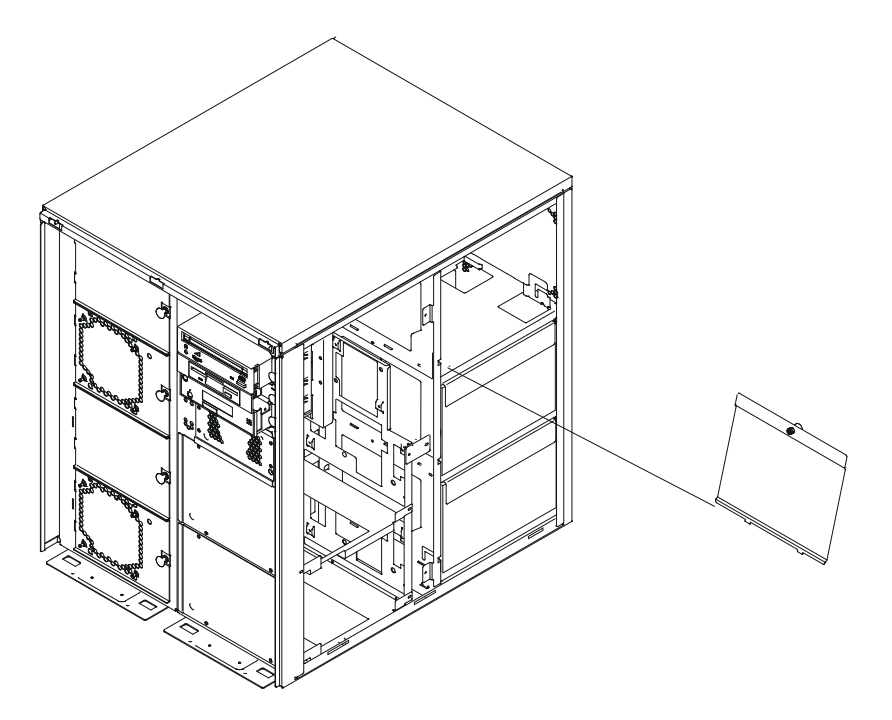

7. Tirez la poignée de verrouillage de la nouvelle alimentation vers l'extérieur et vers le bas pour obtenir une ouverture complète.

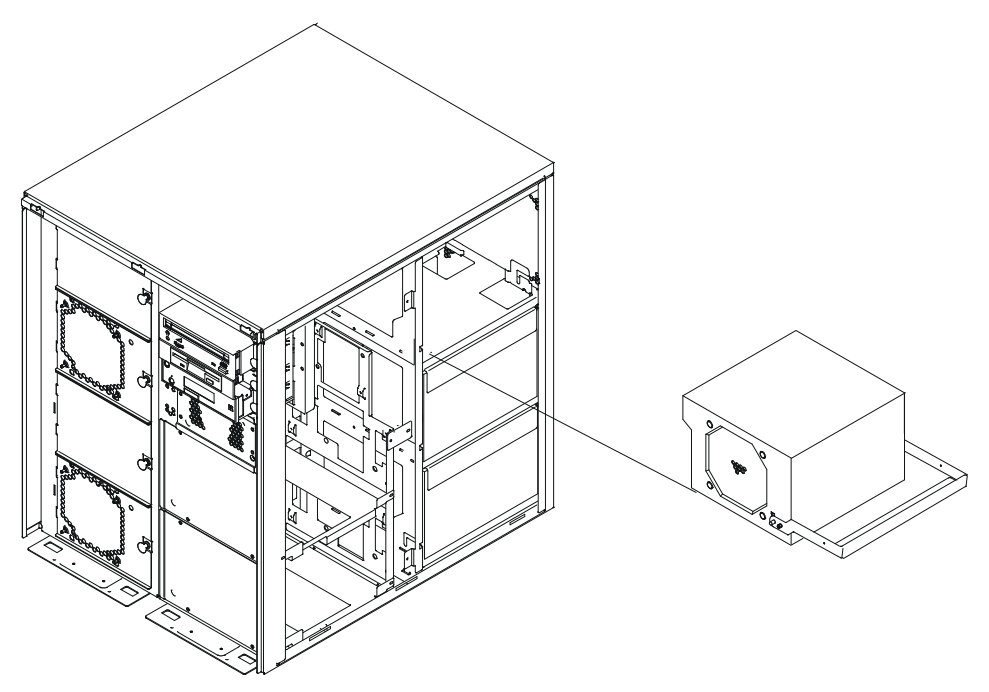

- 8. Installez la nouvelle alimentation en la glissant à l'intérieur du châssis jusqu'à ce que la poignée de verrouillage soit en contact avec le châssis.
- 9. Soulevez la poignée de verrouillage et poussez–la vers le haut du bloc d'alimentation jusqu'à ce qu'il s'enclenche.

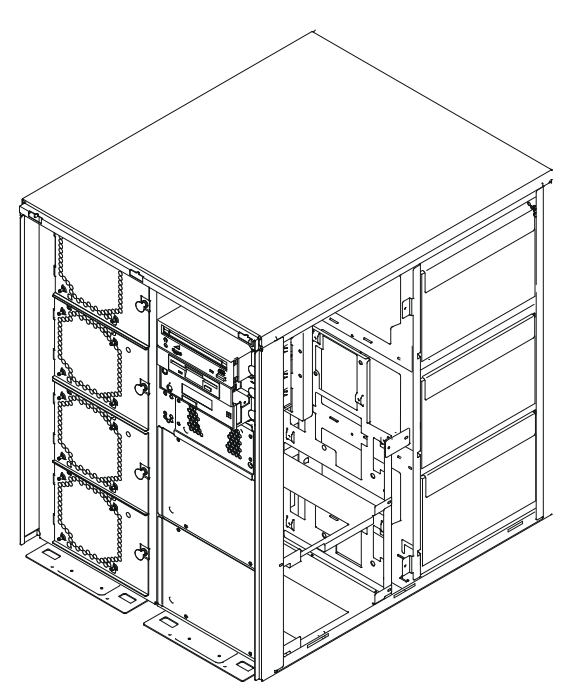

- 10.Si vous devez installer d'autres options, reportez–vous à la section "Liste des options", page 3-3.
- 11.Si vous n'avez pas d'autre option à installer, replacez les panneaux de l'unité centrale comme décrit à la section "Remise en place des panneaux", page 3-49.

### Remise en place des panneaux

- 1. Pour replacer les panneaux latéraux, procédez comme suit :
	- a. Insérez les pattes du panneau latéral dans les fentes de l'unité centrale.
	- b. Faites glisser le panneau vers l'avant de l'unité centrale jusqu'à ce que son angle arrière soit en contact avec l'arrière de cette dernière.
	- c. Fixez l'arrière du panneau avec les vis que vous avez retirées auparavant.
- 2. Pour remettre en place le panneau avant, présentez les pattes du panneau dans l'alignement des fentes de l'extension, en bas de l'unité centrale. Exercez une pression sur la partie supérieure du panneau avant jusqu'à ce qu'il soit bien en place.
- 3. Pour remettre en place le panneau arrière, présentez les pattes des panneaux latéraux dans l'alignement des fentes du panneau arrière et faites glisser le panneau jusqu'à ce qu'il s'enclenche.
- 4. Si le cordon d'alimentation n'est pas relié à la prise secteur, effectuez le branchement maintenant.
- 5. Si le système n'est pas en fonctionnement, attendez que OK apparaisse sur le panneau de commande. Puis appuyez une fois sur le bouton d'alimentation du panneau de commande pour le démarrer.

Si vous avez installé de nouvelles cartes ou unités, reportez–vous éventuellement au manuel AIX – Guide d'administration : Système d'exploitation et unités pour configurer la nouvelle carte ou unité. Cette documentation se trouve sur le CD de la Bibliothèque hypertexte. Pour accéder à ces informations, chargez le CD de documentation sur le disque dur ou montez–le dans l'unité de CD–ROM.

### Remplacement de la batterie

#### ATTENTION :

Une batterie au lithium peut provoquer des feux, des explosions ou des brûlures graves. N'effectuez pas les opérations suivantes : recharge, désassemblage, chauffe à des températures supérieures à 100°C, soudure directement sur la pile, incinération, ou exposition du contenu de la pile à l'eau. Ne laissez pas la batterie à la portée des enfants. Remplacez–la uniquement par une batterie portant la référence spécifiée sur votre système. L'utilisation d'une autre batterie peut présenter un risque d'inflammation ou d'explosion.

Le connecteur de la batterie est polarisé, ne tentez pas d'inverser la polarité.

#### Mettez la batterie au rebut conformément aux réglementations locales.

- 1. Fermez le système en vous reportant à la section "Arrêt du système", page 3-2.
- 2. Déconnectez le cordon d'alimentation de la prise secteur.
- 3. Si ce n'est déjà fait, retirez les panneaux comme décrit à la section "Retrait des panneaux", page 3-4.
- 4. Retirez le panneau de la carte processeur ou mémoire, comme décrit à la section "Retrait du cache de la carte processeur ou mémoire", page 3-6.
- 5. Retirez les équerres d'adaptation de mémoire ou les cartes de remplissage. Reportez–vous à la section "Retrait d'une carte mémoire ou d'une carte processeur à une voie", page 3-21.
- 6. Repérez la batterie (1) sur la carte système.

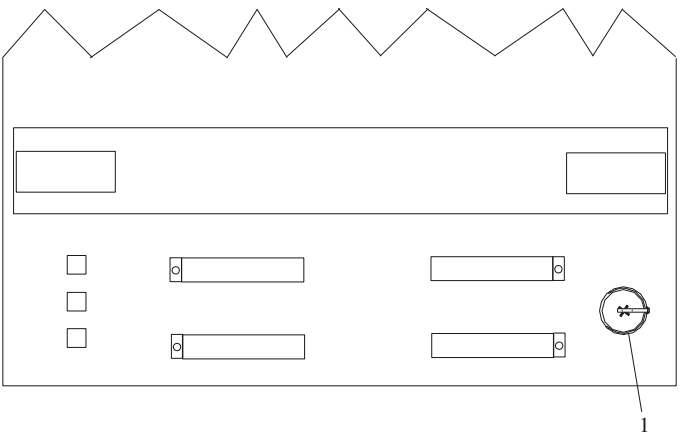

7. Sortez la pile de son support en utilisant votre ongle ou un petit objet non contendant. Dès que le haut de la pile est dégagé du support, sortez–la de l'unité centrale en la tirant vers le haut.

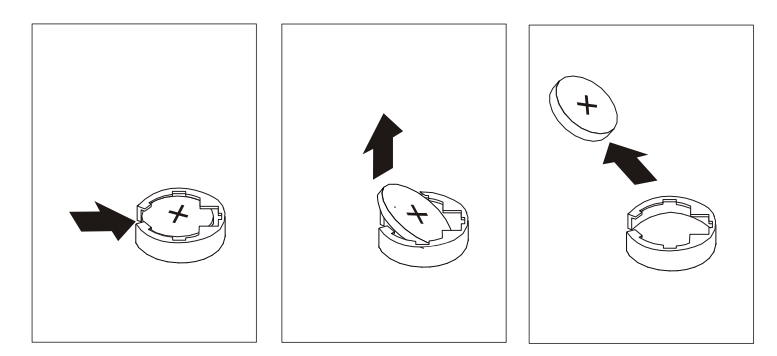

8. Vérifiez que la polarité de la pile est correcte. Sa face positive tournée vers l'extérieur, introduisez la pile entre les encoches avant et arrière et poussez–la doucement à l'intérieur du support.

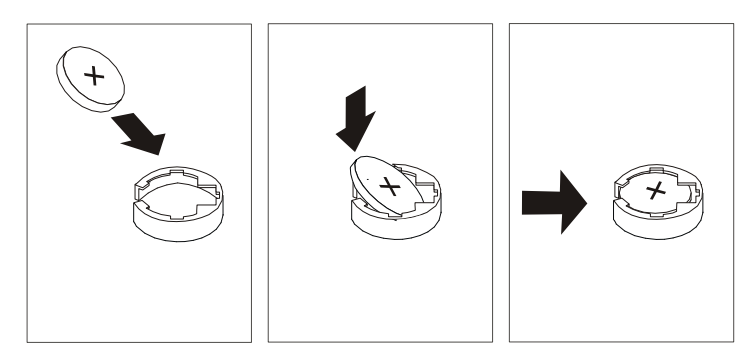

Remarque : Veillez à réinitialiser la date, l'heure et d'autres options système dont la définition peut avoir été perdue lors du retrait de la batterie.

> Si vous travaillez sous AIX, vous aurez peut–être à exécuter la commande bootlist depuis AIX pendant que vous êtes connecté en tant qu'utilisateur root. Cette action restaure la liste d'amorçage initiale et permet à l'option de sélection de logiciel en multiboot de démarrer le système d'exploitation. Il se peut, en outre, que les paramètres IP soient aussi à reconstituer.

- 9. Installez les équerres d'adaptation de mémoire ou les cartes de remplissage précédemment ôtées. Reportez–vous à la section "Retrait d'une carte mémoire ou d'une carte processeur à une voie", page 3-21.
- 10.Replacez le cache de la carte processeur ou mémoire.
- 11.Si vous devez installer des options, reportez–vous à la section "Liste des options", page 3-3.
- 12.Si vous n'avez pas d'autre option à installer, replacez les panneaux comme décrit à la section "Remise en place des panneaux", page 3-49.

### Mise à jour du microcode système

Cette section fournit les informations et instructions nécessaires à la mise à jour du microcode système. Vous devrez éventuellement exécuter ces étapes si vous installez une option ou si votre responsable de maintenance vous a demandé de mettre à jour le microcode.

Si le système ne peut être mis en marche, mais que les menus Service Processor sont accessibles, reportez–vous à " Mise à jour du microcode système à partir des menus Service Processor " ci–dessous.

Si la programmation du Service Processor a été altérée, celui–ci passera automatiquement en mode reprise dès que le système est mis sous tension. Cette méthode est décrite ultérieurement dans cette section.

Pour vérifier le niveau de microcode en cours dans le système, reportez–vous à " Définition du niveau de microcode du système " ci–après.

#### Informations générales sur les mises à jour de microcodes système

Tous les types de microcodes système qui peuvent être reprogrammés sont mis à jour en même temps. Ce sont :

- La programmation du System Power Control Network
- La programmation du Service Processor
- Programmation d'IPL
- Les Run–Time Abstraction Services

Conservez et stockez les dernières disquettes de microcode chaque fois que le microcode est mis à jour au cas où celui–ci serait altéré et devrait être rechargé.

#### Définition du niveau de microcode dans le système

Le niveau de microcode est indiqué par XXAAMMJJ, où  $XX =$  désignation du modèle, AA = année, MM = mois et JJ = jour de la version.

Le niveau de microcode peut être déterminé avec l'une de ces deux méthodes :

• Sur la ligne de commande AIX, tapez :

```
lscfg –vp|grep –F .CL
```
Une ligne commençant par "ROM level (variable)..", affiche le niveau de microcode en cours dans le système.

• Cherchez–le en haut du menu principal Service Processor.

#### Mise à jour du microcode système à partir des menus Service Processor

Cette procédure exige un jeu de disquettes de mise à jour de microcode en format de sauvegarde.

Les menus Service Processor sont accessibles alors que le système est hors tension. En tant qu'utilisateur privilégié, sélectionnez **Service Processor Setup** à partir du menu principal du Service Processeur, puis le menu Reprogram Flash EPROM. La procédure de mise à jour requiert l'insertion de disquettes de mise à jour en fonction des besoins.

## Annexe A. Avis concernant les communications

L'avis suivant s'applique à ce produit. L'avis concernant les autres produits susceptibles d'être utilisés avec celui–ci figure dans la documentation qui les accompagne.

### Federal Communications Commission (FCC) Statement

Note: This equipment has been tested and found to comply with the limits for a Class A digital device, pursuant to Part 15 of the FCC Rules. These limits are designed to provide reasonable protection against harmful interference when the equipment is operated in a commercial environment. This equipment generates, uses, and can radiate radio frequency energy and, if not installed and used in accordance with the instruction manual, may cause harmful interference to radio communications. Operation of this equipment in a residential area is likely to cause harmful interference in which case the user will be required to correct the interference at his own expense.

Properly shielded and grounded cables and connectors must be used in order to meet FCC emission limits. Neither the provider nor the manufacturer are responsible for any radio or television interference caused by using other than recommended cables and connectors or by unauthorized changes or modifications to this equipment. Unauthorized changes or modifications could void the user's authority to operate the equipment.

This device complies with Part 15 of the FCC Rules. Operation is subject to the following two conditions: (1) this device may not cause harmful interference, and (2) this device must accept any interference received, including interference that may cause undesired operation.

### Avis applicable à l'Union Européenne

Ce produit est conforme aux exigences de protection de la directive européenne 89/336/EEC se rapprochant des législations des États Membres relatives à la compatibilité électromagnétique. Le fabricant ne saurait être tenu responsable de tout manquement à satisfaire aux exigences de protection résultant d'une modification non recommandée du produit, notamment l'installation de cartes d'option d'autres constructeurs. Pour obtenir des détails complémentaires sur votre matériel spécifique, contactez votre revendeur ou votre représentant commercial.

Cet appareil a été testé et déclaré conforme aux limites imposées au matériel informatique de classe A définies selon CISPR / norme européenne EN 55022. Les limites imposées au matériel de classe A ont été définies pour des environnements commerciaux et industriels afin d'assurer une protection raisonnable contre les interférences avec du matériel de communication agréé.

Avertissement : Ceci est un appareil de classe A. Dans un environnement domestique, cet appareil est susceptible de générer des interférences radio, auquel cas il sera demandé à l'utilisateur de prendre les mesures adéquates.

### Avis de l'IEC (Commission Électrotechnique Internationale)

Ce produit a été conçu et fabriqué conformément à la norme IEC 950.

## United Kingdom Telecommunications Safety Requirements

This equipment is manufactured to the International Safety Standard EN60950 and as such is approved in the UK under the General Approval Number NS/G/1234/J/100003 for indirect connection to the public telecommunication network.

The network adapter interfaces housed within this equipment are approved separately, each one having its own independent approval number. These interface adapters, supplied by the manufacturer, do not use or contain excessive voltages. An excessive voltage is one which exceeds 70.7 V peak ac or 120 V dc. They interface with this equipment using Safe Extra Low Voltages only. In order to maintain the separate (independent) approval of the manufacturer's adapters, it is essential that other optional cards, not supplied by the manufacturer, do not use main voltages or any other excessive voltages. Seek advice from a competent engineer before installing other adapters not supplied by the manufacturer.

### Avis de conformité aux normes du ministère des Communications du Canada

Cet appareil numérique de la classe A respecte toutes les exigences du Réglement sur le matériel brouilleur du Canada.

### Canadian Department of Communications Compliance Statement

This Class A digital apparatus meets the requirements of the Canadian Interference–Causing Equipment Regulations.

## VCCI Statement

この装置は、情報処理装置等電波障害自主規制協議会(VCCI)の基準に 基づくクラスA情報技術装置です。この装置を家庭環境で使用すると電波妨害を<br>引き起こすことがあります。この場合には使用者が適切な対策を講ずるよう要求 されることがあります。

The following is a summary of the VCCI Japanese statement in the box above.

This is a Class A product based on the standard of the Voluntary Control Council for Interference by Information Technology Equipment (VCCI). If this equipment is used in a domestic environment, radio disturbance may arise. When such trouble occurs, the user may be required to take corrective actions.

### Electromagnetic Interference (EMI) Statement – Taiwan

警告使用者: 這是甲類的資訊產品,在居住的環境中使用 時,可能會造成射頻干擾,在這種情況下, 使用者會被要求採取某些適當的對策。

The following is a summary of the EMI Taiwan statement above.

Warning: This is a Class A product. In a domestic environment this product may cause radio interference in which case the user will be required to take adequate measures.

### Radio Protection for Germany

Dieses Gerät ist berechtigt in Übereinstimmung mit Dem deutschen EMVG vom 9.Nov.92 das EG–Konformitätszeichen zu führen.

Der Aussteller der Konformitätserklärung ist die IBM Germany.

Dieses Gerät erfüllt die Bedingungen der EN 55022 Klasse A. Für diese von Geräten gilt folgende Bestimmung nach dem EMVG:

Geräte dürfen an Orten, für die sie nicht ausreichend entstört sind, nur mit besonderer Genehmigung des Bundesministers für Post und Telekommunikation oder des Bundesamtes für Post und Telekommunikation betrieben werden. Die Genehmigung wird erteilt, wenn keine elektromagnetischen Störungen zu erwarten sind.

(Auszug aus dem EMVG vom 9.Nov.92, Para.3, Abs.4)

Hinweis

Dieses Genehmigungsverfahren ist von der Deutschen Bundespost noch nicht veröffentlicht worden.

# Annexe B. Notice relative à l'environnement

### Recyclage et mise au rebut des produits

Le présent système contient des matériaux, comme des circuits et des connecteurs, qui comportent des soudures au plomb exigeant la mise au rebut en fin de vie. Avant la mise au rebut du système, ces matériaux doivent être déposés et recyclés ou mis au rebut conformément aux réglementations locales. Ce manuel fournit, aux emplacements appropriés, des informations spécifiques sur les batteries. Pour plus d'informations, contactez votre représentant commercial. Ce produit est susceptible de contenir des batteries au nickel–cadmium et / ou au lithium. Toute batterie doit être recyclée ou mise au rebut de manière appropriée. Il se peut qu'aucune installation de recyclage ne soit disponible dans votre région.

Pour plus d'informations sur les procédures de réutilisation, de recyclage ou de mise au rebut adéquate des batteries, contactez votre représentant commercial ou une usine locale de recyclage des déchets.

## Émissions acoustiques du système

Les valeurs relatives aux émissions acoustiques du système sont égales ou inférieures à 70 dB(A).

## Annexe C. Référence pour le positionnement des cartes **PCI**

Cette annexe regroupe quelques remarques importantes en ce qui concerne le positionnement des cartes dans votre système.

Consultez également le manuel Adapters for Multiple Bus Systems, référence 86 A1 27HX, afin d'obtenir des informations complémentaires sur les cartes.

### Installation d'une carte dans votre système

Ce système est conçu pour que les clients puissent installer des cartes. Servez–vous de ce guide pour définir les conditions spécifiques d'emplacement pour les cartes que vous êtes susceptible d'installer.

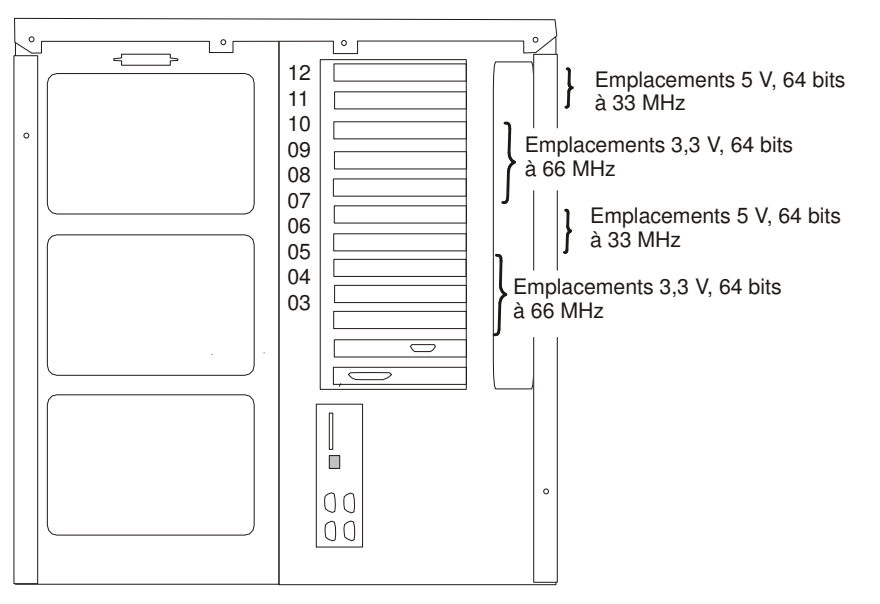

(Vue arrière du système avec emplacements numérotés)

Le système accepte jusqu'à 10 cartes d'extension en format PCI. Tous les emplacements sont de type 64 bits, dont les emplacements 6, 7, 11 et 12 à +5 V et 33 MHz. Les emplacements restants à 3,3 V sont capables de fonctionner à 66 MHz. Les emplacements sont numérotés de 3 à 12 (C03–C12), en commençant par le bas du système.

Les cartes nécessitant une tension d'alimentation de +5 V doivent être insérées aux emplacements 6, 7, 11 ou 12. Celles qui exigent une tension d'alimentation de 3,3 V, doivent être connectées aux emplacements 3, 4, 5, 8, 9 ou 10 tandis que les cartes "universelles" (fonctionnant indifféremment avec l'une ou l'autre des tensions) peuvent être installées dans l'un quelconque des 10 emplacements.

#### Positionnement des cartes

Certaines cartes doivent être installées dans des emplacements spécifiques du système pour fonctionner correctement avec des performances optimales. Utilisez le tableau ci–dessous pour définir l'emplacement d'une carte dans votre système.

La plupart des remarques suivantes s'attachent à optimiser les performances du système.

Utilisez le schéma de vue arrière ci–dessus pour identifier les positionnements décrits dans le tableau suivant.

## Guide de positionnement des cartes

Utilisez le tableau suivant pour identifier les options d'emplacement spécifiques pour les cartes suivantes installées dans votre système ESCALA T610, PL 400T ou PL 600T.

Remarque : Les cartes dotées de la priorité de positionnement la plus haute sont listées au début du tableau. Les numéros d'emplacement qui figurent dans la colonne «Utilisation de l'emplacement» correspondent aux priorités de positionnement. Commencez par utiliser le premier emplacement numéroté. Si une carte occupe déjà le premier emplacement de la liste, passez au numéro suivant.

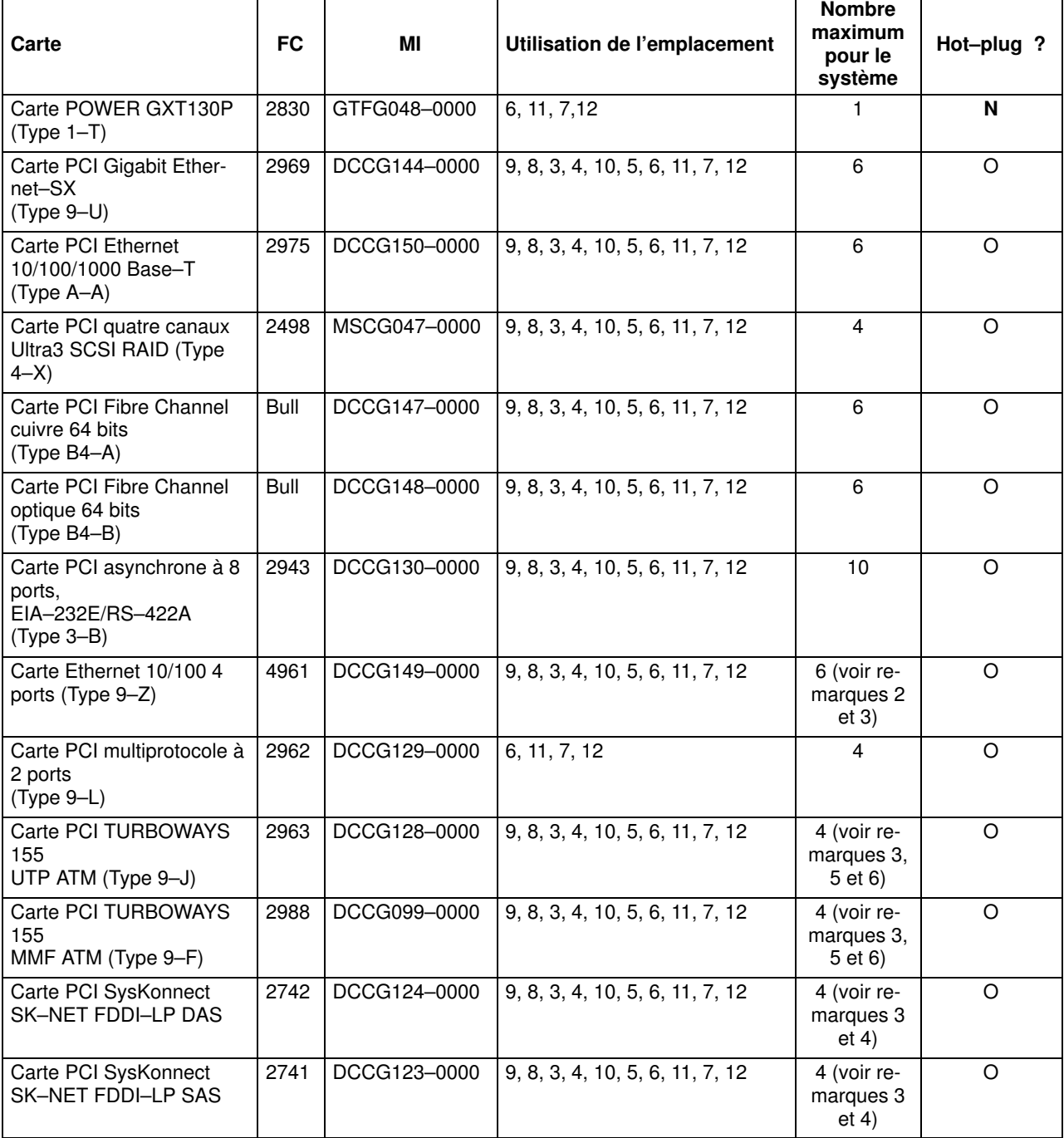

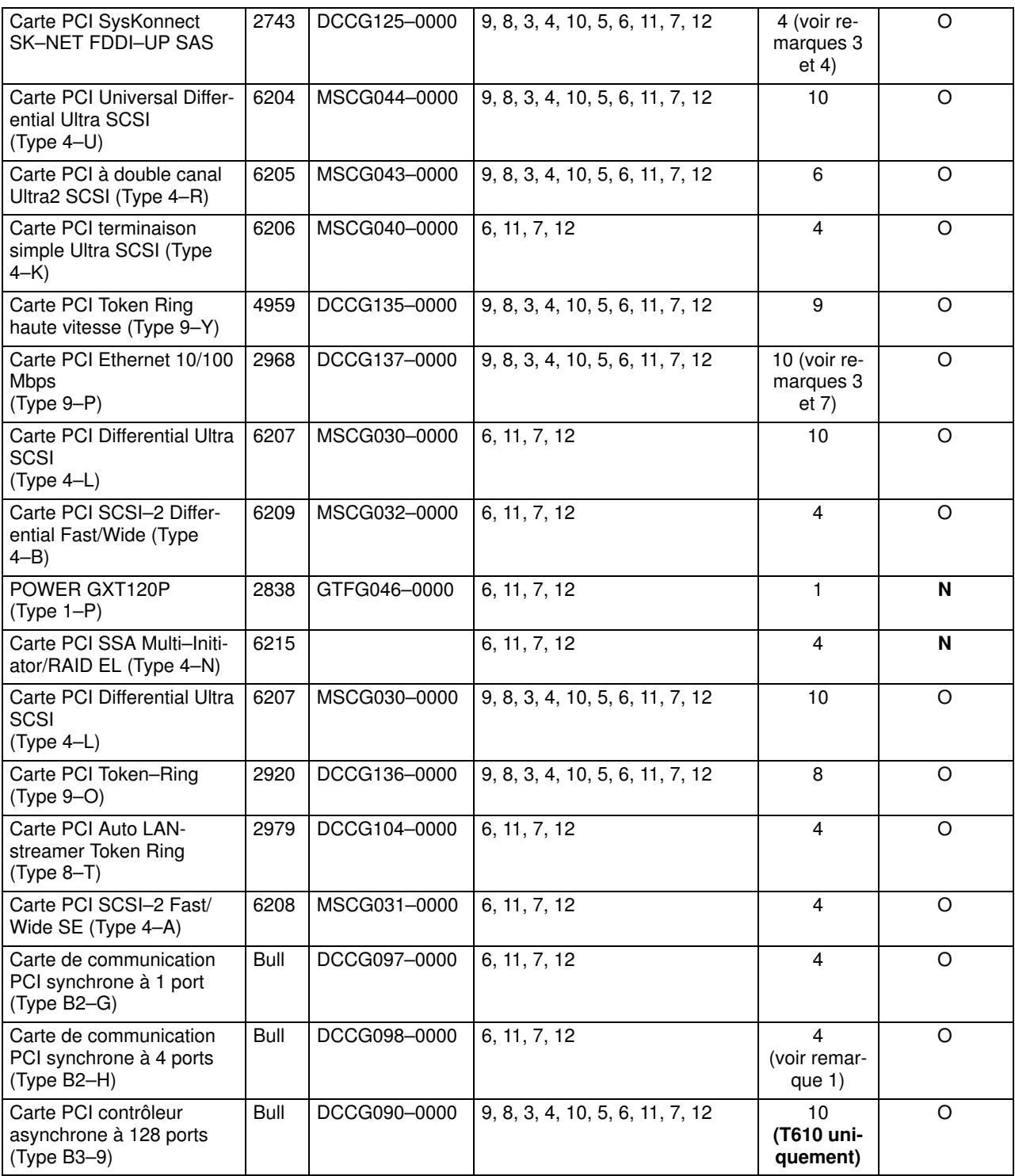

#### Remarques :

- 1. Ne connectez pas de câbles V35 sur une carte de communication PCI synchrone à 4 ports.
- 2. Pour une performance optimale avec le DC 4961 : carte Ethernet 10/100 4 ports (Type 9–Z) sur ce système, n'utilisez que 2 des 4 ports si ces ports doivent tous fonctionner à la vitesse du support. Utilisez un maximum de 6 ports par système (c'est–à–dire trois cartes utilisant 2 ports chacune). Limitez le nombre de cartes à deux par tiroir d'E/S dans les emplacements à 64 bits.
- 3. Pour optimiser les permormances du système, toute combinaison des cartes suivantes ne peut pas excéder 7 unités par tiroir d'E/S – FC 2969 : carte PCI Gigabit Ethernet–SX (Type 9–U), FC 2741 – carte PCI SysKonnect SK–NET FDDI–LP SAS, FC 2742 – carte PCI SysKonnect SK–NET FDDI–LP DAS, FC 2743 – carte PCI SysKonnect SK–NET FDDI–UP SAS ; FC 2968 : carte PCI Ethernet 10/100 Mbps Tx (Type 9–P), DC 4951 – carte Ethernet 10/100 4 ports (Type 9–Z), FC 2963 – carte PCI TURBOWAYS 155 MMF ATM (Type 9–F).
- 4. Pour obtenir une performance optimale, une combinaison maximum de 14 cartes par système parmi les références suivantes et de 7 cartes DC 2742 et FC 2743 par tiroir d'E/S est vivement recommandée : carte PCI SysKonnect SK–NET FDDI–LP SAS, FC 2742 – carte PCI SysKonnect SK–NET FDDI–LP DAS et FC 2743 – carte PCI SysKonnect SK–NET FDDI–UP SAS.
- 5. Pour une performance système optimale, un nombre maximum de 7 unités est recommandé, à la fois pour les cartes référencées FC 2963 : TURBOWAYS 155 PCI UTP ATM (Type 9–J) MTU 1500 et FC 2988 : TURBOWAYS 155 PCI MMF ATM (Type 9–F) MTU 1500.
- 6. Pour optimiser les performances système, un maximum de 16 cartes par système et de 7 unités par tiroir d'E/S est recommandée à la fois pour les cartes référencées FC 2963 : TURBOWAYS 155 PCI UTP ATM (Type 9–J) MTU 9180, et FC 2988 : TURBOWAYS 155 PCI MMF ATM (Type 9–F) MTU 9180.
- 7. Pour obtenir une performance optimale, une combinaison maximum de 8 cartes PCI Ethernet 10/1000 Mbps Tx (Type 9–P ) par système, référencées FC 2968, et de 7 cartes, référencées FC 2968, par tiroir d'E/S est vivement recommandée.

# Annexe D. Fiches d'enregistrement du système

# Enregistrement des numéros d'identification

Notez et conservez les informations suivantes.

Г

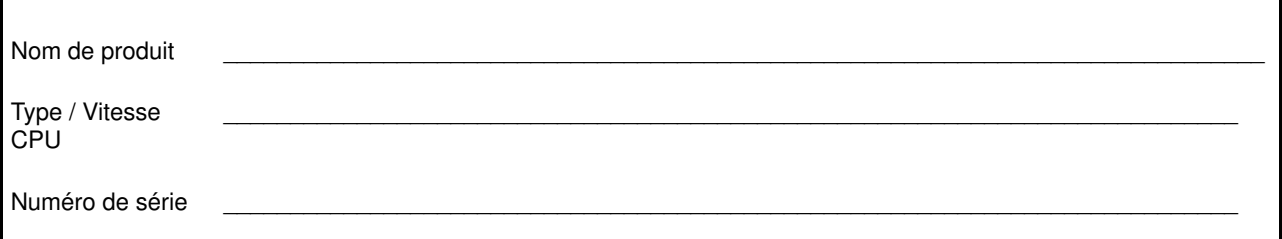

Le type de machine et le numéro de série du 25F/8 se trouvent à l'avant du système, sur le panneau de commande. Ouvrez la porte du panneau de commande pour pouvoir lire le type et les numéros de série de la machine.

## Fiches d'enregistrement des périphériques

Utilisez les tableaux suivants pour conserver un enregistrement des options installées sur le système ou connectées à celui–ci. Ces informations pourront être utiles si vous installez des options supplémentaires dans le système ou si ce dernier doit subir une opération de maintenance.

#### Fiches d'enregistrement de la mémoire

#### Carte d'extension de mémoire 1 ou carte monoprocesseur

Remarque : Si votre système comporte de la mémoire sur une carte processeur, n'utilisez que la partie gauche de cette figure.

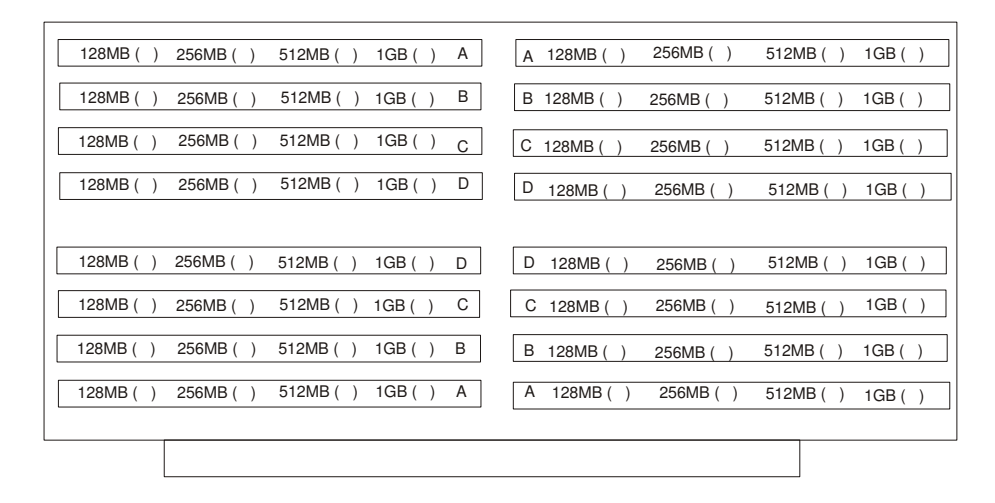

#### Équerre d'adaptation de mémoire 2

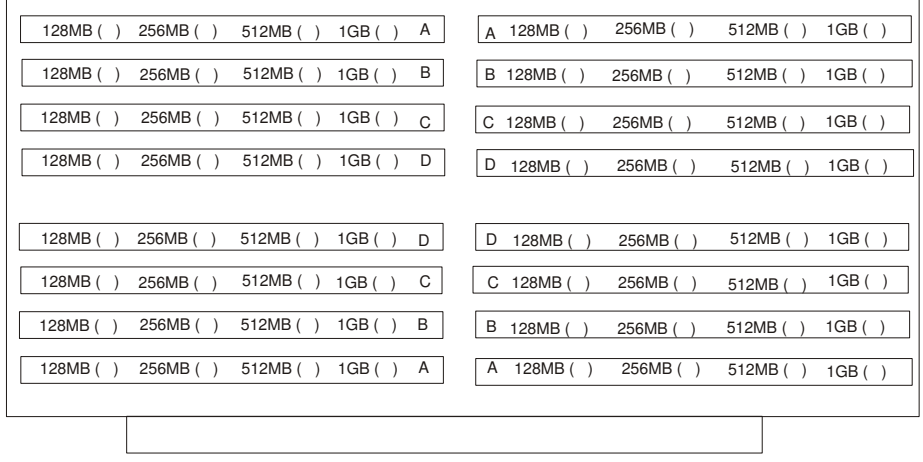

Tableau 1. Options internes et externes

| Emplacement                         | <b>Description de l'option</b> |
|-------------------------------------|--------------------------------|
| Connecteur de sou-<br>ris           |                                |
| Connecteur de<br>clavier            |                                |
| Connecteur<br>d'extension 12        |                                |
| Connecteur<br>d'extension 11        |                                |
| Connecteur<br>d'extension 10        |                                |
| Connecteur<br>d'extension 9         |                                |
| Connecteur<br>d'extension 8         |                                |
| Connecteur<br>d'extension 7         |                                |
| Connecteur<br>d'extension 6         |                                |
| Connecteur<br>d'extension 5         |                                |
| Connecteur<br>d'extension 4         |                                |
| Connecteur<br>d'extension 3         |                                |
| Port parallèle (em-<br>placement 1) |                                |
| Port série 1                        |                                |
| Port série 2                        |                                |
| Port série 3                        |                                |
| Port série 4                        |                                |

Complétez le tableau 2 en vous reportant au schéma suivant qui représente les baies de votre système.

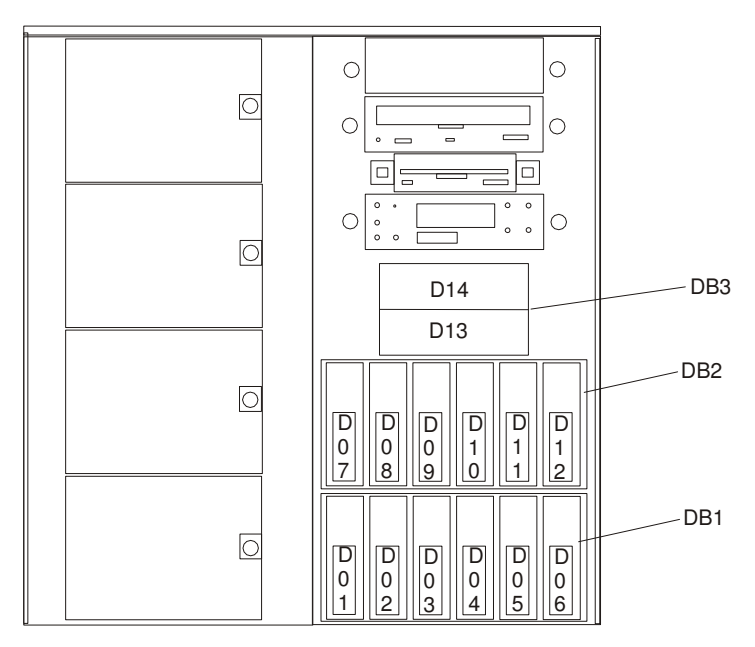

Remarque : Votre modèle peut présenter un plus grand nombre d'unités préinstallées que le nombre énoncé dans ce tableau.

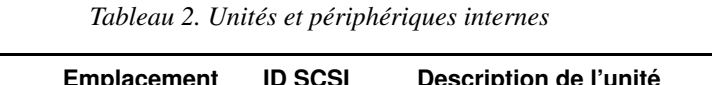

Г

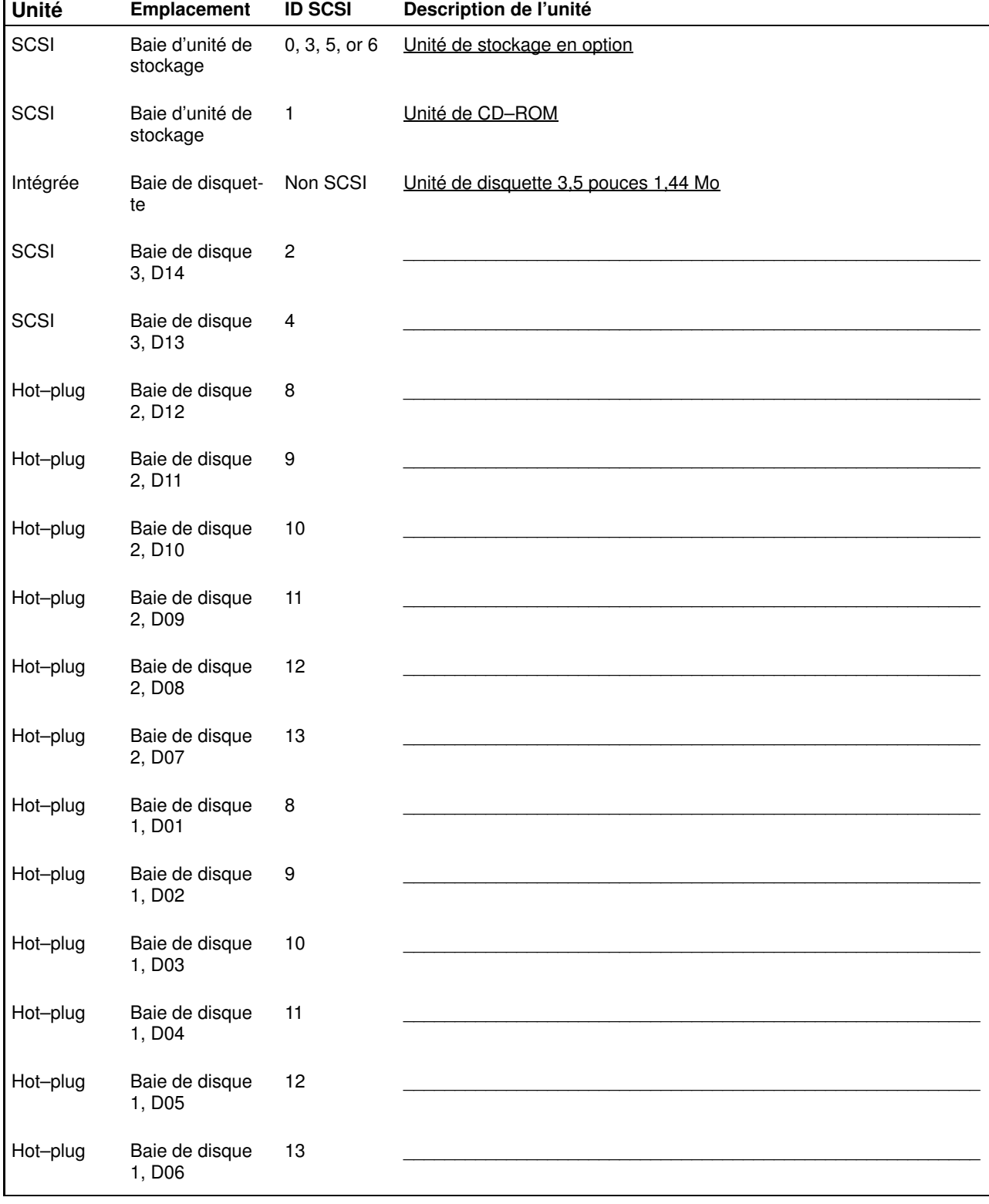

# Index

# A

à propos de ce manuel, ix afficheur du panneau de commande, 1-15 Alimentation, baie d'unités de disque, 3-36, 3-39 Arrêt du système, 3-2 attention, certificat de conformité des produits

laser, viii

### B

Baie d'unités de disque, alimentation, 3-36, 3-39 Batterie, retrait et remplacement, 3-50 batterie, mise au rebut, recyclage, B-1 bouton de mise sous/hors tension, 1-15 bouton de restauration, 1-15

## C

Câblage, SCSI, 3-40 Câblage, SSA, 3-40 Carte PCI hot–plug, procédures, 3-14 carte PCI, positionnement, C-1 certificat de conformité des produits laser, viii Connecteur d'alimentation, fond de panier SCSI, 3-38 Connecteur d'alimentation, fond de panier SSA, 3-38 Connecteur i2c, 3-38 Connecteur SCSI, 3-38 Connecteur, fond de panier SSA, 3-38 Considérations relatives à la sécurité, 3-1 consignes, certificat de conformité des produits laser, viii consignes de sécurité, vii

## F

fiches d'enregistrement des périphériques, D–2 options internes, D–3 unités et périphériques internes, D–5 fiches d'enregistrement du système numéro de série, D–1 numéro de série clé, D–1 type/modèle machine, D–1 fiches d'enregistrement, périphériques, D–2 fonctionnement du matériel, vérification, 2-1

# H

haut–parleur, 1-15 Hot–plug, unités, 3-2

# I

icône de restauration, 1-15 installation du système, 1-1 installation, système, 1-1

## L

laser, information sécurité, viii Liste des options, 3-3

### M

Manipulation d'unités sensibles à l'électricité statique, 3-2 Mémoire système, 3-16 Mémoire, description, 3-16 mise à joour du microcode, 3-52 mise au rebut des produits, B-1

## O

ouvrages de référence, ix

### P

plaque comportant le numéro de série, 1-15 positionnement, carte PCI, C-1 préface, ix Procédures, carte PCI hot–plug, 3-14

### R

recyclage, B-1

## S

SCSI, câblage, 3-40 sécurité, certificat de conformité des produits laser, viii sécurité électrique, vii SSA, câblage, 3-40

### U

Unité centrale, arrêt, 3-2 Unité de disque, voyant, 3-22 Unités, hot–plug, 3-2 Unités, sensibles à l'électricité statique, 3-2

### V

vérification de fonctionnement du matériel, 2-1 vérification du système, 1-16, 2-1 vérification, système, 1-16, 2-1 voyant d'activité des unités SCSI, 1-15 voyant d'activité du réseau LAN, 1-15 voyant d'avertissement du système, 1-15 Voyant d'emplacement pour unité de disque, 3-22 voyant de mise sous tension, 1-15

### Vos remarques sur ce document / Technical publication remark form

Titre / Title : Bull ESCALA T610, PL 400T et PL 600T Guide d'installation

Nº Reférence / Reference Nº : 86 F1 38KX 02 | Daté / Dated : Juin 2001

#### ERREURS DETECTEES / ERRORS IN PUBLICATION

AMELIORATIONS SUGGEREES / SUGGESTIONS FOR IMPROVEMENT TO PUBLICATION

Vos remarques et suggestions seront examinées attentivement. Si vous désirez une réponse écrite, veuillez indiquer ci-après votre adresse postale complète.

Your comments will be promptly investigated by qualified technical personnel and action will be taken as required. If you require a written reply, please furnish your complete mailing address below.

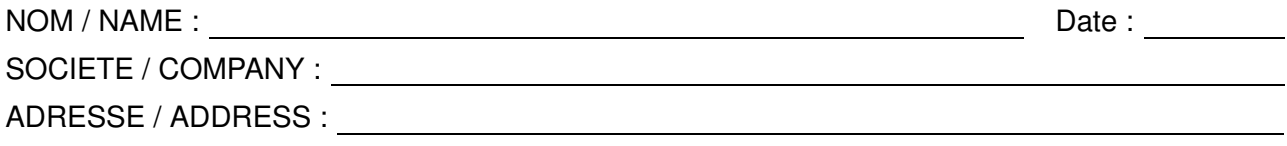

Remettez cet imprimé à un responsable BULL ou envoyez-le directement à :

Please give this technical publication remark form to your BULL representative or mail to:

BULL CEDOC 357 AVENUE PATTON B.P.20845 49008 ANGERS CEDEX 01 FRANCE

#### Technical Publications Ordering Form Bon de Commande de Documents Techniques

#### To order additional publications, please fill up a copy of this form and send it via mail to:

Pour commander des documents techniques, remplissez une copie de ce formulaire et envoyez-la à :

BULL CEDOC ATTN / MME DUMOULIN 357 AVENUE PATTON B.P.20845 49008 ANGERS CEDEX 01 FRANCE

Managers / Gestionnaires :<br>Mrs. / Mme : C. DUMOULIN **Mrs.** / Mme : **C. DUMOULIN**  $+33$  (0) 2 41 73 76 65<br>**Mr.** / M : **L. CHERUBIN**  $+33$  (0) 2 41 73 63 96 +33 (0) 2 41 73 63 96 **FAX :**  $+33(0) 2 41 73 60 19$ E–Mail / Courrier Electronique : srv.Cedoc@franp.bull.fr

Or visit our web site at: / Ou visitez notre site web à:

http://www.logistics.bull.net/cedoc

http://www–frec.bull.com http://www.bull.com

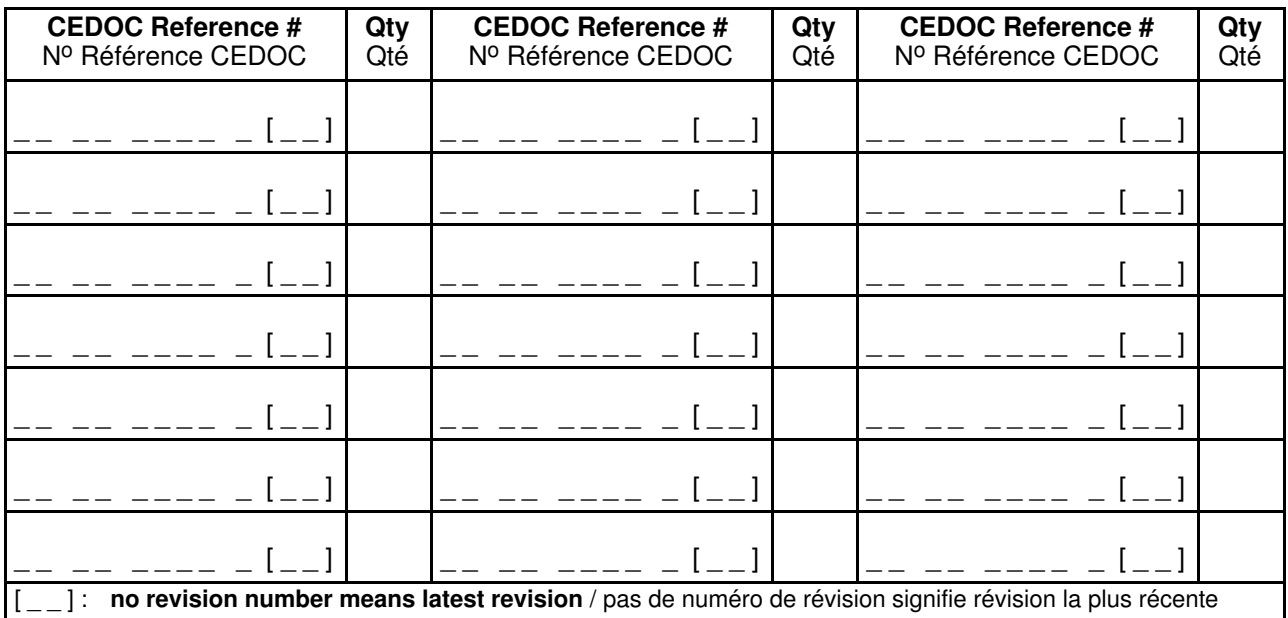

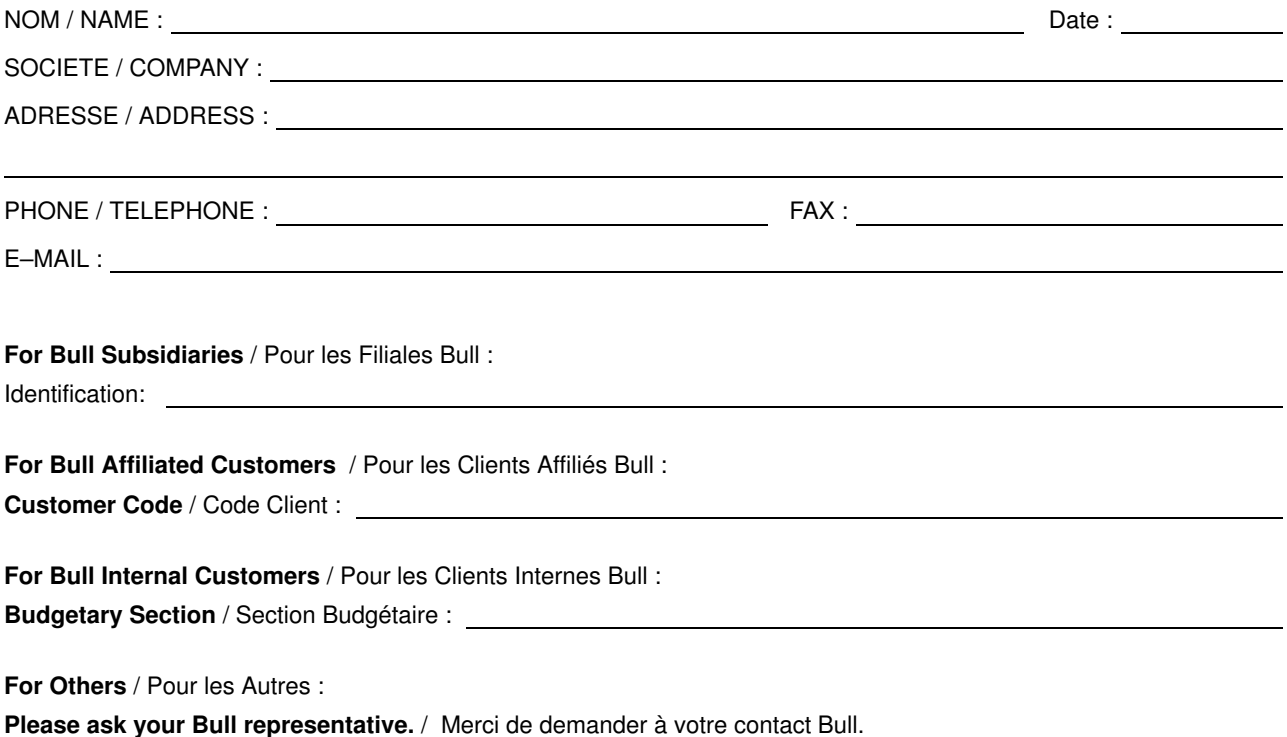

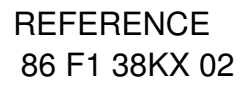

BULL CEDOC 357 AVENUE PATTON B.P.20845 49008 ANGERS CEDEX 01 FRANCE

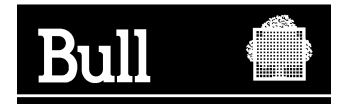

Utiliser les marques de découpe pour obtenir les étiquettes. Use the cut marks to get the labels.

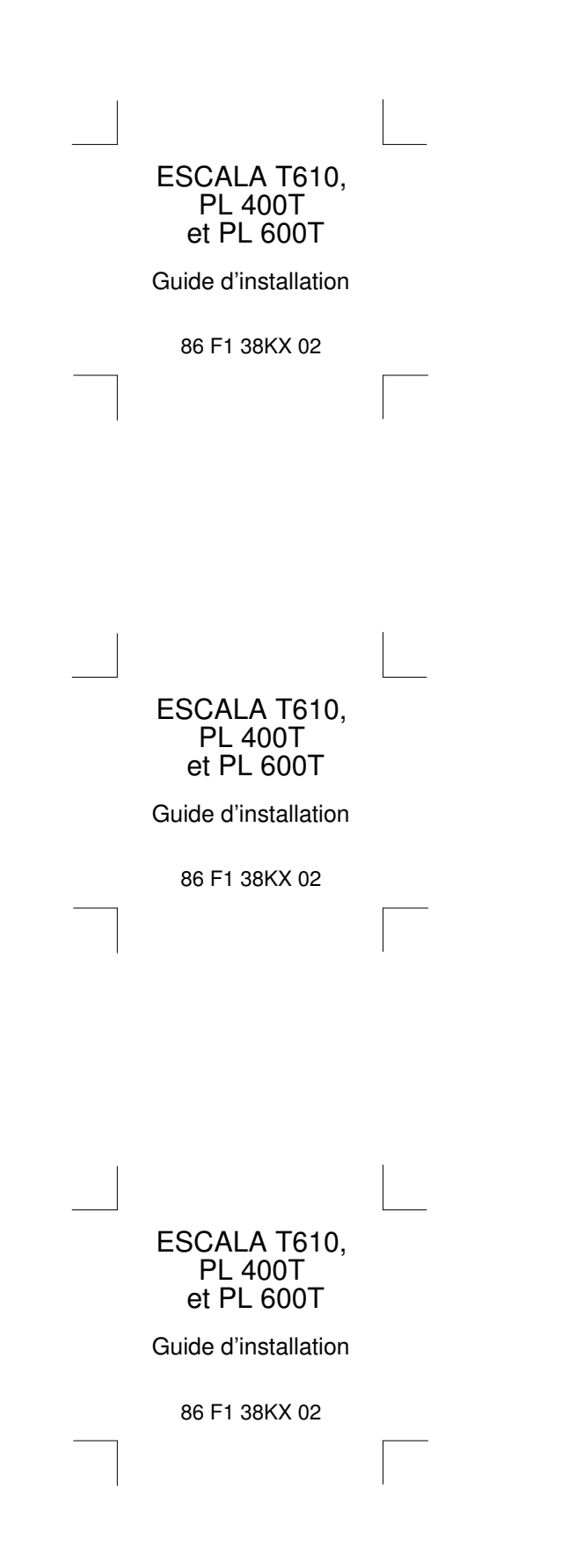